DISEÑO DE UN SISTEMA DE VISIÓN ARTIFICIAL PARA LA REVISIÓN DEL NIVEL DE LLENADO DE BEBIDAS EMBOTELLADAS

> GERMAN ANDRES LOZANO MANTILLA JAIRO JOSE ORDUZ RODRIGUEZ

UNIVERSIDAD AUTÓNOMA DEL CARIBE FACULTAD DE INGENIERÍAS INGENIERÍA MECATRÓNICA BARRANQUILLA 2015

# DISEÑO DE UN SISTEMA DE VISIÓN ARTIFICIAL PARA LA REVISIÓN DEL NIVEL DE LLENADO DE BEBIDAS EMBOTELLADAS

GERMAN ANDRES LOZANO MANTILLA JAIRO JOSÉ ORDUZ RODRIGUEZ

Proyecto de grado

**Directores** Ing. MI. JULIE STEPHANY BERRÍO PÉREZ

UNIVERSIDAD AUTÓNOMA DEL CARIBE FACULTAD DE INGENIERÍAS INGENIERÍA MECATRÓNICA BARRANQUILLA 2015

Nota de aceptación

 $\mathcal{L}_\text{max}$  , where  $\mathcal{L}_\text{max}$  is the set of  $\mathcal{L}_\text{max}$ 

 $\mathcal{L}_\text{max}$  , where  $\mathcal{L}_\text{max}$  is the set of  $\mathcal{L}_\text{max}$ \_\_\_\_\_\_\_\_\_\_\_\_\_\_\_\_\_\_\_\_\_\_\_\_\_\_\_\_\_\_ \_\_\_\_\_\_\_\_\_\_\_\_\_\_\_\_\_\_\_\_\_\_\_\_\_\_\_\_\_\_

\_\_\_\_\_\_\_\_\_\_\_\_\_\_\_\_\_\_\_\_\_\_\_\_\_\_\_\_\_\_

\_\_\_\_\_\_\_\_\_\_\_\_\_\_\_\_\_\_\_\_\_\_\_\_\_\_\_\_\_\_

\_\_\_\_\_\_\_\_\_\_\_\_\_\_\_\_\_\_\_\_\_\_\_\_\_\_\_\_\_\_

Firma

Nombre:

Presidente del jurado

Firma

Nombre:

Jurado

Firma

Nombre:

Jurado

Barranquilla, Enero 23 de 2015

# **AGRADECIMIENTOS**

Yo, German Lozano Mantilla, agradezco a mi familia por el apoyo que me brindaron durante todos estos años de estudio profesional.

Agradezco a mi madre, por ser mi guía y apoyo incondicional en todas y cada una de las etapas de mi vida.

Agradezco a mi padre, por su amistad incondicional y por ser mi principal motivación a mejorar cada día.

A mis hermanos Luis, Oscar y Dayana, por brindarme todo su respeto, cariño y amistad, además de estar presentes en los momentos difíciles.

Yo, Jairo Orduz Rodríguez, agradezco a mi familia por el apoyo y paciencia a lo largo de mi carrera, por la confianza que me dieron y los valores que me han inculcado. Por haberme dado fortaleza para seguir adelante en aquellos momentos de debilidad estaré siempre agradecido por todo lo que me han dado y por hacerme feliz.

A mis compañeros de estudio el haberme brindado su amistad, por las tareas que realizamos juntos y por toda la ayuda recibida.

A mis profesores les agradezco por todo el apoyo brindado a lo largo de la carrera, por su tiempo, amistad. Gracias por compartir todo su conocimiento y experiencia. Nosotros, German y Jairo, queremos agradecerle a Stephany Berrio Pérez, por el apoyo brindado durante todo este proceso, por su amistad y entrega de conocimiento.

# Contenido

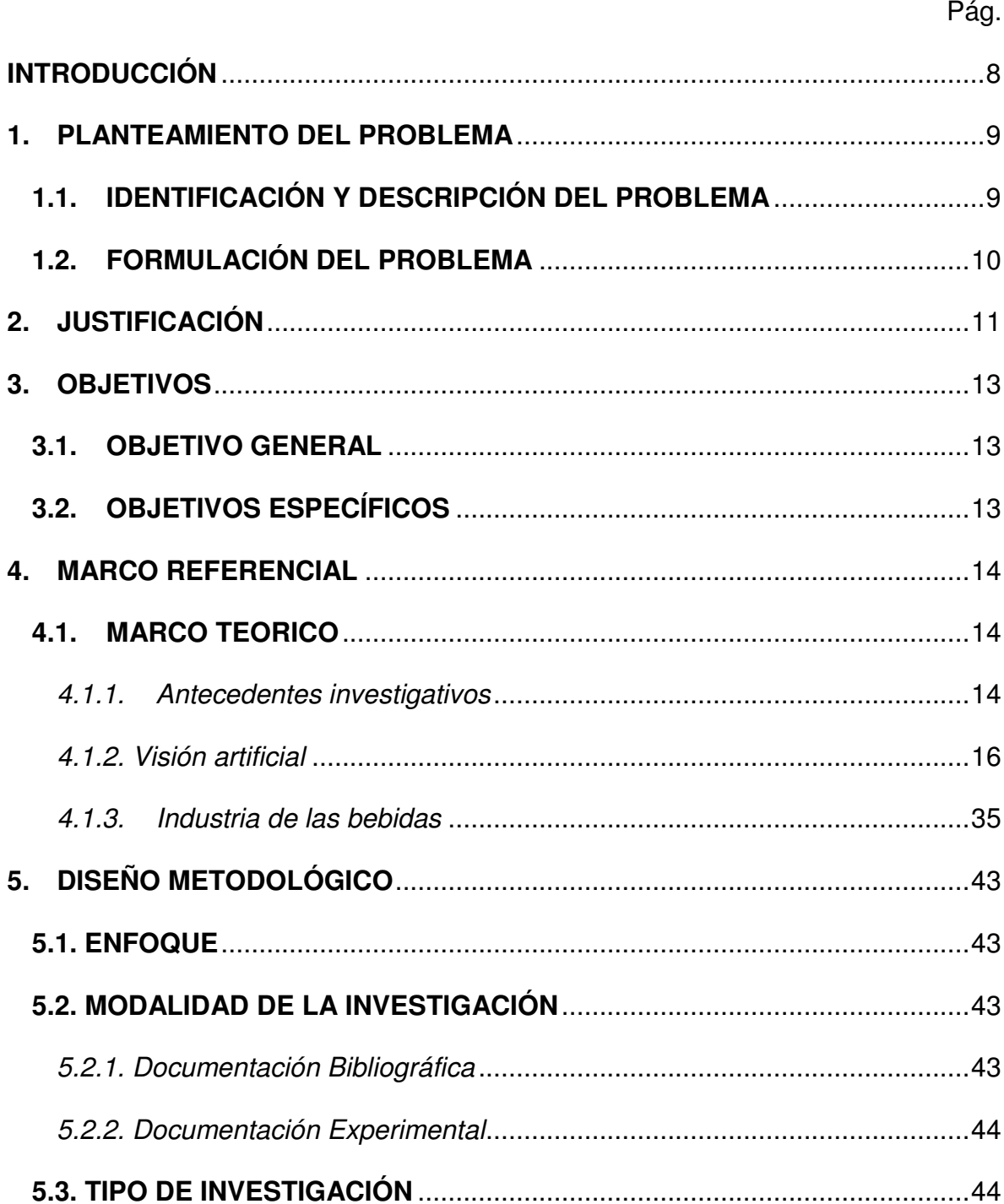

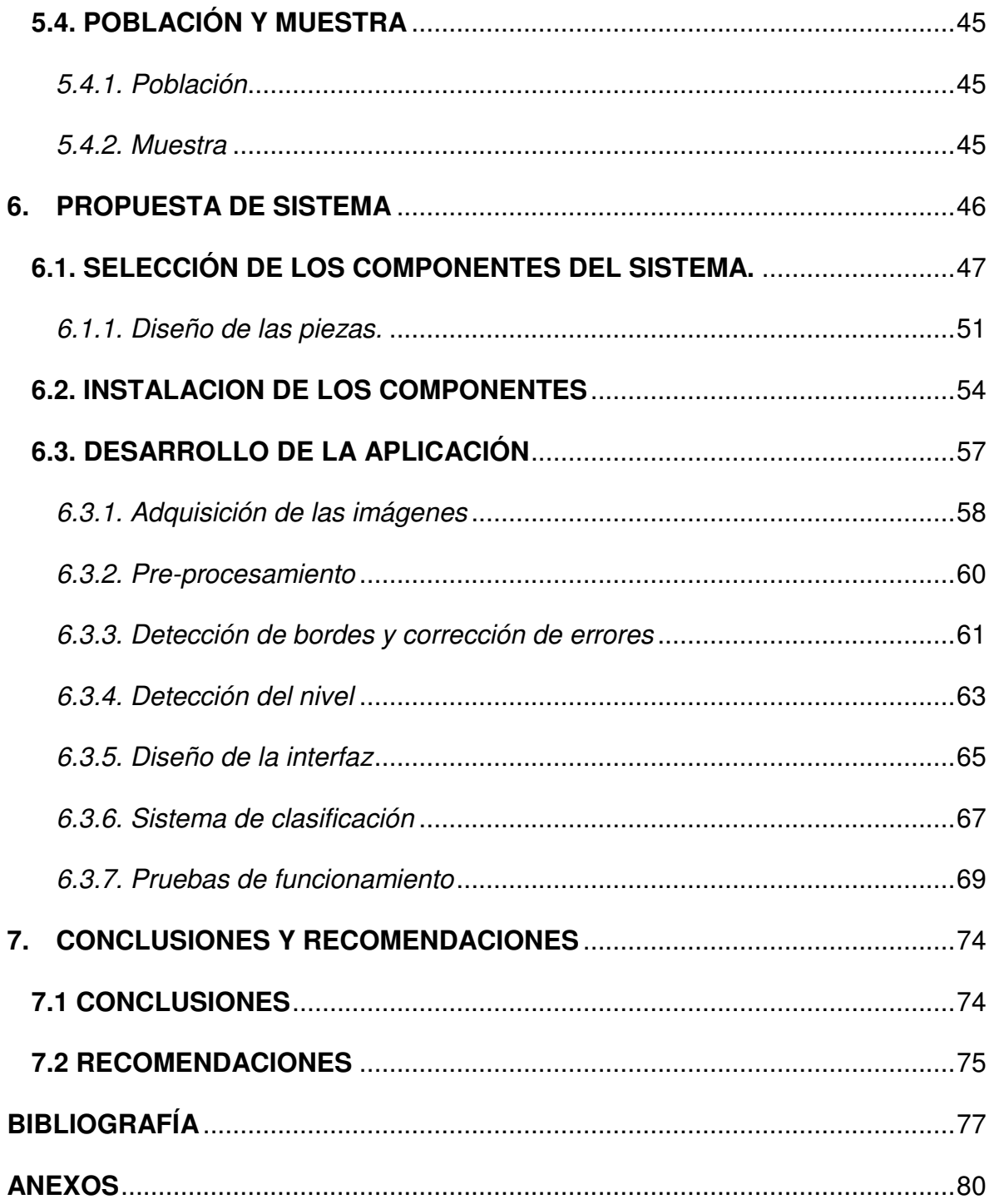

#### **RESUMEN**

En el siguiente proyecto, se ha desarrollado un sistema de control de calidad para la revisión de llenado de bebidas embotelladas mediante el uso del software MATLAB y su Toolbox de procesamiento de imágenes. Este sistema consta de una banda transportadora encargada de generar el movimiento de las botellas a evaluar, hasta ser detectadas por un sensor óptico posicionado en paralelo con una cámara, la cual obtiene las imágenes de todas y cada una de las botellas para posteriormente ser procesadas.

Como primera instancia, se tiene un sistema para el transporte de las botellas que serán llevadas hasta el lugar de captura de las imágenes, para luego realizar el pre procesamiento de las mismas. Todo lo anterior se realiza mediante un software diseñado por los autores para identificar el nivel de llenado del producto.

Al finalizar el pre-procesamiento y determinar que las características finales del producto cumplen con el requisito de nivel de líquido, las botellas continúan hacia un proceso de ubicación en las cajas donde serán despachadas. Usando un manipulador SCORBOT ER V Plus, las botellas son ubicadas por nivel de aceptación en su caja correspondiente. Al terminar el proceso, aquellas botellas que no cumplen con las características necesarias son rechazadas.

De igual manera, el software anteriormente mencionado, permite la puesta en marcha de todo el sistema, usando ARDUINO como tarjeta de adquisición de datos e interconexión entre el software ROBOCELL, encargado del movimiento del manipulador, y MATLAB, encargado del procesamiento de las imágenes.

## **INTRODUCCIÓN**

<span id="page-7-0"></span>En la actualidad, la automatización es la prioridad de muchas empresas, debido a que ayuda al aumento de producción, y hace uso eficiente de las máquinas y de la materia prima a utilizar. Por lo cual, está la necesidad de controlar cada aspecto del sistema de la empresa.

Una de las formas innovadoras que está surgiendo hoy en día es el uso de visión artificial, el cual, por medio de cámaras y software especializado, puede manejar procesos y verificar que el sistema funcione de manera óptima y acorde a los parámetros requeridos por el usuario.

Son muchas las ventajas que se pueden destacar al momento de reemplazar los medios tradicionales de trabajo por nuevas alternativas. Entre estos se encuentran los sistemas de control automatizados, los cuales pueden generar un mayor desempeño durante la producción; y permiten mejorar las actividades realizadas manualmente, aquellas que puedan ser de riesgo vital para el ser humano, haciendo factible el reemplazo de los operarios.

Por todos los aspectos mencionados anteriormente, esta investigación busca crear un sistema que mediante el uso de visión artificial, ayude a evaluar las bebidas embotelladas de una empresa. Este proceso se llevaría a cabo en el área de control de calidad, haciendo la revisión de nivel necesaria mediante parámetros preestablecidos, y a su vez, con el uso de un manipulador robótico, orientar las botellas previamente aceptadas por el sistema hasta ubicarlas en su respectiva caja de despacho.

# **1. PLANTEAMIENTO DEL PROBLEMA**

## <span id="page-8-1"></span><span id="page-8-0"></span>**1.1. IDENTIFICACIÓN Y DESCRIPCIÓN DEL PROBLEMA**

De acuerdo a investigaciones realizadas recientemente, hoy en día en Colombia se ha incrementado el uso de procesos automatizados en un 20% de las empresas nacionales. Esto ha conllevado al aumento de la eficiencia en los diferentes procesos de las empresas, las cuales se benefician de manera que aumentan su productividad y la velocidad de desarrollo del producto.

Además de esto, el uso de visión artificial en los procesos de automatización, es un componente importante por la gran variedad de utilidades que posee, como la detección y reconocimiento de objetos, al igual que la evaluación de resultados.

El uso de la visión artificial en los sistemas automatizados muestra gran versatilidad, precisión, repetitividad, consistencia y reducción de costes. Así como también, las cámaras permiten la inspección en cada una de las piezas en vez de muestreos por lotes, y cada pieza es consistente al nivel de calidad de cada una.

Así mismo, la visión artificial ayuda a acelerar el proceso de chequeo y revisión para las diferentes pruebas de calidad que se realizan luego de la salida del producto terminado.

Esta investigación se basa principalmente en el desarrollo de un nuevo sistema automatizado, mediante el uso de visión artificial. La cual ayuda a la revisión realizada por control de calidad de una planta embotelladora de bebidas, las cuales, serán posteriormente ubicadas en su respectiva caja previa al despacho del lote terminado. [1]

# <span id="page-9-0"></span>**1.2. FORMULACIÓN DEL PROBLEMA**

De acuerdo al problema anteriormente descrito, se generó la siguiente pregunta problema.

¿Cuál sería el beneficio que se obtendría al desarrollar un sistema para la revisión del volumen de contenido de bebidas embotelladas y posicionamiento de las mismas en su caja de despacho mediante el uso de visión artificial?

# **2. JUSTIFICACIÓN**

<span id="page-10-0"></span>Hoy en día, en el mundo globalizado, no sólo se tiene en cuenta la calidad del producto final, sino también la velocidad y el bajo costo de producción. Esto hace que las grandes industrias busquen una solución a dicha problemática llevando el concepto de *Automatización* a otro nivel, queriendo generar un aumento en la eficiencia del trabajo, principalmente en el sector de control de calidad y empaque del producto.

Todo esto conlleva a la reducción del error causado por el factor humano para el proceso de revisión de llenado de las bebidas, los cuales se pueden ver afectados por el estado anímico o cansancio físico del empleado, sugiriendo entonces esta nueva alternativa de automatización. Sabiendo que los sistemas automáticos no sufren de dichos factores humanos, debido a que tienen disponibilidad de trabajo las 24 horas del día, pueden trabajar sin padecer errores por agotamiento físico y/o mental.

De igual manera, algunas empresas utilizan materiales que son nocivos para la salud del trabajador; o ambientes hostiles que imposibilitan el desempeño ideal de un empleado. En cambio, los sistemas automatizados pueden ser robustos y trabajar a temperaturas altas o bajas y tener el mismo ritmo de producción.

Por esto, con esta investigación se pretende generar nuevas alternativas que puedan solucionar diferentes conflictos en la empresa mediante el uso de esta tecnología, la cual puede ser de gran impacto en cualquier ambiente que se le disponga.

11

Todo lo anterior mencionado se pretende lograr tomando como base los conocimientos adquiridos durante el proceso de formación académica de los investigadores, logrando así el objetivo general de esta investigación.

# **3. OBJETIVOS**

# <span id="page-12-1"></span><span id="page-12-0"></span>**3.1. OBJETIVO GENERAL**

o Diseñar y desarrollar un sistema para la inspección del nivel de llenado y ubicación de bebidas embotelladas mediante el uso de visión artificial.

# <span id="page-12-2"></span>**3.2. OBJETIVOS ESPECÍFICOS**

- o Realizar el estado del arte de métodos utilizados en la industria para la inspección de nivel de bebidas embotelladas y ubicación de las mismas.
- o Plantear la propuesta para el sistema mediante el uso de técnicas de visión artificial.
- o Diseñar y articular el sistema de inspección y ubicación de botellas mediante la propuesta planteada.
- o Evaluar mediante pruebas experimentales los resultados del sistema final.

## **4. MARCO REFERENCIAL**

### <span id="page-13-1"></span><span id="page-13-0"></span>**4.1. MARCO TEORICO**

Este capítulo está orientado a detallar aspectos importantes en el ámbito del control de calidad y los usos que tiene la visión artificial para mejorar este campo. Empezando desde los conceptos básicos, se pretende explicar cómo ha ido incrementando el uso de visión computarizada en todos los campos industriales y las ventajas que conlleva. Además de pequeños conceptos que pueden ayudar a utilizar el software MATLAB, ROBOCELL y la interfaz ARDUINO, los cuales son de vital importancia durante el desarrollo y la implementación de este proyecto.

#### <span id="page-13-2"></span>*4.1.1. Antecedentes investigativos*

Según investigaciones realizadas en distintas fuentes, es posible destacar algunas referentes en los campos de diseño e implementación de sistemas para inspección de llenado de bebidas embotelladas y posterior ubicación de las mismas, como lo son las siguientes. Estas investigaciones de muestran a continuación:

o La Tesis titulada: **"Sistema de visión artificial para inspección del nivel de llenado de bebidas embotelladas".** [2]

Consistió en un proyecto orientado a la automatización de procesos de inspección; este, nace con el propósito principal de estudiar nuevas alternativas tecnológicas y sus múltiples beneficios en el ámbito de la automatización de procesos industriales. Se valió del uso del software *LabVIEW* para el desarrollo de un programa, basado en el uso de técnicas de visión artificial, el cual pudiera realizar el proceso de control de calidad en una empresa encargada del embotellamiento de bebidas. De igual manera, con el uso de un brazo robótico (Scorbot ER-4u), el cual es el efector final

del proceso, se encargaba de ubicar las botellas en la caja de aceptación o rechazo según cumplieran las características estipuladas por el fabricante.

o La Tesis titulada: **"Control e Inspección de Llenado de Botellas Aplicando Herramientas de Visión Artificial para el Laboratorio de Neumática e Hidrónica de la ESPE Sede Latacunga".** [3]

Este proyecto estuvo basado en la inspección de botellas en un laboratorio de neumática perteneciente a la ESPE, con el fin de facilitar el aprendizaje del procesamiento de imágenes aplicado a procesos industriales. El mismo, hizo implementación de un PLC y bancos de neumática para la parte mecánica del proyecto, usando el software LabVIEW para el diseño y control de las diferentes variables, mediante el uso de la toolbox para el procesamiento de imágenes.

# o La Tesis titulada: **"Sistema de Visión Artificial para el Control de Calidad de Piezas Cromadas".** [4]

En dicha tesis se desarrolló un sistema de detección con cámara de defectos en piezas cromadas, con el fin de acelerar el proceso y disminuir el costo que conlleva la entrega de piezas en malas condiciones. Esto haciendo uso del software LabVIEW, y su tarjeta de adquisición de datos, el cual realiza toda la comunicación de la percepción y actuación del sistema.

Por parte de la percepción, se encuentra una cámara de tipo CCD la cual toma la foto de la pieza cromada y mediante procesamiento de imagen se procede a detectar los errores en dichas piezas. Por parte del actuador se utilizó un robot manipulador de 6 grados de libertad con el fin de extraer las piezas con defectos.

# o El proyecto de aula titulado: **"Clasification System Based on Computer Vision".** [5]

Este proyecto estuvo basado en la clasificación de colores utilizando el software Matlab y su Toolbox de procesamiento de imágenes. Este mediante el uso de una banda en movimiento, transportaba los objetos de colores (rojo, verde y azul) hacia

la ubicación del lente de la cámara, donde al ser detectado por un sensor de presencia, procede a capturar la imagen en el instante para luego con el software ser analizada y procesada con el fin de clasificarlas por su forma y color en diferentes cajas.

Partiendo de estos antecedentes relacionados con el mismo campo estructural de la propuesta que se desea presentar, es posible determinar cuáles factores pueden llegar a ser útiles en el desarrollo de la misma, tomando partes importantes de cada uno de ellos, como lo pueden llegar a hacer el uso de softwares que poseen relación alguna al procesamiento de imágenes, los diferentes tipos de iluminación utilizados, y algunos comandos de procesamiento suficientemente útiles para algunas partes del proyecto. También cabe destacar el uso de brazos manipuladores y bandas transportadoras para la inclusión y/o extracción de objetos durante el proceso de actuación del proyecto.

Estos y muchos otros aspectos, pueden ser de mucha utilidad durante el largo camino que conlleva a la realización total y culminación de este proyecto.

### <span id="page-15-0"></span>*4.1.2. Visión artificial*

La visión artificial es una rama de la Inteligencia Artificial, esta mediante la programación de un computador, logra exaltar características relevantes de un objeto capturado en una imagen. Tiene muchas aplicaciones tanto en la industria como en el comercio, debido a que mediante cámaras se puede detectar errores en piezas, y a su vez detectar rasgos faciales.

En las industrias son comunes los controles de calidad, estos mediante operarios aceptan o rechazan piezas u objetos que estén superficialmente defectuosos. Pero, estas son tareas repetitivas, y el ser humano tiende a distraerse y a generar errores con el paso del tiempo por el cansancio y/o envejecimiento, por esta razón, una gran parte de las grandes industrias han optado por implementar la visión artificial en sus procesos, debido a que los errores que se manejan son bajos o casi nulos.

### *4.1.2.1. Componentes de visión artificial*

En la visión artificial se distinguen varios componentes como lo son:

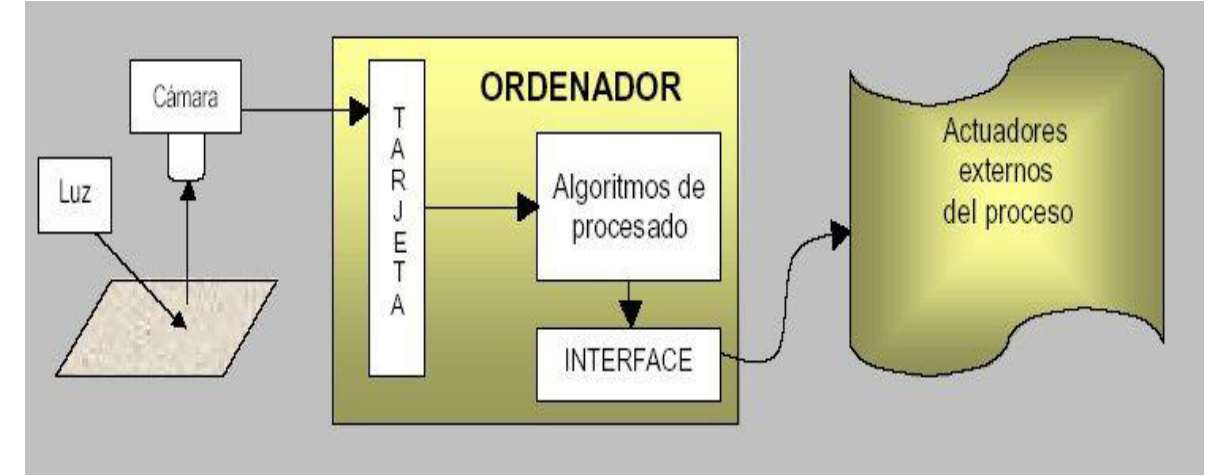

**Figura 1.** Componentes de un sistema de visión artificial

Para la adquisición de todos y cada uno de estos componentes, los cuales existen en gran variedad en el mercado actual, solo es necesario conocer cuáles son las principales características del sistema y que datos se desean adquirir.

Las principales empresas productoras de componentes especializados para los sistemas de visión computarizada proponen múltiples opciones para escoger, pero todo esto dependerá principalmente de las técnicas y los métodos de captura a usar. Por ende, se ha realizado una exhaustiva investigación enfocada en los diferentes métodos y componentes utilizados en los sistemas de visión artificial actuales, esto con el fin de escoger los más óptimos para el desarrollo de la presente investigación. [6]

**Fuente:** www.sabia.tic.udc.es

### o **Iluminación**

Esta es la parte más importante del sistema, debido a que es necesario resaltar las características más relevantes de los objetos a analizar.

Esto a su vez ayuda a que las cámaras obtengan una buena captura de la imagen que posteriormente será procesada. Los objetos siempre deben estar iluminados de forma adecuada y estos pueden variar dependiendo del resultado que se desee obtener.

## o **Adquisición**

Esta tarea se describe como la captura de los rayos reflejados por los objetos, los cuales son convertidos en señales eléctricas para poder ser procesados.

Es realizada por la cámara, y en ocasiones por otros dispositivos como rayos X o ultrasonidos.

## o **Procesamiento**

En este punto del proceso, es cuando la imagen previamente capturada pasa a ser introducida en memoria, y el sistema de adquisición o el procesador pueden aplicar distintas técnicas de pre procesamiento que permitan la extracción de características importantes, necesarias y requeridas por el usuario para su interpretación.

## o **Actuadores**

Debido a que los sistemas de visión artificial, generalmente forman parte de grandes procesos en grandes sistemas, sus resultados son entregados a robots, cintas transportadoras y todo tipo de actuadores los cuales se encargan de realizar el procedimiento mecánico del sistema.

# *4.1.2.2. Tipos de Iluminación*

Hay distintos tipos de iluminación, en los cuales se destacan: [7]

### o **Iluminación Direccional**

Esta consiste principalmente en aplicar un haz de luz directamente orientado al objeto, y es utilizado en aplicaciones como localización y reconocimiento de piezas.

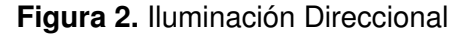

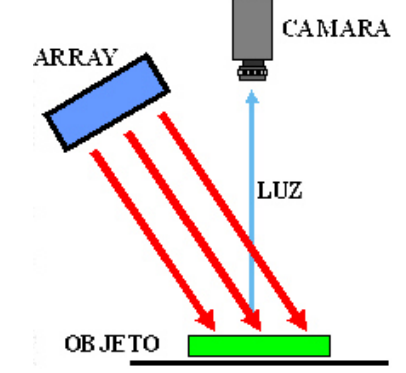

**Fuente:** www.sabia.tic.udc.es

### o **Iluminación Difusa**

Este tipo de iluminación consiste en lograr que los haces luminosos incidan desde diferentes direcciones. Esto para proporcionar un bajo contraste y ausencia de sombras, se utiliza principalmente para analizar superficies suaves y regulares.

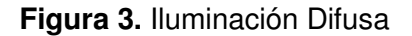

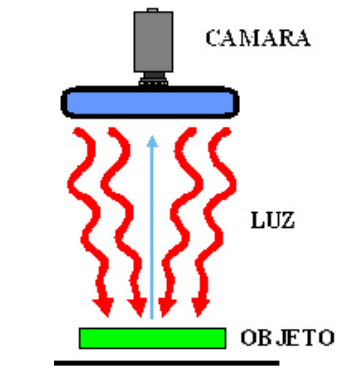

# **Fuente** www.sabia.tic.udc.es

## o **Iluminación a Contraluz**

Consiste en iluminar el objeto por la parte posterior, contraria a la cámara, de manera que este se encuentre alineado con el lente, dando como resultado imágenes binarias. Su uso principal es la localización de piezas y análisis de agujeros.

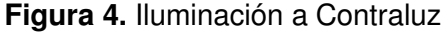

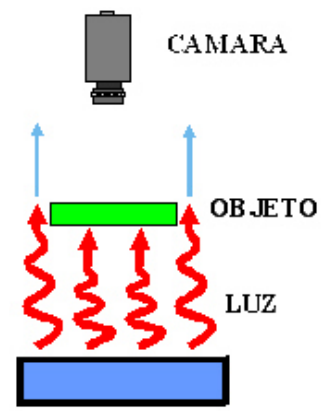

**Fuente** www.sabia.tic.udc.es

### o **Iluminación Oblicua**

Este tipo de iluminación tiene como objetivo principal la creación de sombras encargados de aumentar el contraste de las partes tridimensionales, las cuales destacan detalles como pequeños relieves, entre otros.

**Figura 5.** Iluminación Oblicua

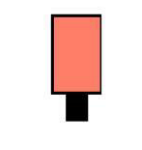

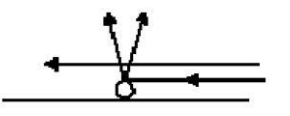

**Fuente** www.sabia.tic.udc.esm

### o **Iluminación Estructurada.**

Esta forma de iluminar los objetos utiliza la proyección de puntos o franjas sobre la superficie de trabajo, obteniendo así una mayor facilidad en el análisis de las características 3D del objeto, debido a que existe un patrón conocido y las diferencias con este patrón facilitan el análisis de la imagen.

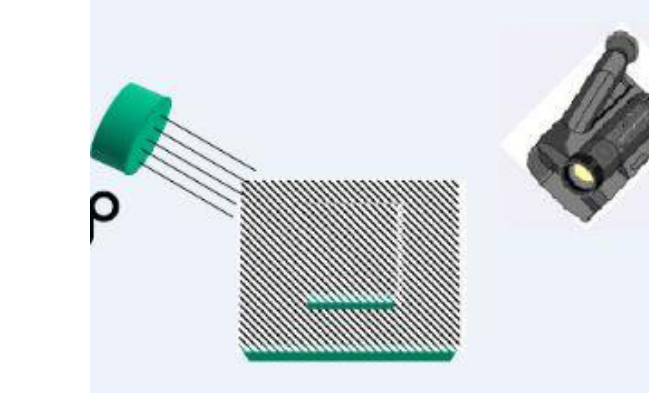

**Figura 6.** Iluminación Estructurada

**Fuente:** Los Autores o **Iluminación Coaxial.**

Se ilumina de manera que la luz incida en la misma dirección que la luz que entra en la cámara. Para ello se suelen emplear materiales especiales que ayudan a desviar la luz con cierta inclinación, esto contribuye a eliminar los brillos que dificultan el análisis de detalles.

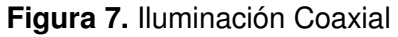

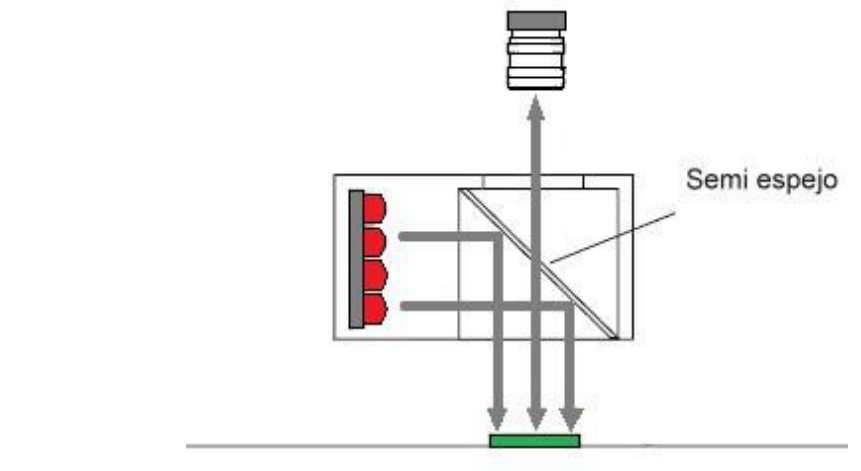

**Fuente:** Los Autores

## o **Iluminación Dark-Ground**

Este tipo de iluminación consiste en iluminar el objeto por la parte posterior, contraria a la cámara, con la diferencia que se debe bloquear el paso de la mayor parte de la luz de la fuente. Es usado principalmente en el análisis de objetos transparente, en particular para iluminar únicamente los bordes.

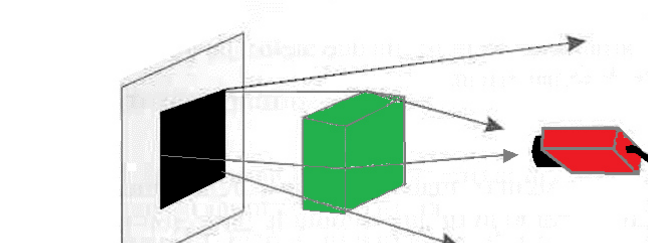

**Figura 8.** Iluminación Dark-Ground

**Fuente:** Los Autores *4.1.2.3. Fuentes de Iluminación.* 

Teniendo en cuenta que no solo se debe escoger el método de iluminación más óptimo, también se debe decidir qué tipo de fuente de iluminación se escogerá dependiendo de las características que se desean resaltar. Esto se debe hacer de manera que no afecte el lente de la cámara y la calidad de la imagen capturada. Existen diferentes fuentes de iluminación, entre los que destacan: [8]

# o **Fluorescentes de alta frecuencia**

No ofrece demasiada luz y presenta deriva con el tiempo, pero su precio económico y su adaptabilidad tanto en forma como en color los hacen atractivos.

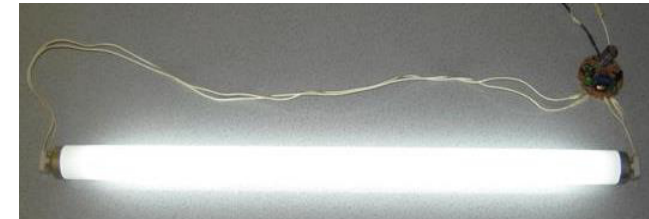

**Figura 9.** Luz Fluorescente

**Fuente** www.sabia.tic.udc.es

## o **Halógena**

Este tipo de iluminación presenta gran luminosidad, pero desprende calor, su luz es caliente y su precio es alto. Además, presentan un rápido envejecimiento.

**Figura 10.** Luz Halógena

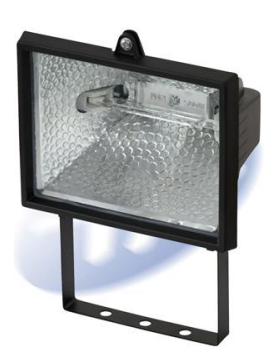

**Fuente** www.sabia.tic.udc.es

## o **Xenón**

La luz Xenón presenta aún mayor luminosidad, aunque los mismos inconvenientes que la luz halógena, y un precio mayor.

**Figura 11.** Luz Xenón

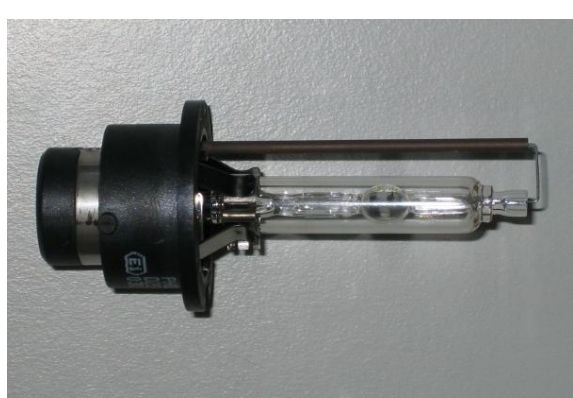

**Fuente** www.sabia.tic.udc.es

### o **Led**

La iluminación de tipo LED, admite multitud de configuraciones y están disponibles en multitud de colores. Estos son estables, duraderos y funcionan en baja tensión, aunque su precio es elevado.

#### **Figura 12.** Luz LED

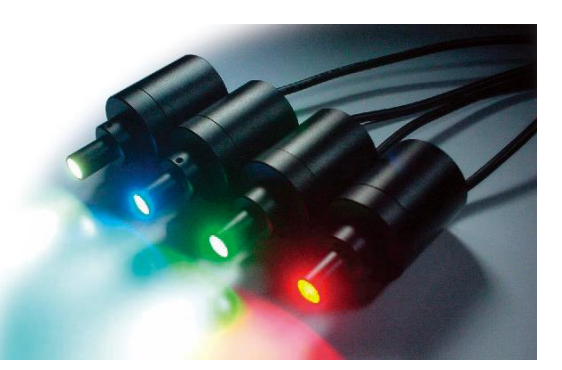

**Fuente** www.sabia.tic.udc.es

#### o **Láser**

La iluminación mediante láser o luz estructurada, se utiliza normalmente para resaltar o determinar la tercera dimensión de un objeto. El método utilizado es colocar la fuente de luz láser en un ángulo conocido con respecto al objeto a iluminar y con respecto a la cámara. Viendo la distorsión de la luz puede interpretarse la profundidad de los objetos a medir.

**Figura 13.** Luz Láser

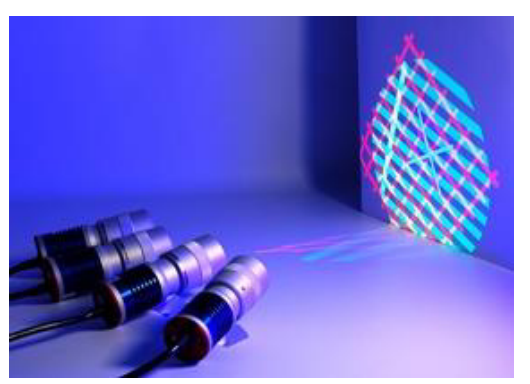

**Fuente** www.sabia.tic.udc.es

# o **Fibra Óptica**

La iluminación por fibra óptica, es actualmente, la que puede proporcionar la luz más intensa de todos los tipos de iluminación que se utilizan en visión artificial. La idea básica es conducir la luz procedente de una bombilla halógena, o de xenón, que se encuentra en una fuente de iluminación, a través de un haz de fibras ópticas que termina en un adaptador específico para cada tipo de aplicación. Estos adaptadores pueden tener forma circular, lineal, puntual o de panel, y pueden ser de distintos tamaños y dimensiones.

**Figura 14.** Fibra Óptica

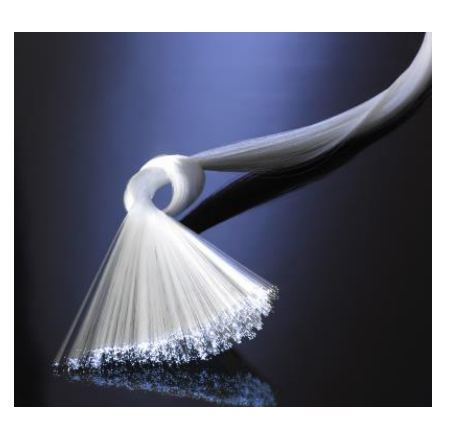

**Fuente** www.sabia.tic.udc.es

## *4.1.2.4. Características ópticas de los materiales*

En cada uno de los casos de sistemas de visión artificial, es muy importante saber las características de los materiales cuando un haz de luz incide sobre el cuerpo de estos mismos, debido a que pueden darse el caso de que sean reflejados, absorbidos o transmitidos.

A continuación es posible destacar estas propiedades:

### *4.1.2.4.1. Propiedades Reflexivas*

En esta propiedad se destacan dos tipos de materiales:

### o **Materiales especulares**

Son aquellos que reflejan la luz de manera directa y en un ángulo determinado, que posteriormente puede afectar al sensor de la cámara. Estas son poco confiables debido a que en muchos casos son comparables con la intensidad de la luz que proviene de la fuente de iluminación, y al menos que estos ángulos estén bien controlados, es mejor evitar la presencia de este tipo de reflexiones.

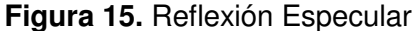

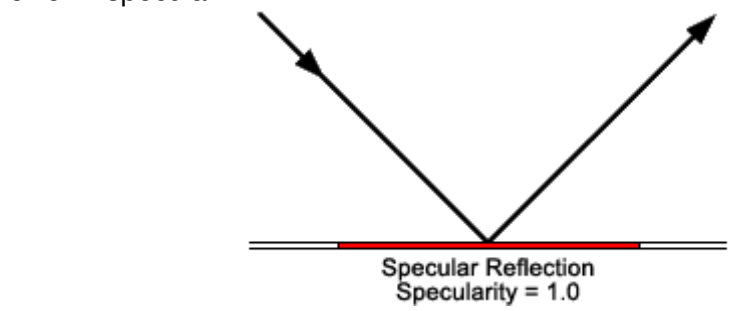

**Fuente** www.coolcodea.wordpress.com

#### o **Materiales difusos**

La reflexión difusa es aquella tenue pero estable, su intensidad puede ser de 10 a 1000 veces menor que la proveniente de la fuente de luz. Estas superficies pueden ser iluminadas correctamente usando fuentes de luz difusas como así también fuentes de luz puntuales.

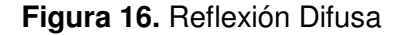

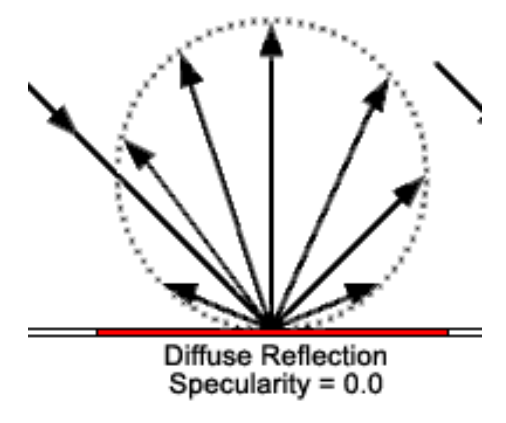

**Fuente** www.coolcodea.wordpress.com

*4.1.2.4.2. Propiedades Absorbentes* 

Los materiales con este tipo de propiedades, son aquellos que pueden ser o no selectivos al espectro, según las longitudes de onda que absorban. Siendo así de color negro, aquel material capaz de absorber todas las longitudes de onda, pero,

si no absorbe ninguna onda de incidencia, quiere decir que el material es totalmente de color blanco.

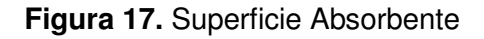

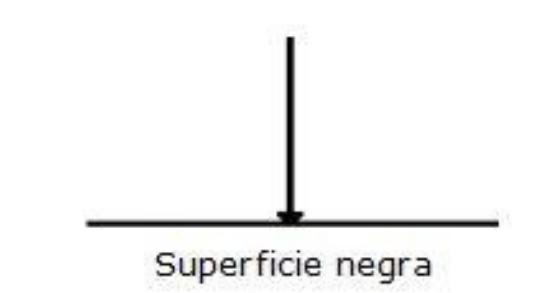

**Fuente** www.aulafacil.com *4.1.2.4.3. Propiedades Transmitivas* 

Los objetos afectados por esta propiedad, son aquellos cuyos materiales tienen la capacidad de dejar pasar la luz a través de sus cuerpos. Hay 3 tipos de transmisión que cumplen con esta propiedad:

# o **Transmisión directa**

Sucede cuando la luz atraviesa un objeto y no se producen cambios en la salida de la dirección o la calidad de ese haz de luz.

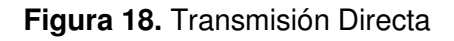

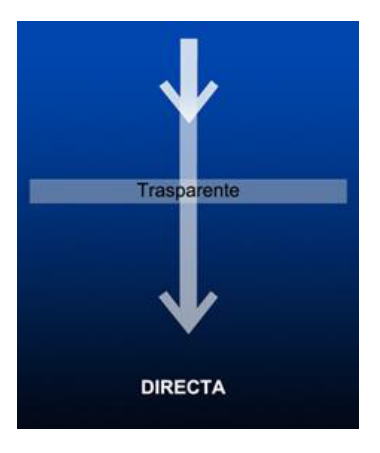

**Fuente** www.turicia.com

## o **Transmisión difusa**

Esta se produce cuando la luz atraviesa un objeto, el cual ya sea de características semi-transparente o posea texturas en su cuerpo. Esto conlleva a que la luz de salida no viaje en una única dirección, sino que esta es desviada en muchas direcciones y de igual manera va a tener menos contraste. Siendo así menos intensa, generando sombras más claras.

#### **Figura 19.** Transmisión Difusa

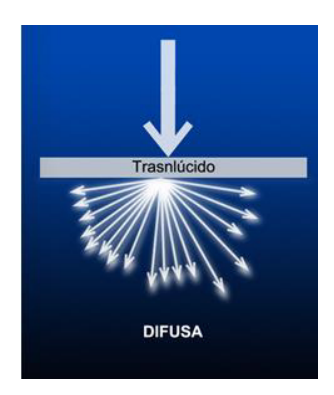

**Fuente** www.turicia.com

## o **Transmisión selectiva**

Este tipo de transmisión se genera cuando un haz de luz incide sobre objetos de color, el cual va a ser absorbido y solo dejará pasar una parte, que generalmente será del mismo color de la superficie iluminada. Por lo tanto del otro lado de la superficie del objeto, la luz transmitida va a ser igual al color del cuerpo del objeto.

**Figura 20.** Transmisión Selectiva

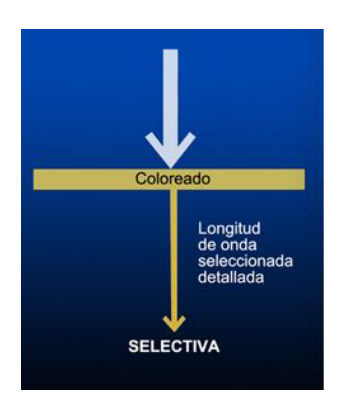

**Fuente** www.turicia.com

A continuación, en la Tabla 1, es posible apreciar una clasificación más resumida de los materiales de acuerdo a sus propiedades ópticas.

**Tabla 1.** Características ópticas de los materiales

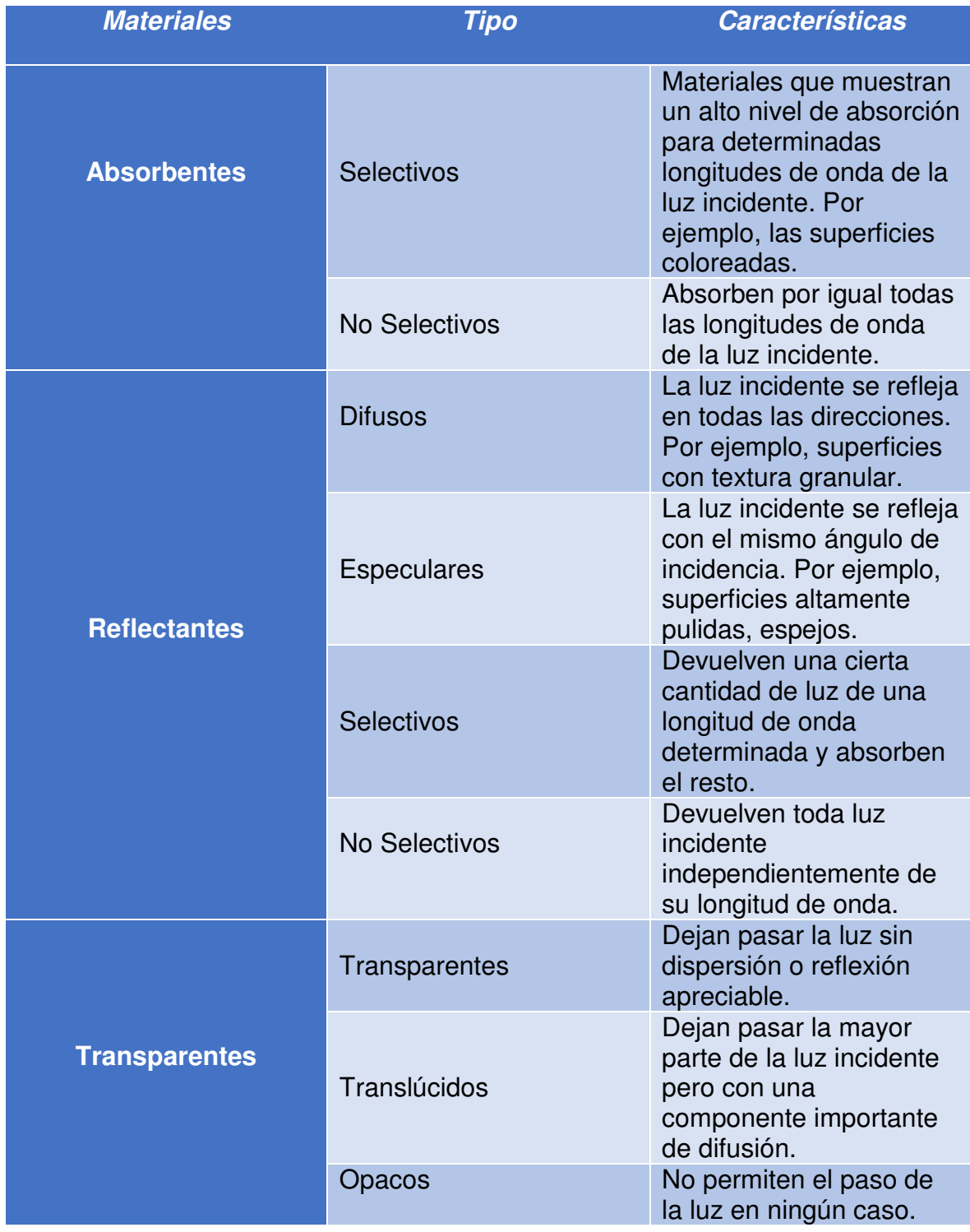

# *4.1.2.5. Tipos de cámara*

En los diferentes sistemas de visión artificial, la cámara desempeña la función más importante dentro del proceso, debido a que esta actúa como sensor encargado de adquirir la imagen a procesar. Puesto que existen un sinnúmero de opciones al momento de escoger una cámara adecuada para cada proceso, será la necesidad y los requisitos de dicho proyecto quienes se encarguen de determinar cuál debe ser la mejor opción, que pueda cumplir con todas las necesidades básicas y los objetivos propuestos.

**Figura 21.** Tipos de Cámaras usados en visión artificial.

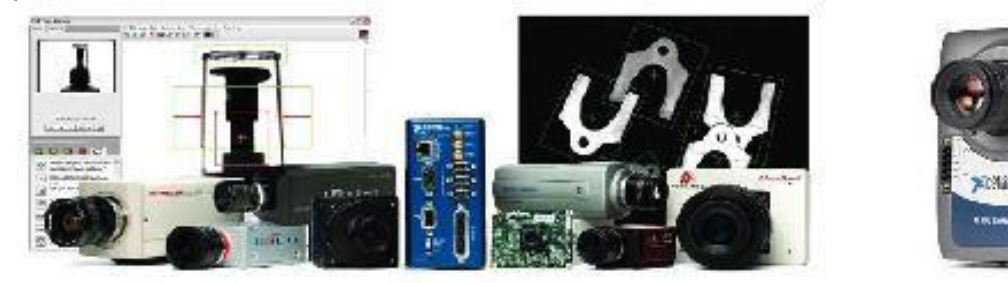

**Fuente** www.ni.com

Para enfocar el proceso de elección, se destacan dos tipos de cámaras, las cuales son:

# *4.1.2.5.1. Cámaras Analógicas*

Son aquellas cámaras que poseen una señal de salida analógica de video, la cual puede venir acompañada o no, por otras señales de sincronización. La señal de video viene limitada por la anchura de banda y por el ruido análogo que puede proporcionar el cable.

**Figura 22.** Cámara Analógica

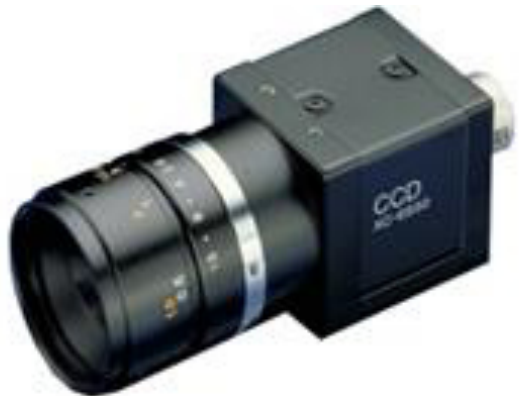

**Fuente** www.sony.es

## **4.1.2.5.2. Cámaras Digitales.**

Estas cámaras destacan entre las más actuales, debido a que poseen sensores sensibles a la luz (foto sensores) y cantidad de componentes electrónicos en su interior, que brindan un mayor desempeño y calidad de la imagen capturada.

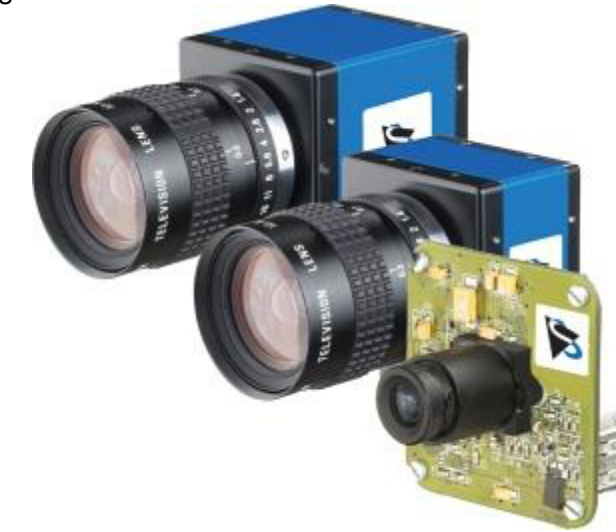

**Figura 23.** Cámaras Digitales

**Fuente** www.theimagingsource.com

Los sensores de este tipo de cámaras son fabricados principalmente en dos tecnologías, CCD y CMOS:

## o **Sensor CCD**

Un *charge-coupled device* o *CCD,* convierte las cargas de las celdas de la matriz en voltajes y entrega una señal analógica en la salida, que será posteriormente digitalizada por la cámara.

En los sensores CCD, se hace una lectura de cada uno de los valores correspondientes a cada una de las celdas. Entonces, es esta información la que un convertidor analógico**-**digital traduce en forma de datos. En este caso, la estructura interna del sensor es muy simple, pero se tiene como inconveniente la necesidad de un chip adicional que se encargue del tratamiento de la información proporcionada por el sensor, lo que se traduce en un gasto mayor y equipos más grandes. [9]

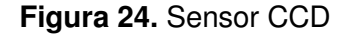

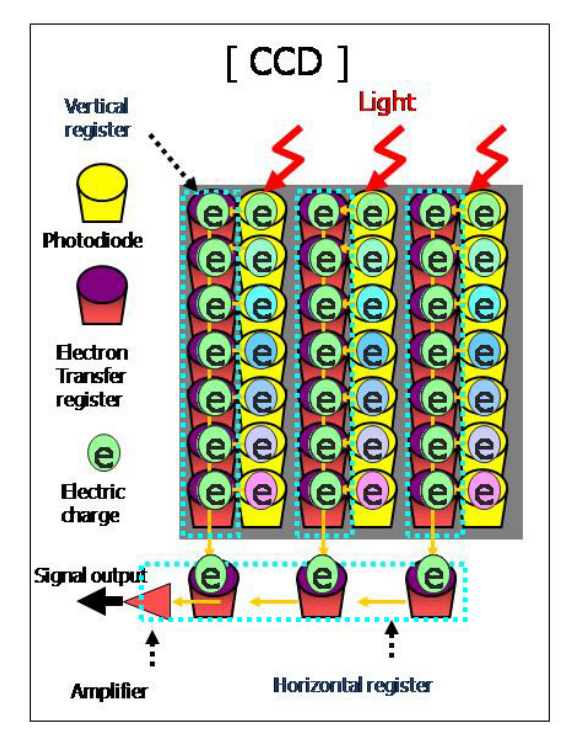

**Fuente** www.parentesis.com

#### o **Sensor CMOS**

En el caso del sensor de tipo *CMOS* (*Complementary Metal Oxide*  **Semiconductor**), aquí cada celda es independiente. La diferencia principal es que la digitalización de los píxeles se realiza internamente en unos transistores que lleva cada celda, por lo que todo el trabajo se lleva a cabo dentro del sensor y no se hace necesario un chip externo encargado de esta función. Con esto conseguimos reducir costes y equipos más pequeños. [9]

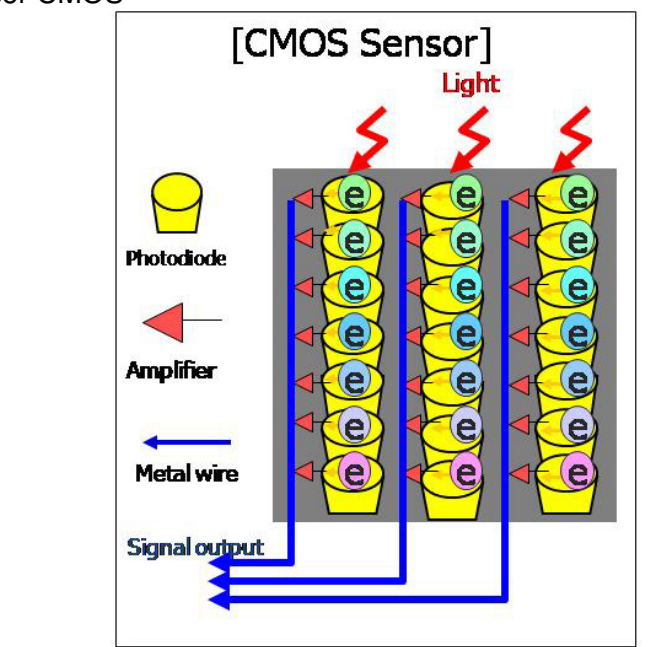

**Figura 25.** Sensor CMOS

**Fuente** www.parentesis.com

#### *4.1.2.6. Software*

Actualmente, las técnicas de proceso y análisis de imagen han dado un giro rotundo en cuanto a la evaluación de los productos en tiempo real.

Hace pocos años era imposible realizar este tipo de procesos, debido a que los ordenadores no eran lo suficientemente rápidos para realizar los cálculos de las

imágenes, y de igual manera, el hardware para la captura de las imágenes no era suficiente para extraer todas las características requeridas en cada proceso.

Uno de los sistemas operativos de mayor uso ha sido el Windows, en la mayoría de sus versiones. Pero, en la actualidad podemos encontrar variedad de softwares destinados al procesamiento de imágenes, que son soportados en otros sistemas operativos como el LINUX, UNIX y QNIX.

Esto ha ocasionado que las empresas desarrolladoras de hardware aumenten la calidad y velocidad de sus procesadores, para así procesar imágenes de mayor tamaño, y poder extraer todas las características necesarias en cada uno de los procesos. [10]

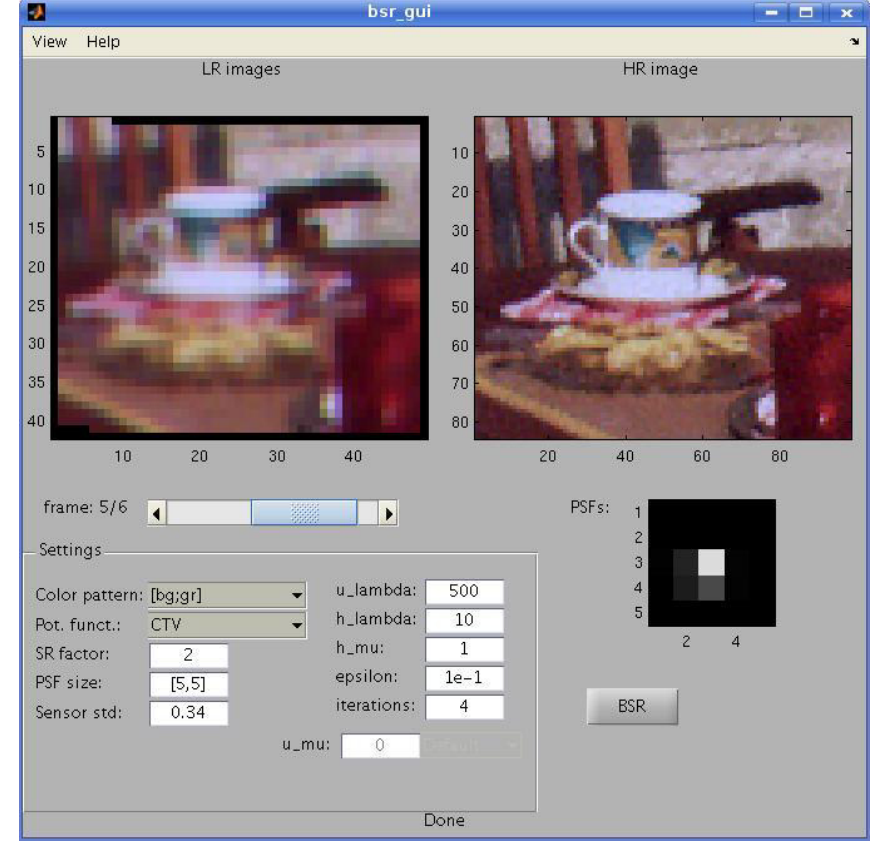

#### **Figure 26.** Image Processing Toolbox de MATLAB

**Fuente** www.vision-systems.com

**Figure 27.** Image Processing Toolbox LabVIEW

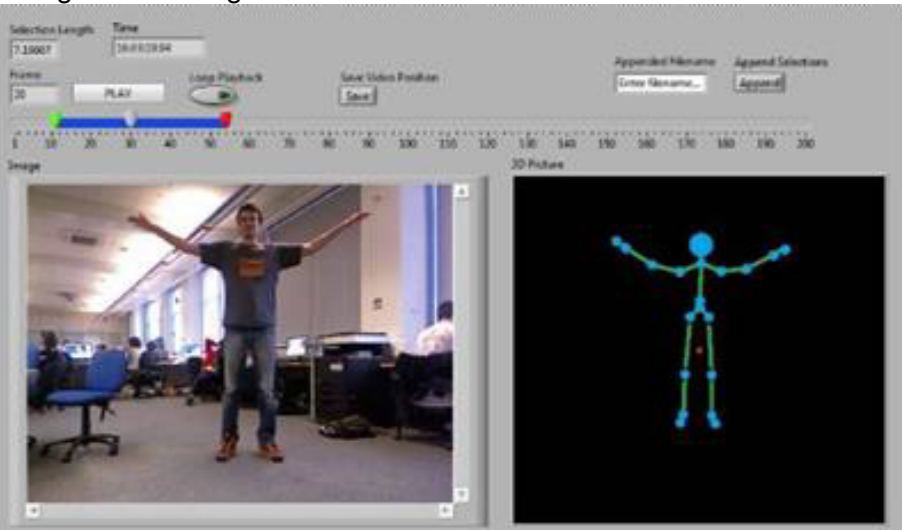

**Fuente** www.zoi.utia.cas.cz

## <span id="page-34-0"></span>*4.1.3. Industria de las bebidas*

A nivel mundial y en los últimos años, la industria de las bebidas ha tenido un auge anual entre 3,8% y 6,1%, y actualmente se compone de muchos sectores los cuales son líderes en el mercado mundial.

A continuación, en la Tabla 2, se puede observar los sectores de producción que tienen mayor participación en el mercado actual.

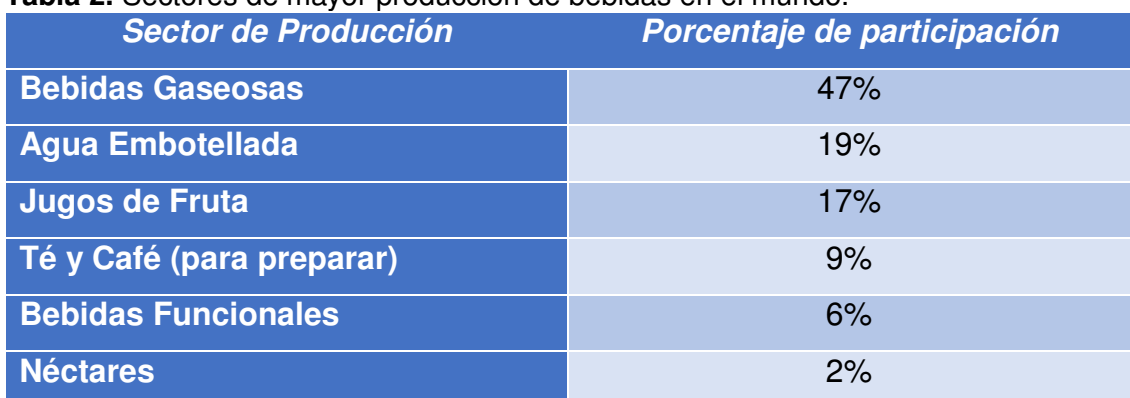

## **Tabla 2.** Sectores de mayor producción de bebidas en el mundo.

En cuanto a las empresas líderes mundiales de la producción de bebidas, es bien sabido que el dominio se encuentra comprendido por pocas pero grandes empresas con mucha experiencia en este sector, las cuales poseen un alto grado de concentración en el mundo.

En la Tabla 3 se pueden observar las 3 principales empresas encargadas de la mayor producción de bebidas a nivel mundial.

| <b>Empresas</b>  | Porcentaje de producción |
|------------------|--------------------------|
| <b>Coca-Cola</b> | 27%                      |
| <b>PepsiCo</b>   | 15%                      |
| <b>Nestlé</b>    | 9%                       |

**Tabla 3.** Empresas con mayor producción a nivel mundial

En Colombia, el mercado de las bebidas ha tenido un crecimiento anual entre el 0,7% y el 6,3%, el cual se encuentra dominado principalmente por Coca-Cola y POSTOBON S.A., los cuales son dueños del más alto porcentaje del mercado, expendiendo productos del tipo de bebidas gaseosas, agua y jugos. Pero de igual manera cuentan con otros competidores que también poseen una alta participación, tales como Bavaria, Alpina y Nestlé.

Además de esto, debido a las tendencias de estilo de vida saludable, las bebidas gaseosas han perdido parte de su auge, y por el contrario, han disminuido en crecimiento, generando así, un alza en la producción de otros segmentos como jugos en base de frutas, té y agua, los cuales han contado con crecimientos entre el 6% y 21%. Toda esta competencia, ha causado un impulso en cada compañía, llevándolas a basarse en la diferenciación y en la promoción de sus propios atributos. [11]
### *4.1.3.1. Inspección del nivel de llenado de bebidas embotelladas.*

El control de inspección para el nivel de llenado en las bebidas, es en general parte importante del sistema de embotellamiento completo. Esto debido a que funciona como un lazo cerrado retroalimentando el sistema, y corroborando si realmente las máquinas encargadas del llenado están cumpliendo con su función y entregando la cantidad de líquido requerida, según los parámetros iniciales de control de calidad.

### *4.1.3.2. Tecnologías de llenado*

El sistema de llenado de botellas, consiste básicamente en la transferencia del líquido contenido en el tanque principal, hacia cada botella correspondiente. La distinción que tiene un método del otro es la manera en que se determina la cantidad de líquido entregado en cada producto a envasar. [12]

#### o **Llenadora a nivel**

Tradicionales y de aplicación común. En este tipo de Llenadoras, el nivel queda determinado por la longitud de la cánula que se introduce en la botella durante la fase de llenado. Modificar el nivel en la botella implica, en general, cambiar la cánula.

**Figura 28.** Llenadora A Nivel

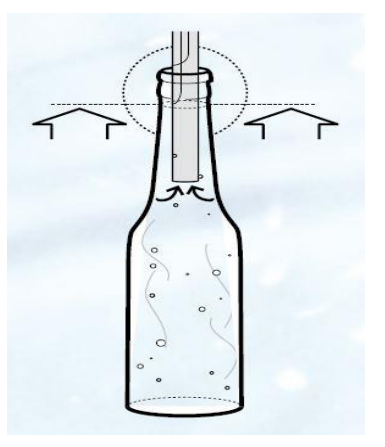

**Fuente** www.ocme.it

#### o **Llenadora Volumétrica**

En este tipo de llenadoras, se mide el volumen del producto que entra en la botella mediante un medidor de caudal (sensor magnético o de caudal másico) instalado en cada boca de llenado. Se conocen como "Llenadoras electrónicas".

**Figura 29.** Llenadora Volumétrica

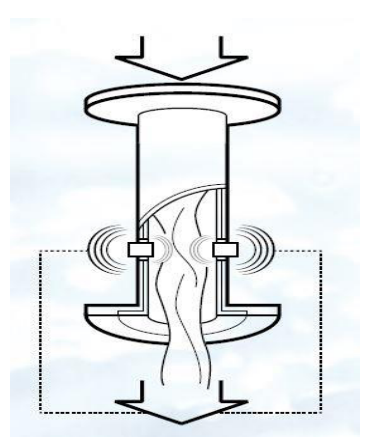

**Fuente** www.ocme.it

#### o **Llenadora Ponderal**

En este tipo de Llenadoras se pesa el producto que entra en la botella, tras haber calibrado el sensor con la tara correspondiente. Una celda de carga por cada válvula de llenado cumple la función programada. Son las Llenadoras electrónicas por excelencia.

**Figura 30.** Llenadora Ponderal

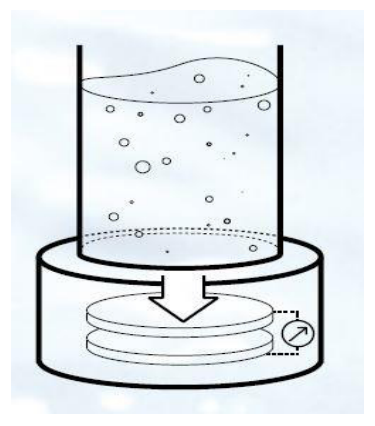

**Fuente** www.ocme.it

A continuación, en la Figura 31, podemos ver la comparación de cada Llenadora según sus características más relevantes.

|                                                        | A nivel | Volumétricas | Ponderales |
|--------------------------------------------------------|---------|--------------|------------|
| Precisión                                              | Ξ       |              |            |
| <b>Variabilidad con las</b><br>condiciones ambientales | Ξ       |              |            |
| <b>Mantenimiento</b>                                   |         | Ξ            |            |
| <b>Cambio de formato</b>                               | Ξ       |              |            |
|                                                        | а       |              |            |
| <b>Facilidad de limpieza</b>                           |         |              |            |

**Figura 31.** Comparación de Llenadoras

**Fuente:** www.ocme.it/adm/Media/gallery/Llenadora\_es.pdf

#### *4.1.3.3. Sistemas de inspección de nivel de llenado*

Una inspección íntegra de las botellas, después de pasar por el sistema de llenado, resulta ser una de las tareas más importantes en las empresas de embotellado. Esto se debe a que el control de calidad de dicho aspecto, puede resultar beneficiario tanto para la empresa como para el consumidor, debido a que una mala medición del sobrellenado y/o llenado insuficiente tiene un efecto directo en el aspecto económico de la empresa, poniendo en duda la eficiencia del proceso de llenado.

Este proceso depende del tipo de envase seleccionado y su contenido, debido a que teniendo en cuenta estos aspectos, se selecciona el método de inspección más adecuado.

Entre los métodos de inspección más comunes se encuentran los siguientes: [13]

### *4.1.3.3.1. Inspección con alta frecuencia*

En este tipo de inspección los envases atraviesan un campo eléctrico, el cual sirve principalmente para productos que no forman o que forman poca espuma. La cantidad de líquido dentro del envase modifica el campo, permitiendo medir y tomar conclusiones exactas sobre el nivel de llenado.

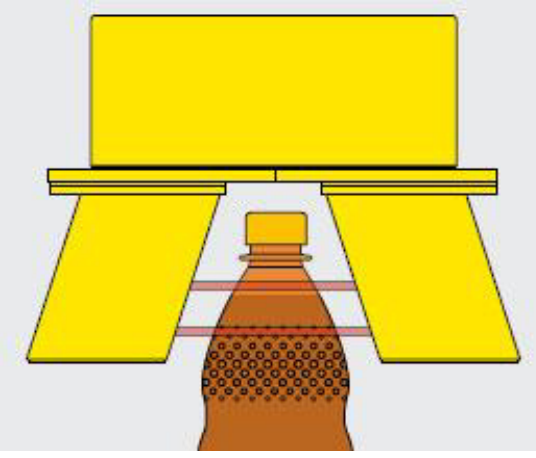

**Figura 32.** Sistema de inspección con alta frecuencia.

**Fuente** www.krones.com

## *4.1.3.3.2. Inspección con rayos infrarrojos*

Este sistema de inspección se realiza mediante rayos infrarrojos que atraviesan el envase a la altura del nivel deseado, de manera que la interrupción de estos rayos por el líquido genera la respuesta del nivel. Funciona para productos que no generen espuma y en envases transparentes sin grabados ni etiqueta en la zona de medición.

**Figura 33.** Sistema de inspección con rayos infrarrojos

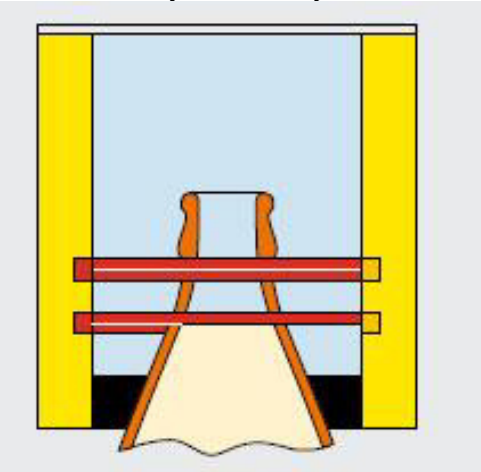

**Fuente:** https://www.krones.com/downloads/checkmat\_nassteil\_es.pdf

*4.1.3.3.3. Inspección con rayos Gamma* 

En estos sistemas de rayos gamma, los productos deben tener poca espuma o ausencia total de la misma, además de incluir envases, también sirve para bebidas enlatadas (con o sin etiquetas). Analizando los envases mediante un campo electromagnético, el cual obtiene el nivel del producto mediante la interrupción del líquido al campo.

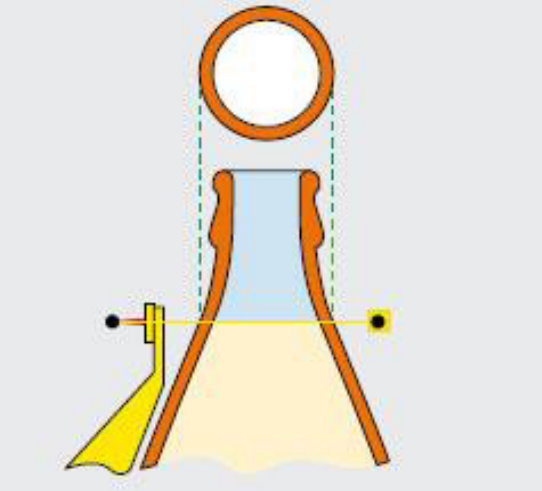

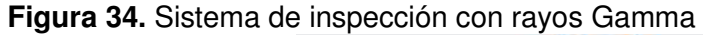

**Fuente** www.krones.com

#### *4.1.3.3.4. Inspección con rayos X*

En la inspección de nivel mediante el uso de rayos X, es útil para todos los tipos de envases y productos incluyendo latas (con o sin etiqueta), atravesando el producto con un rayo el cual es atenuado por el nivel actual del envase, y un receptor capta esta atenuación y registra el resultado el cual entrega el nivel de llenado del envase.

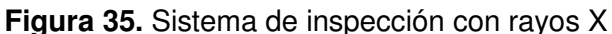

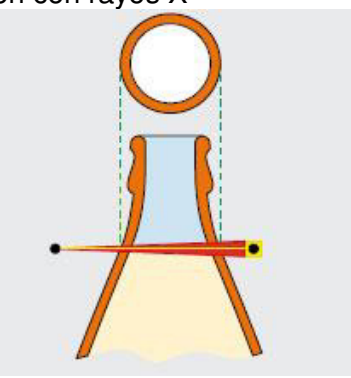

#### **Fuente** www.krones.com

#### *4.1.3.3.5. Inspección con cámara*

Este tipo de inspección es preferible para los envases transparentes. Estos se revisan mediante una iluminación que resalte los bordes del envase incluyendo el borde del nivel de llenado, la cámara recibe esta imagen procesándola y entregando el resultado, todo esto teniendo en cuenta los parámetros preestablecidos.

**Figura 36.** Sistema de inspección con cámara

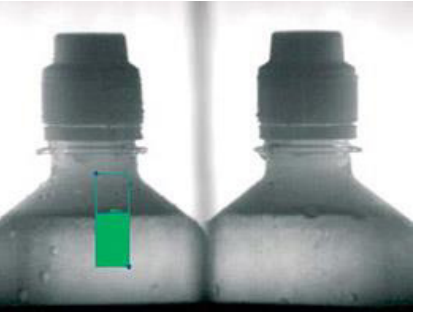

**Fuente** www.krones.com

# **5. DISEÑO METODOLÓGICO**

### **5.1. ENFOQUE**

El enfoque principal de este proyecto está dentro de la recopilación de datos para el desarrollo de un nuevo método de revisión y clasificación de bebidas embotelladas, en el área de control de calidad de las diferentes empresas productoras de bebidas. Todo esto basado en una metodología cuantitativa, debido que se deben manipular un número de variables independientes hasta lograr ejercer un máximo control sobre ellas, y así mismo obtener unas variables dependientes las cuales serían las encargadas de mostrar los resultados de todo el proceso.

Luego de la recopilación de datos y mediante el uso de la observación de los detalles, es posible identificar todas y cada una de las variables que afecten el problema. Gracias al uso de tablas, se pueden comparar, priorizar, y escoger las alternativas más eficientes para la solución del problema con el método más preciso y confiable.

## **5.2. MODALIDAD DE LA INVESTIGACIÓN**

#### *5.2.1. Documentación Bibliográfica*

Parte importante del proyecto se basa principalmente en la investigación de datos bibliográficos, los cuales permiten realizar un análisis más profundo del tema, en este caso, de sistemas de visión artificial. Esto permite recopilar la información necesaria para estar al tanto, extender, derivar diferentes teorías y juicios sobre el problema del proyecto. Todo esto apelando al uso de distintas fuentes de información como libros, investigaciones previas, y sitios web.

Se iniciará investigando acerca de los diferentes métodos para desarrollar sistemas de visión artificial y los componentes que debe tener según sea el caso.

#### *5.2.2. Documentación Experimental*

El desarrollo de este proyecto está orientado hacia la investigación exploratoria. Esto debido a que se necesitan realizar diferentes series de pruebas, que resultan de un grupo de variables de tipo experimental, las cuales requieren manipulación y observación de su comportamiento, que daría como resultado las características necesarias para corregir y perfeccionar el sistema que se pretende desarrollar.

## **5.3. TIPO DE INVESTIGACIÓN**

Por medio de las condiciones metodológicas establecidas, dependientes de los requerimientos del proyecto, el estudio acumula todas las características necesarias de una investigación aplicada, ya que serán utilizadas técnicas de procesamiento de imágenes y conocimiento basados en sistemas de visión artificial, incluyendo técnicas de iluminación y orientación de objetos. Todos estos son directamente enfocados al control de calidad en las diferentes empresas dedicadas a la producción de bebidas embotelladas.

Teniendo en cuenta lo anterior, la investigación congrega todos los rasgos detallados de un nivel exploratorio, correlacionado y descriptivo.

Durante el nivel exploratorio se permite señalar la calidad del problema, observado desde un contexto especial para el cual se permite conocer y analizar sus características primordiales. Mediante la descripción, es posible comprobar qué tipos de variables de estudio se tienen; profundizar el conocimiento sobre los motivos que las alteran, y que parte del sistema se encuentran afectando directamente. La correlación que guardan las variables, mediante el uso de tablas

de comparación y técnicas estadísticas, permite profundizar la investigación desde el punto de prevención y análisis de ventajas y desventajas.

## **5.4. POBLACIÓN Y MUESTRA**

#### *5.4.1. Población*

La población de estudio de la investigación, está conformada principalmente en la búsqueda de información acerca de los métodos de control de calidad utilizados en la industria de bebidas embotelladas.

## *5.4.2. Muestra*

La muestra del estudio estaría basada primordialmente en la revisión de llenado de bebidas mediante el uso de cámaras y técnicas de visión artificial.

#### **6. PROPUESTA DE SISTEMA**

Para dar solución a la problemática planteada en este proyecto, los estudiantes implementaron un sistema integrado, que consta del uso de botellas tipo PET de 400ml de la compañía de bebidas gaseosas POSTOBON S.A.; Además de una banda transportadora en línea recta encargada de transportar las botellas hacia el punto donde serán detectadas por un sensor óptico, el cual entrega la orden al sistema de detener la banda. Paralelo al sensor, se encuentra ubicada una cámara de alta resolución que se asegura de adquirir la imagen de la botella al recibir la orden de captura por parte del sensor, de igual manera, el uso del brazo manipulador SCORBOT-ER V Plus encargado de tomar las botellas que ya han sido procesadas por el sistema, dando como resultado la aceptación o rechazo de las mismas, y ubicarlas en contenedores específicos dependiendo de su categoría.

También fue necesario el diseño y elaboración de unas guías en material acrílico, que fueron ubicadas específicamente para mantener una distancia equivalente entre cada una de las partes del sistema. Estas medidas fueron tomadas teniendo en cuenta el espacio de trabajo del manipulador.

Este sistema completo está controlado por MATLAB y su Toolbox de procesamiento de imágenes, el cual funciona en paralelo con el software ROBOCELL, encargado de controlar la banda transportadora y el manipulador. Todo esto funcionando con ayuda de la tarjeta de adquisición de datos ARDUINO, la cual se utiliza para la comunicación de todo el sistema.

En la Figura 37, se puede observar el flujo de las señales y órdenes que debe poseer el sistema al finalizar el proyecto.

**Figura 37.** Bosquejo de la propuesta del sistema.

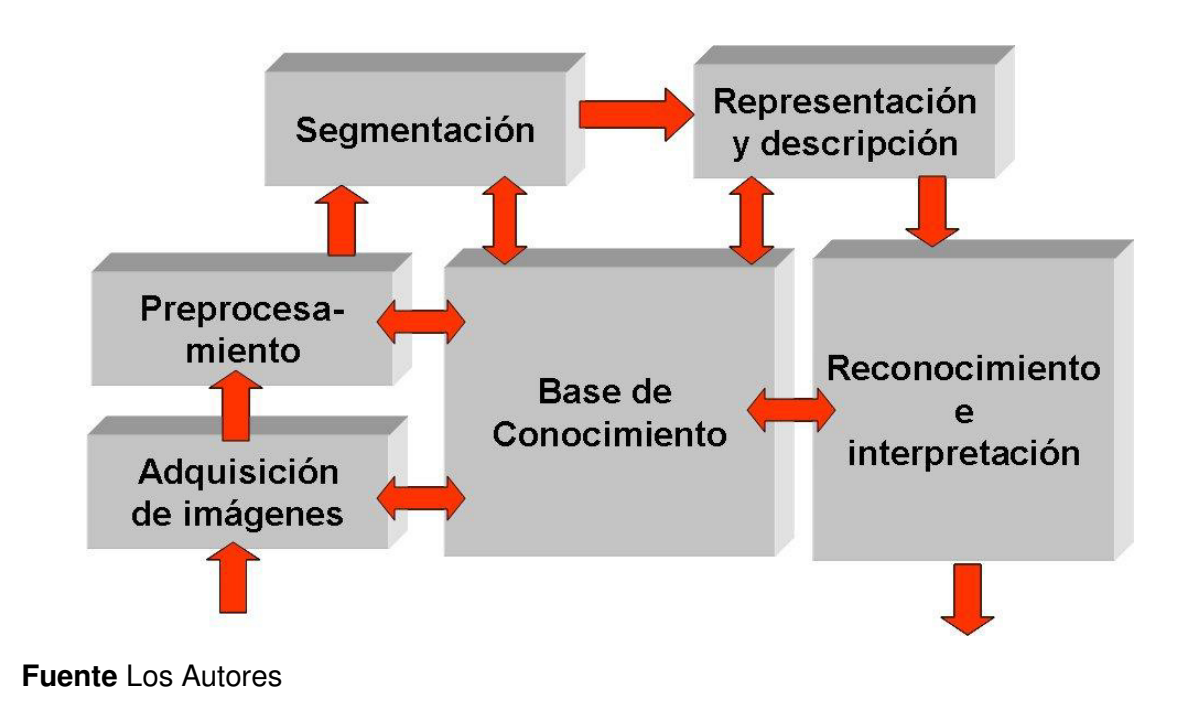

### **6.1. SELECCIÓN DE LOS COMPONENTES DEL SISTEMA.**

Para el correcto funcionamiento del sistema, fue necesaria la selección de los diferentes componentes, los cuales fueron escogidos dependiendo de los factores de disponibilidad y compatibilidad.

#### o **SCORBOT-ER V Plus.**

El manipulador está encargado de trasladar las botellas hacia sus respectivos contenedores, todo dependiendo de la orden recibida por el sistema. Tiene la ventaja de poseer un software de programación propio y un módulo de control con entradas y salidas digitales, que facilitan la integración con cualquier otro software y/o dispositivo.

### **Figura 38.** SCORBOT-ER V Plus.

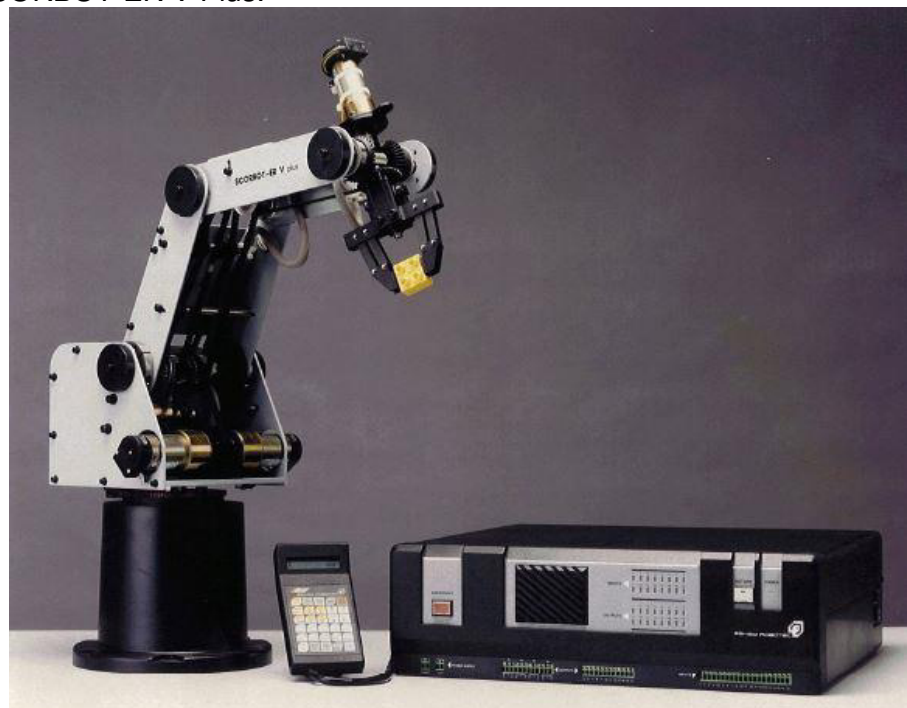

**Fuente** www.intelitekdownloads.com

## o **Banda transportadora.**

Esta banda es principalmente un accesorio de la compañía *Intelitek*, utilizada como un equipo didáctico. Se utiliza para el transporte automatizado de las botellas, y es alimentada manualmente simulando que provienen de la línea de producción.

**Figura 39.** Banda Transportadora.

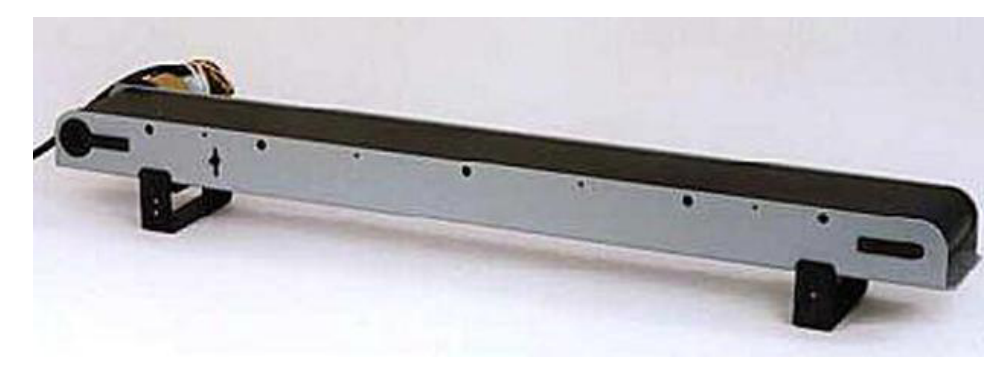

**Fuente** www.intelitek.com

#### o **Sensor fotoeléctrico.**

Este sensor se encuentra ubicado estratégicamente sobre uno de los costados de la banda transportadora. Cumple la función de detectar las botellas mientras avanza la banda, enviando así una señal de salida que indica detener la banda y capturar la imagen con la cámara.

**Figura 40.** Sensor Fotoeléctrico.

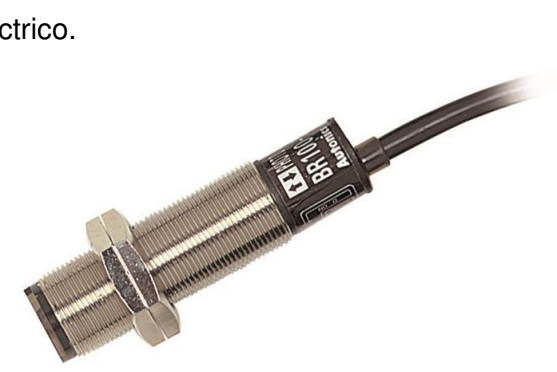

**Fuente** www.instrutec.cl

#### o **Webcam FaceCam 1010.**

Esta cámara fue seleccionada por su bajo costo y su alta resolución de captura, de manera que las imágenes procesadas tengan una mayor calidad. Posee una interfaz USB y sensor CMOS que facilita su integración al sistema.

**Figura 41.** WebCam FaceCam 1010.

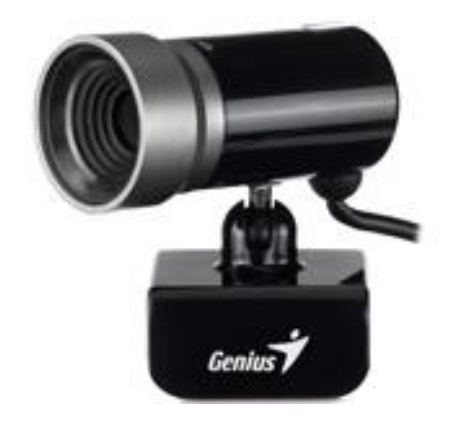

**Fuente** www.geniusnet.com

#### o **Arduino Mega 2560.**

Se ha seleccionado este dispositivo para generar la comunicación de los diferentes software encargados de controlar el sistema. Fue elegido principalmente por su bajo costo en el mercado y su fácil comunicación con los diferentes softwares. Posee puertos de entrada y salida para señales digitales, las cuales son usadas para generar las órdenes al sistema.

**Figura 42.** Arduino Mega 2560.

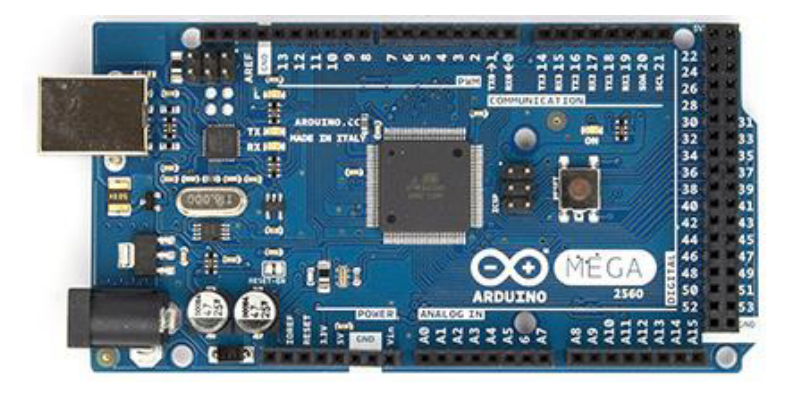

**Fuente** www.arduino.cc

#### o **Pinza de tres dedos.**

La pinza de tres dedos fue escogida específicamente para sostener la cámara, mantenerla en un ángulo fijo, a una distancia y altura predeterminada para el correcto funcionamiento del sistema. Su bajo costo y fácil adquisición la convierte en la opción ideal para el trabajo.

**Figura 43.** Pinza de Tres Dedos.

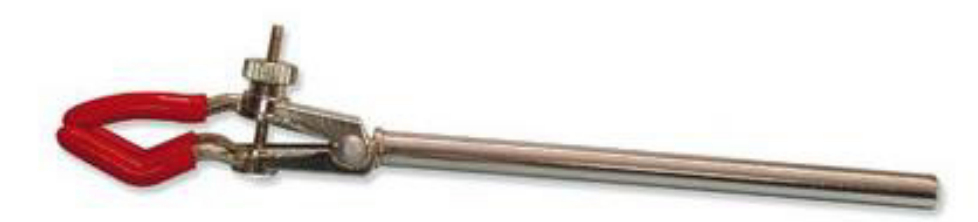

**Fuente** www.tecnylab.es

#### o **Lámpara de iluminación.**

Siendo este uno de los factores más importantes, se decidió escoger la iluminación de tipo posterior difusa, debido a que esta permite un alto contraste en la imagen, permitiendo realzar los bordes de la botella incluyendo el nivel del líquido.

Se escogió una lámpara que posee en su interior un foco ahorrador de 20W, sellada totalmente, solo permite el paso de luz a través de una pantalla de acrílico color blanco, esta pantalla tiene un grosor de 4mm que permite el paso de una cantidad racional de iluminación.

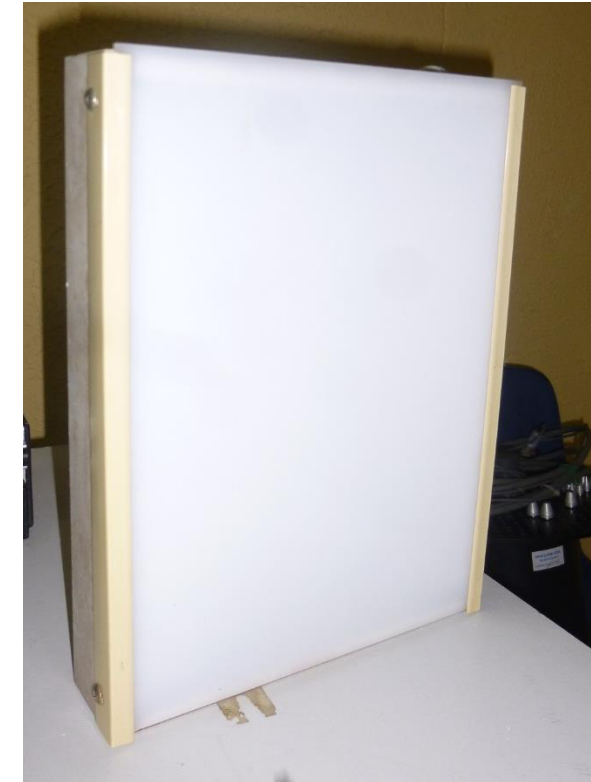

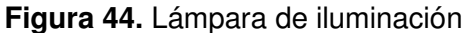

#### **Fuente** Los Autores

#### *6.1.1. Diseño de las piezas.*

Con el fin de acondicionar el espacio de trabajo y fijar los componentes en distancias que ayuden al desarrollo del proyecto, se decidió fabricar algunas piezas para lograr

una equidistancia entre los dispositivos en el área de trabajo. En la sección de *ANEXOS* se adjuntan los planos de diseño de cada pieza.

#### o **Guías para la banda transportadora.**

Estas guías fueron diseñadas y construidas con el propósito de mantener una distancia constante entre el objeto y la cámara, esto debido a que en los sistemas de visión artificial, es importante que esta distancia permanezca lo más constante posible, con el fin de lograr una inspección con mayor precisión en los resultados.

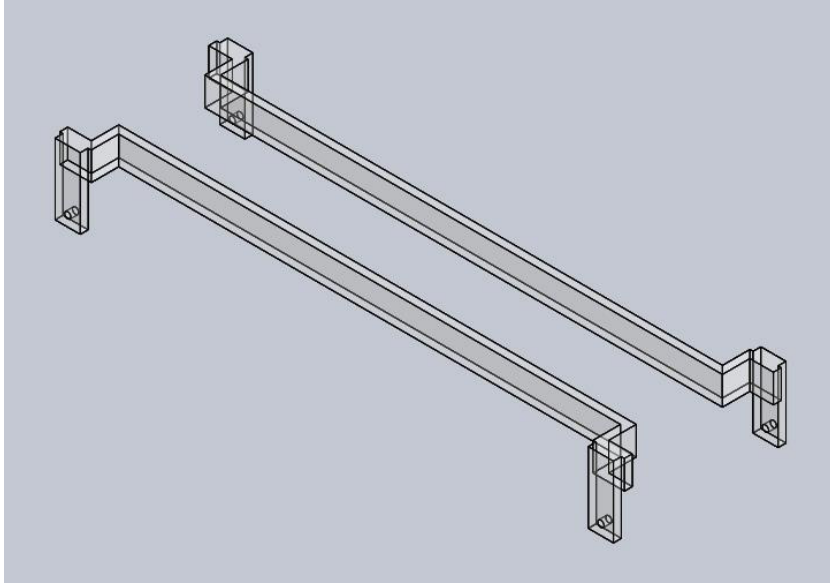

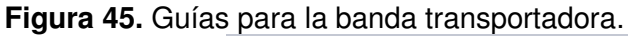

**Fuente** Los Autores

#### o **Cajas de clasificación.**

Las cajas de clasificación han sido diseñadas con el fin de ubicar las botellas que han sido aprobadas y/o rechazadas por el sistema.

**Figura 46.** Cajas de clasificación.

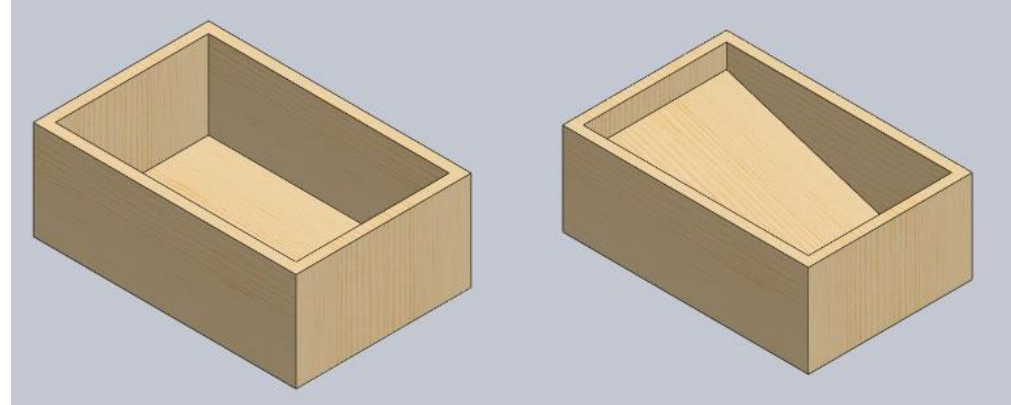

**Fuente** Los Autores

#### o **Guías para distanciar la banda del SCORBOT.**

Este tipo de guías han sido construidas con el fin de obtener una distancia invariable entre la banda transportadora y la base del SCORBOT, ya que es necesario que la posición de estas partes sea la misma, para no afectar los movimientos del manipulador al momento de recoger los objetos y desplazarlos hacia las cajas de clasificación.

**Figura 47.** Guía para distanciar la banda del SCORBOT

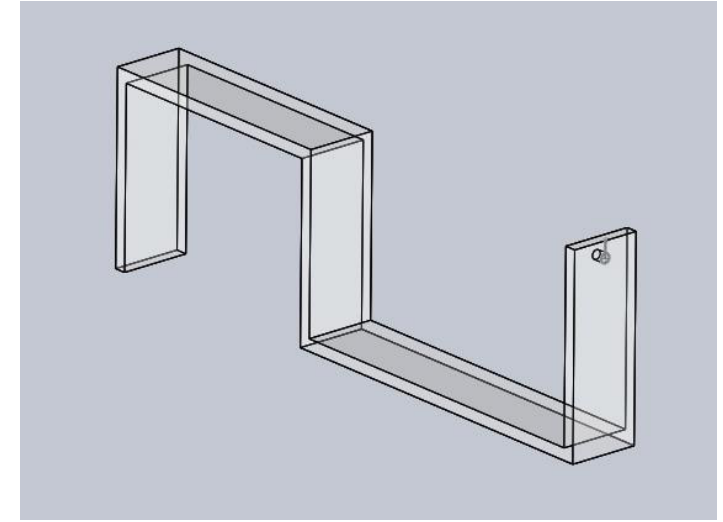

**Fuente** Los Autores

### o **Guía para distanciar la banda del soporte de la cámara.**

De igual manera, esta guía ha sido diseñada con el propósito de mantener una distancia fija entre la cámara y la posición del objeto, quedando en paralelo con la posición del sensor.

**Figura 48.** Guía para distanciar el soporte de la cámara.

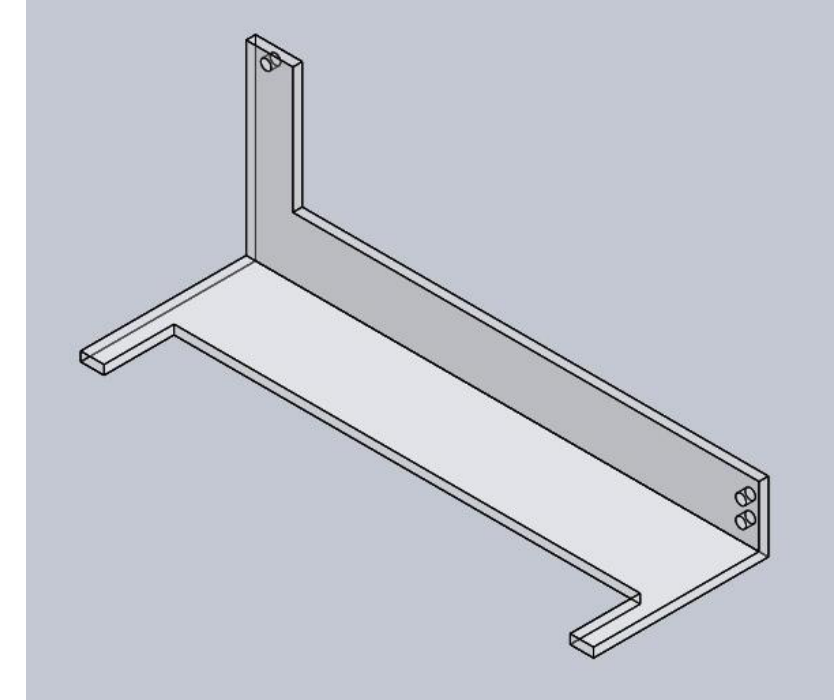

**Fuente** Los Autores

## **6.2. INSTALACION DE LOS COMPONENTES**

Para el desarrollo del sistema, fue seleccionado el software MATLAB de MathWorks, debido a su Toolbox enfocada en la adquisición y procesamiento de imágenes, la cual fue de gran utilidad para el fácil desarrollo del proyecto.

Además de la inclusión de algunas librerías para la conexión serial del ARDUINO con la interfaz de MATLAB.

Para realizar la instalación es necesario tener los siguientes softwares y drivers a la mano:

- o **MATLAB**
- o **Driver de la cámara**
- o **Driver del ARDUINO**
- o **ROBOCELL**
- o **ARDUINO I/O (Librería de MATLAB para Arduino)**

Posterior a la instalación de los drivers y el software requerido, se procede a realizar las diferentes conexiones como lo son la conexión del SCORBOT al Controlador, el sensor de proximidad, la banda transportadora, las entradas y salidas digitales del ARDUINO, y por último la cámara.

Para realizar la instalación del SCORBOT, se conecta el cable del manipulador al controlador, para ello se usa un conector de tipo D50. De igual manera se realiza la conexión de la banda transportadora en el *AXIS 7* del módulo controlador. A continuación todo esto se muestra en las Figuras 49 y 50.

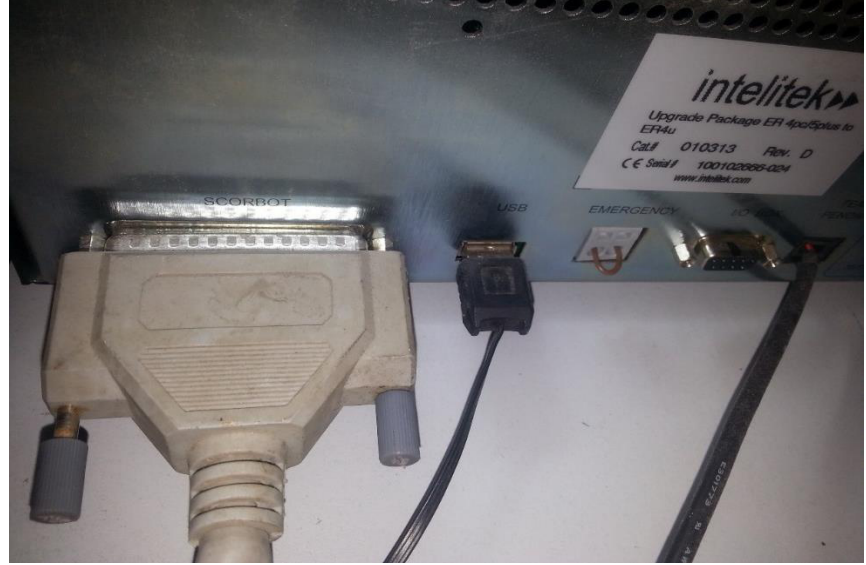

**Figura 49.** Conexión del SCORBOT al módulo controlador.

**Fuente** Los Autores.

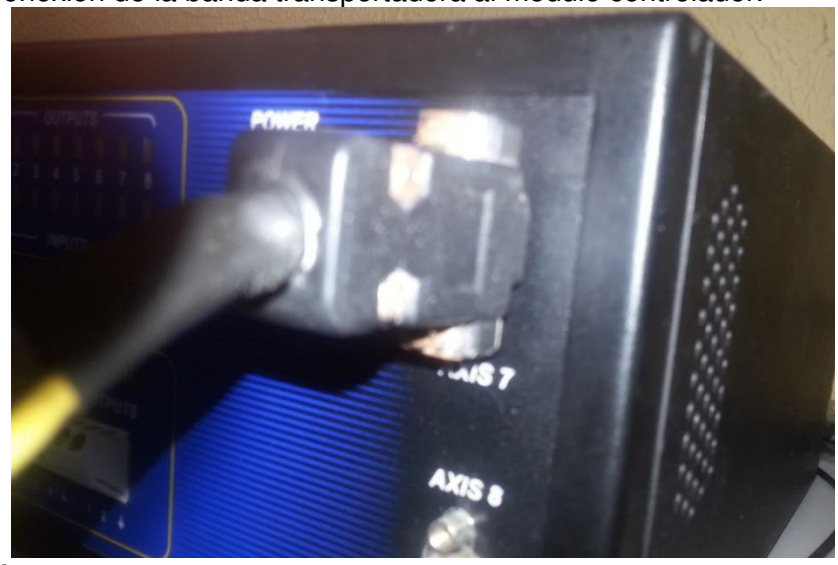

**Figura 50.** Conexión de la banda transportadora al módulo controlador.

Para establecer la conexión entre la interfaz y el módulo controlador, se conecta el ARDUINO a las entradas digitales del módulo, teniendo en cuenta que las tierras de ambos dispositivos deben estar compartidas. En la Figura 51, se puede observar la conexión de ambos dispositivos.

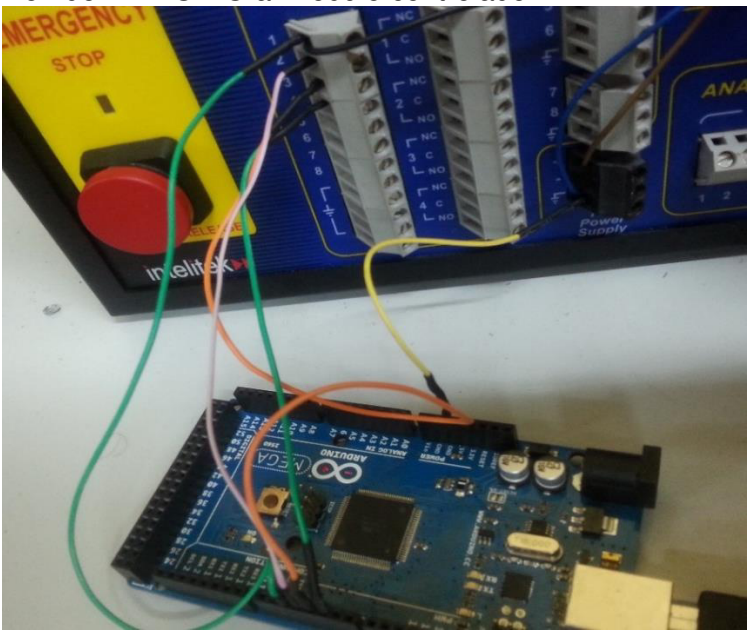

**Figura 51.** Conexión del ARDUINO al módulo controlador.

**Fuente** Los Autores

**Fuente** Los Autores

Por último, se conecta el sensor óptico de proximidad teniendo en cuenta los cables de alimentación y el de señal, como se observa en la Figura 52.

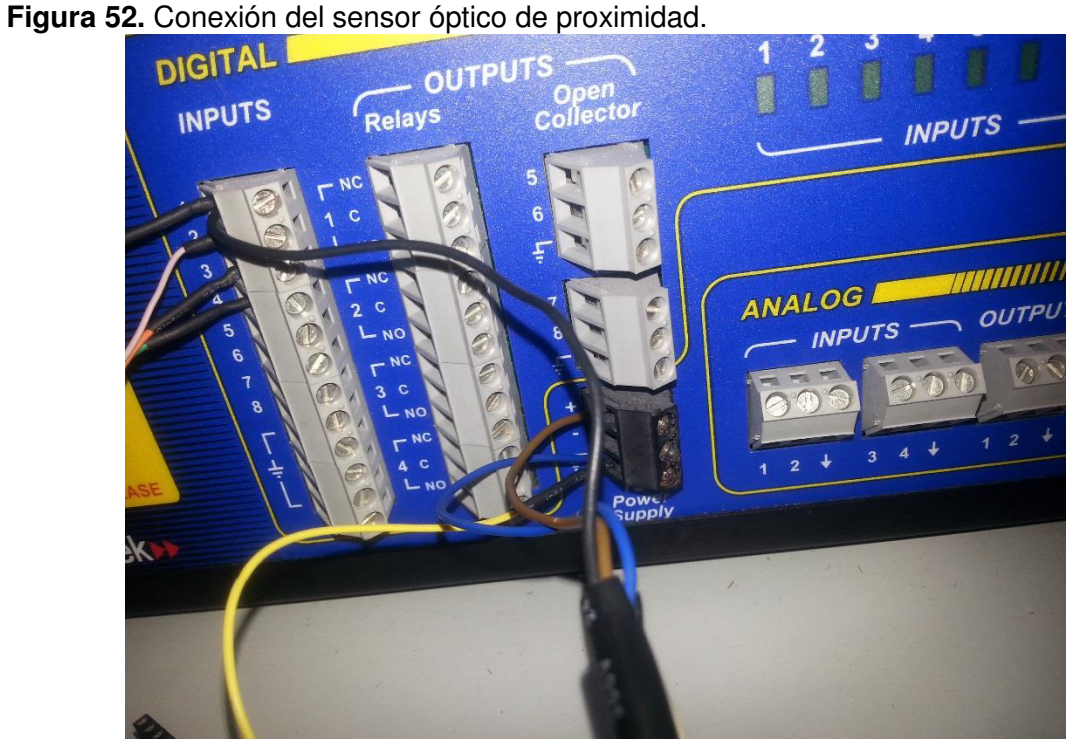

**Fuente** Los Autores

## **6.3. DESARROLLO DE LA APLICACIÓN**

Para explicar el desarrollo de la aplicación, se procede a explicar el código de programación en MATLAB y ROBOCELL. Posteriormente, en la Figura 53, es posible observar el diagrama de flujo del sistema, que fue usado como guía de desarrollo de todo el sistema.

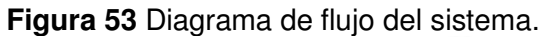

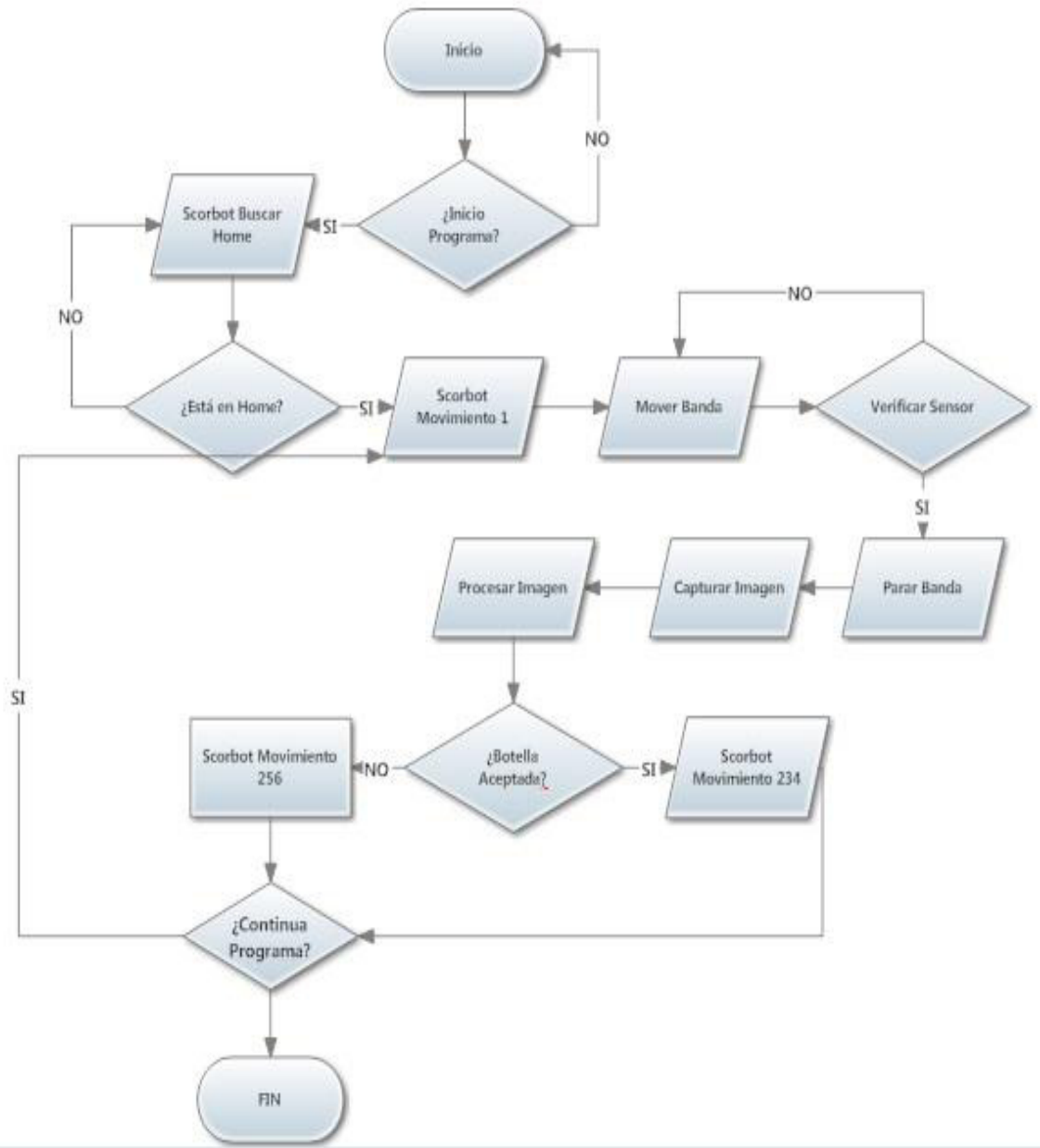

**Fuente** Los Autores

### *6.3.1. Adquisición de las imágenes*

La primera fase del proceso, consiste en utilizar los comandos necesarios para capturar una imagen de la cámara en tiempo real, esto deberá ser ejecutado en el mismo instante que el sensor de proximidad detecte el paso de una botella.

Utilizando la herramienta *Imaqtool* de MATLAB, es posible visualizar la imagen de la cámara mediante una serie de configuraciones establecidas por el usuario, tal y como se observa en la Figura 54.

**Figura 54.** Inicialización de la cámara.

```
% --- Executes on button press in PreviewButton.
□ function PreviewButton Callback(~, ~, handles)
B & hObject handle to PreviewButton (see GCBO) & ... &
 global hImage vid
 axes(handles. Processing);
 vid = videoinput('winvideo', 2, 'MJPG 352x288');vid.FramesPerTrigger = 1;vid. ReturnedColorspace = 'rgb';triggerconfig(vid, 'manual');
 vidRes = get(vid, 'VideoResolution');imWidth = vidRes(1);imHeight = vidRes(2);nBands = qet (vid, 'NumberOfBands');
 hImage=image(zeros(imHeight,imWidth,nBands),'parent',handles.Processing);
 preview(vid, hImage);
```
#### **Fuente** Los Autores

Para controlar el disparo automático de la cámara es necesario configurar el ARDUINO, de manera que pueda leer la señal entrante del sensor, y generar señales de salida que permitan capturar las imágenes en el momento que la botella se encuentre posicionada frente a la cámara.

Para ello, en la Figura 55, se observan los comandos para configurar el Arduino y los puertos a usar.

**Figura 55.** Configuración del Arduino y sus puertos.

```
a=arduino('COM24');pinMode(a, 2, 'input');
pinMode(a, 3, 'output');
pinMode(a, 4, 'output');
pinMode(a, 5, 'output');
digitalWrite(a, 3, 1);
digitalWrite(a, 4, 1);digitalWrite(a,5,0);
```
**Fuente** Los Autores

### *6.3.2. Pre-procesamiento*

Esta segunda fase resulta ser la más importante. Se basa principalmente en los diferentes métodos de procesamiento de imágenes, utilizados para extraer la mayor cantidad de información de las imágenes capturadas previamente.

Para poder trabajar de manera más eficiente, fue necesario convertir dichas imágenes directamente a escala de grises. Esto se hizo para aplicar las funciones de mejoramiento y obtener una mayor resolución en la detección de bordes. Para lograrlo se decidió aplicar la función *rgb2gray,* la cual utiliza como entrada una imagen a color de tipo RGB, y entrega como resultado una imagen en escala de grises, tal y como se muestra en la Figura 56.

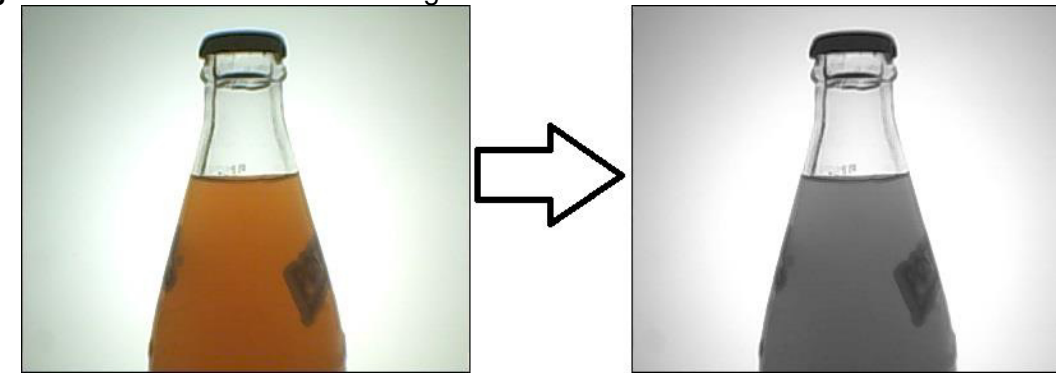

**Figura 56.** Conversión a escala de grises.

**Fuente** Los Autores

De manera que la función quedaría siendo:

$$
I2 = rgb2gray(I1); \t\t(1)
$$

Donde *I1,* sería la imagen actual a color de tipo RGB, y a su vez, *I2* sería la imagen resultante en escala de grises.

## *6.3.3. Detección de bordes y corrección de errores*

Considerando que la imagen se encuentra en escala de grises, es posible manipularla de manera más fácil y así localizar los bordes de la botella, incluyendo el nivel de llenado. Para ello, MATLAB cuenta con diferentes opciones para resaltar los bordes en la imagen y facilitar el reconocimiento de estos.

En este caso, se ha decidido resaltar los bordes de la botella por medio de la convolución de la imagen con una máscara de tipo *CANNY. El* resultado, es una imagen binarizada donde es notable todos los bordes de la botella, tal y como se muestra en la Figura 57.

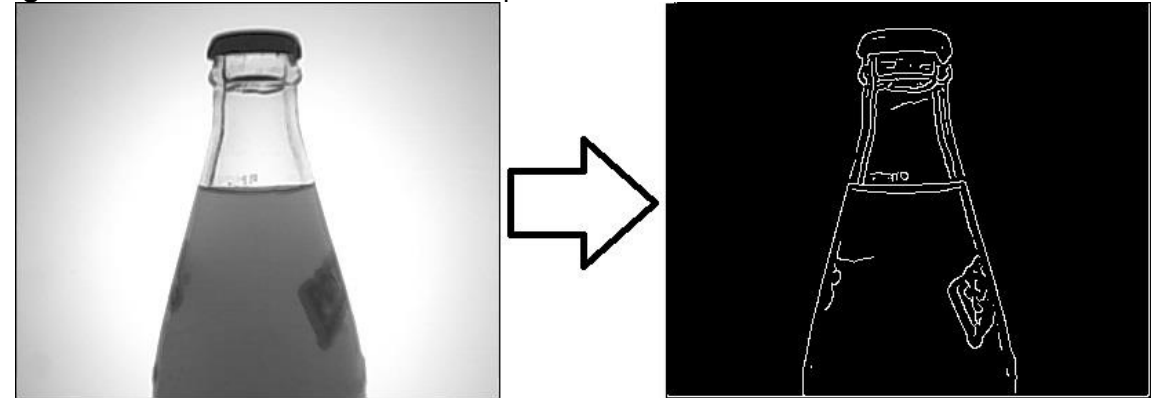

**Figura 57.** Convolución con máscara tipo CANNY.

**Fuente** Los Autores

La función aplicada a esta parte del proceso queda de esta manera:

$$
J1 = edge (12, 'canny'); \qquad (2)
$$

Donde *I2,* sería la imagen actual en escala de grises, y posteriormente, *J1* sería la imagen binarizada resultante con todos los bordes resaltados.

Posterior a la detección de los bordes, es notable que dentro de la imagen de la botella queden residuos de pixeles que pueden interferir en la continuación del proceso.

Es por esto, que se ha decidido implementar la función *BWAREAOPEN,* la cual ayuda a la limpieza de estos pixeles residuales, sin afectar el resultado de la detección del nivel de llenado.

La función de limpieza queda de la siguiente forma:

$$
BW2 = bwareaopen (J1, X); \qquad (3)
$$

Donde *J1* sería la imagen actual binarizada con errores de pixeles residuales, y *BW2* sería la imagen resultante más limpia y con los errores corregidos. Así como se observa en la Figura 58.

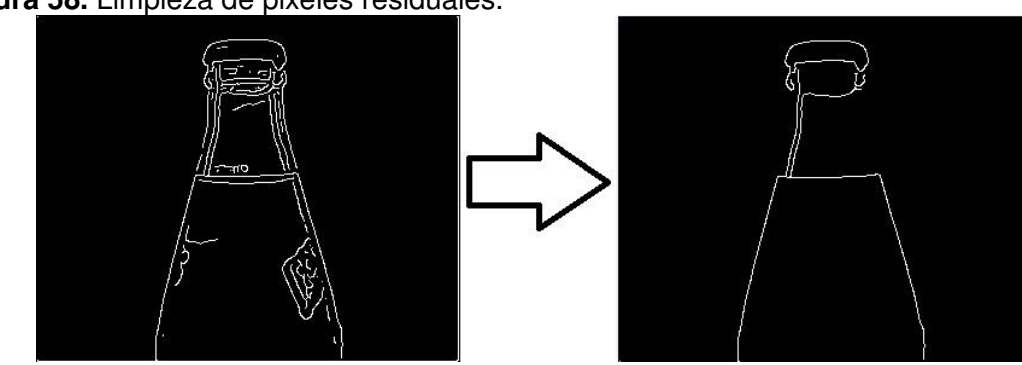

**Figura 58.** Limpieza de pixeles residuales.

**Fuente** Los Autores.

#### *6.3.4. Detección del nivel*

El principal objetivo de esta fase es determinar la cantidad de nivel que contiene cada botella. Para esto, se analizan los pixeles de la imagen; en este caso, contando la cantidad de los mismos que se encuentran en la columna central de la imagen. Esto se hace contando desde el fondo de la imagen hasta encontrar el borde blanco, el cual representa el nivel actual del contenido de la botella.

Para lograr este objetivo, fueron necesarios ciclos de programación básicos para ubicarse en el centro de la imagen e iniciar el conteo de los pixeles. Esto se muestra en la Figura 59; el resultado obtenido destaca si la botella es aceptada o rechazada.

**Figura 59.** Detección de nivel de las botellas.

```
\oplus for j=160
白
     for i=50:280H=BW2(i,j);if (H==1);
          G=[1,j];disp(i);pause (3)if (i)=64 && i<=84)
              pause(3)digitalWrite(a, 3,0)
              axes(handles.State);
              imshow('Accepted.jpg');
         elseif (i<=63)pause (3)
              digitalWrite(a, 4,0)
              axes (handles. State) ;
              imshow('Rejected2.jpg');
         elseif (i>=85)pause(3)digitalWrite(a, 4, 0)axes (handles. State) ;
              imshow('Rejected2.jpg');
         end
        end
      end
 end
```
**Fuente** Los Autores

Para encontrar el rango de pixeles donde se determinará si la bebida es aceptada o rechazada, se hizo el análisis de 10 botellas comerciales sin modificación alguna de su nivel de líquido, donde hubo lecturas de sobrellenado y de falta del mismo. Al promediar estos resultados, se eligió un rango de valores donde el sistema descarta aquellas botellas que causen perdidas a la empresa por exceso de líquido, así como también aquellas que se encuentren muy por debajo del nivel, afectando la satisfacción del cliente.

En la siguiente tabla se observa los resultados de medición de cada botella, y los valores del promedio obtenidos.

| $N^{\circ}$      | <b>Cantidad de pixeles</b> |  |  |
|------------------|----------------------------|--|--|
| 1                | 64                         |  |  |
| $\overline{2}$   | 63                         |  |  |
| 3                | 67                         |  |  |
| $\overline{4}$   | 86                         |  |  |
| 5                | 91                         |  |  |
| $6\phantom{a}$   | 81                         |  |  |
| $\overline{7}$   | 89                         |  |  |
| 8                | 86                         |  |  |
| 9                | 79                         |  |  |
| 10               | 81                         |  |  |
| <b>PROM GRAL</b> | $78,7 \sim 79$             |  |  |

**Tabla 4.** Resultado de las mediciones tomadas a un lote de 10 botellas.

#### **Fuente** Los Autores

Luego de haber tomado el promedio de nivel de todas las botellas, se determinó los valores mínimo y máximo estableciendo el rango de aceptación y rechazo del sistema. Para esto, la idea fue tomar los valores inferiores al promedio general y promediarlos nuevamente, escogiendo un valor que sería el límite inferior en el rango. De igual manera, se realizó el mismo procedimiento para hallar el valor del límite superior.

A continuación, se muestra los resultados del procedimiento.

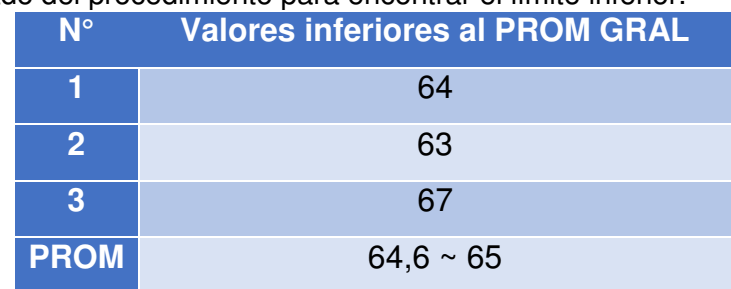

**Tabla 5.** Resultado del procedimiento para encontrar el límite inferior.

**Fuente** Los Autores

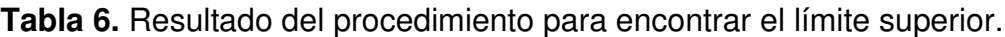

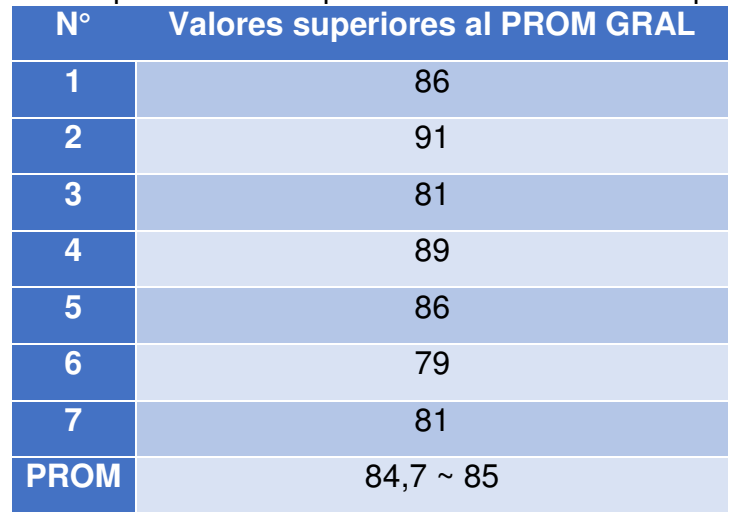

**Fuente** Los Autores

#### *6.3.5. Diseño de la interfaz*

Para el diseño de la interfaz o GUI de MATLAB, fueron considerados los aspectos de estética y facilidad de uso para los usuarios. Teniendo en cuenta estos aspectos,

se diseñaron los controles y las ventanas de seguimiento del proceso, como se observa en la Figura 60.

| Interface            |                                                                                                    |               |  |  |
|----------------------|----------------------------------------------------------------------------------------------------|---------------|--|--|
| <b>UNIVERST</b><br>Ě | Diseño de un Sistema de Visión Artificial para la<br>Revisión del Nivel de Llenado de Bebidas<br>Programa de Ingeniería Mecatrónica<br>Universidad Autónoma del Caribe |               |  |  |
|                      |                                                                                                    |               |  |  |
| Preview              | <b>STOP</b>                                                                                                    | <b>ESTADO</b> |  |  |

**Figura 60.** GUI de la aplicación.

**Fuente** Los Autores

Como se muestra, la interfaz es sencilla y cuenta con dos paneles principales de seguimiento para la observación del proceso en tiempo real. El panel de la izquierda es el encargado de mostrar el proceso sin ninguna manipulación a la imagen, y el panel de la derecha muestra el resultado de la imagen procesada incluyendo la detección del borde de la botella.

Además, la interfaz cuenta con dos botones; el primer botón, *Preview*, es el encargado de dar inicio a todo el proceso, incluyendo las órdenes correspondientes para que arranque el SCORBOT y la banda transportadora. El segundo botón, *STOP*, se encarga de detener todo el proceso en caso que sea necesario.

### *6.3.6. Sistema de clasificación*

Esta parte del sistema, es la encargada de clasificar las botellas recibiendo las órdenes provenientes de la fase de pre-procesamiento, y transportándolas hacía el punto de despacho, si son aceptadas, o hacía la caja de rechazos.

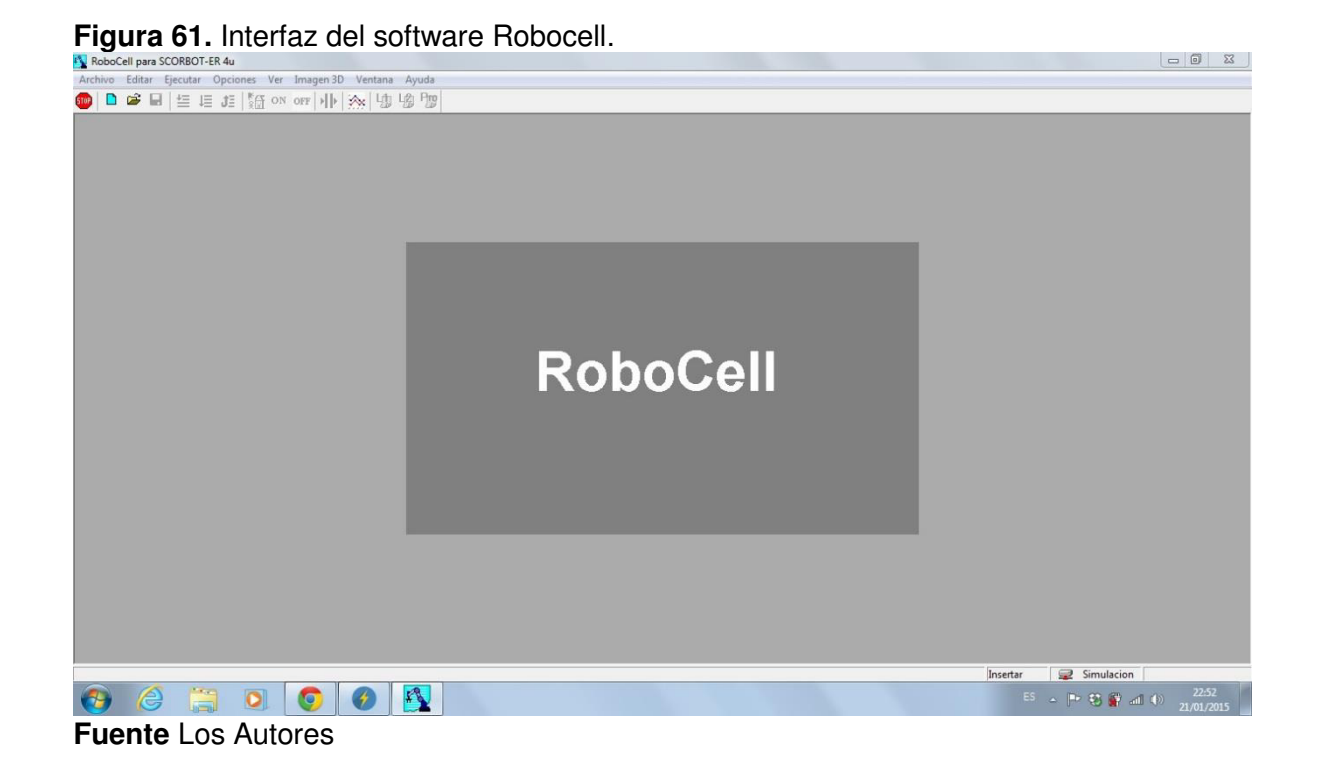

Este software trabaja bajo el lenguaje de programación ACL, permitiendo programar de manera más sencilla y directa los movimientos del manipulador. Así como se observa en la Figura 62.

**Figura 62.** Código de programación en ACL para la tarea de clasificación.

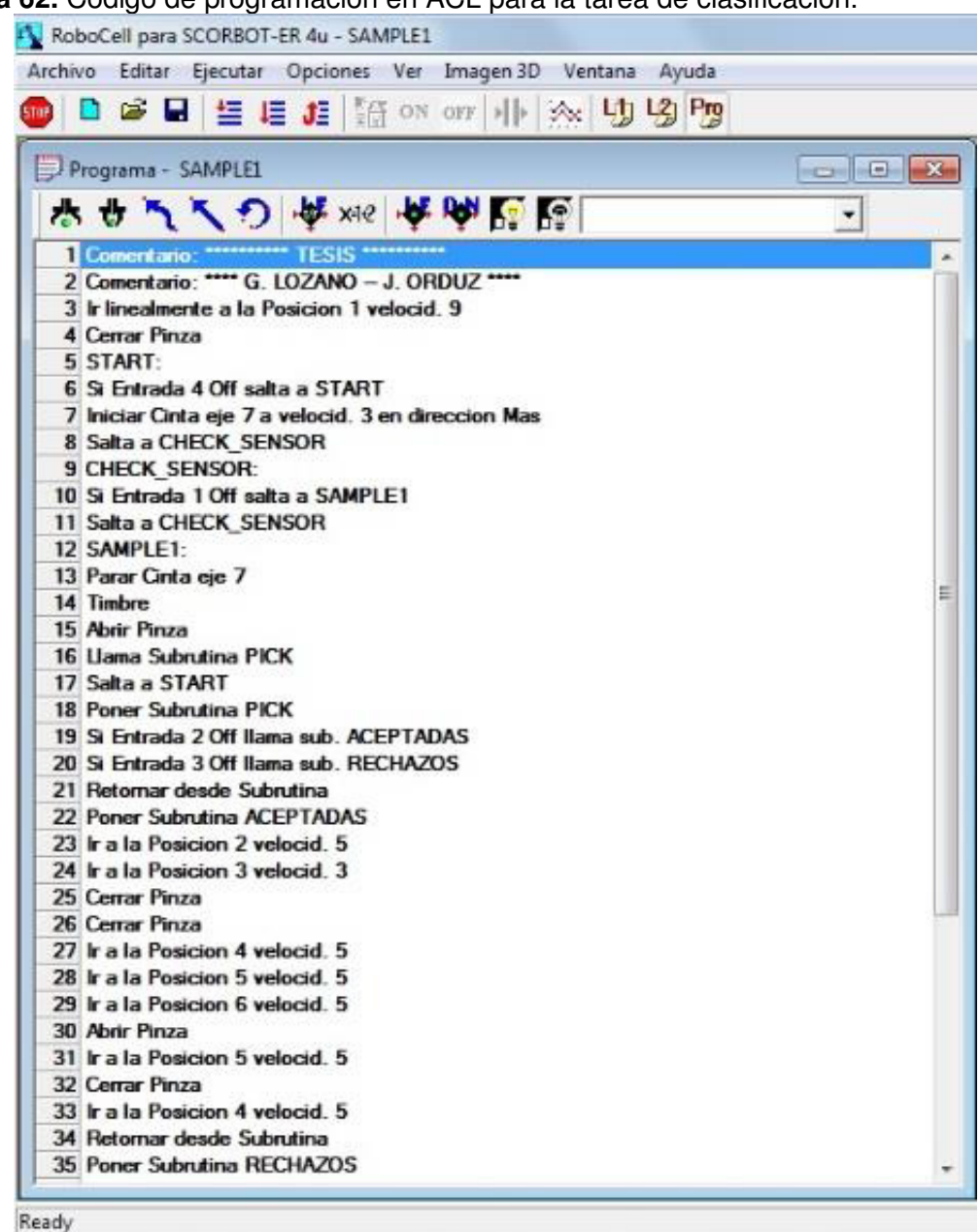

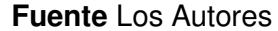

Además, aprovechando las características del software Robocell, se crea un ambiente simulado donde se puedan ubicar los componentes del sistema, y fue posible realizar simulaciones de funcionamiento antes de realizar todas las pruebas.

**Figura 63.** Ambiente simulado en Robocell.

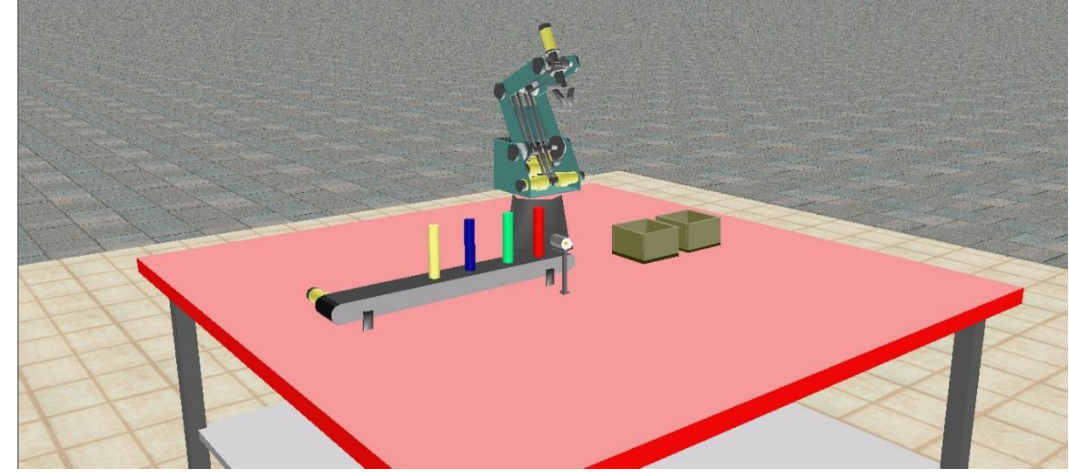

**Fuente** Los Autores

# *6.3.7. Pruebas de funcionamiento*

Posterior a la instalación y conexión de todos los componentes, incluyendo los software, fue necesaria la realización de algunas pruebas, con el fin de analizar los resultados del proceso y determinar si los objetivos planteados fueron alcanzados correctamente.

A continuación, se observa la maqueta del sistema completamente instalado y en proceso de iniciar.

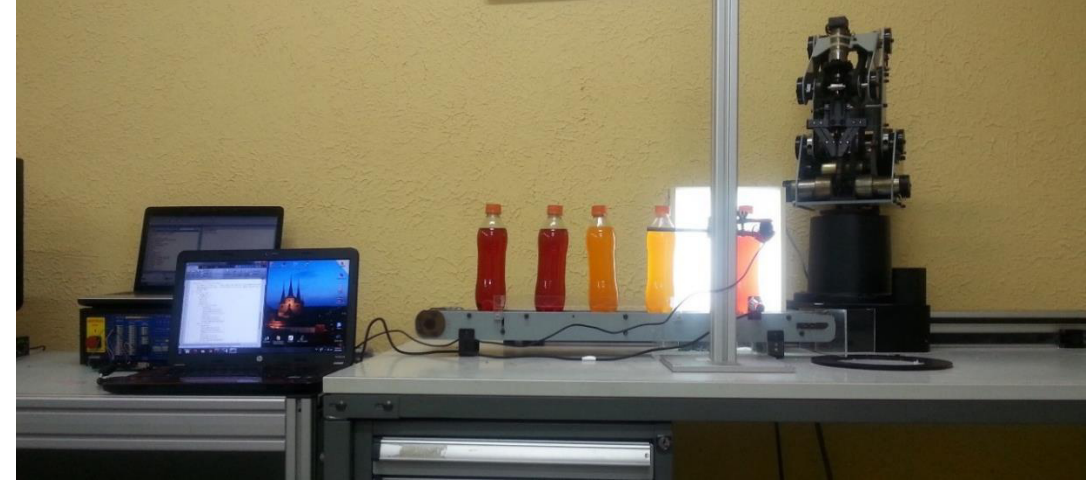

**Figura 64.** Sistema de inspección finalizado.

**Fuente** Los Autores

**Figura 65.** Sistema de inspección finalizado.

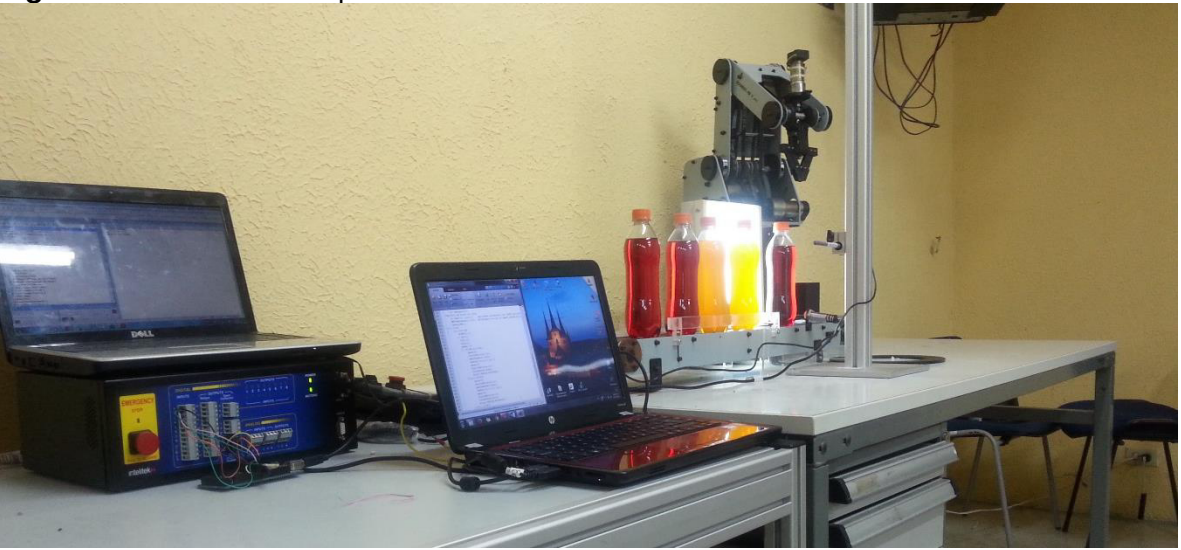

**Fuente** Los Autores

Al iniciar la aplicación, el botón *Preview* es presionado y es necesario esperar que se establezca la conexión entre el ARDUINO y MATLAB, puesto que durante todo el proceso la comunicación de la interfaz es esencial para realizar la tarea de envío y recepción de datos que se mantiene en constante transmisión.

Luego de la conexión, todo el sistema se pone en marcha incluyendo el proceso de clasificación de ROBOCELL. Este es activado mediante una orden directa del ARDUINO. En la Figura 66, se muestra la interfaz del sistema puesta en marcha con la primera botella posicionada frente a la cámara.

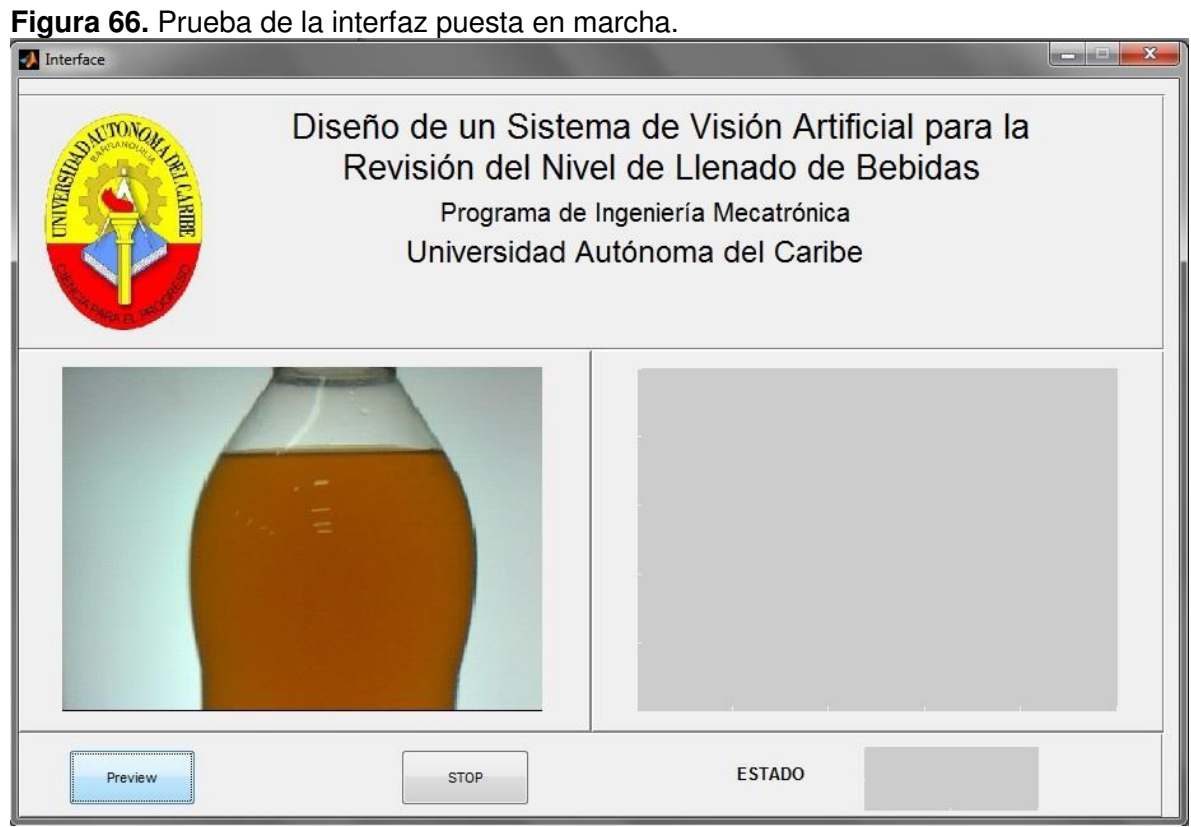

**Fuente** Los Autores

Para demostrar que el sistema funciona correctamente, se alimenta la banda transportadora con botellas que poseen un nivel de líquido fuera del rango establecido; las cuales ser rechazadas por el sistema. Tal y como se muestra en la a continuación.

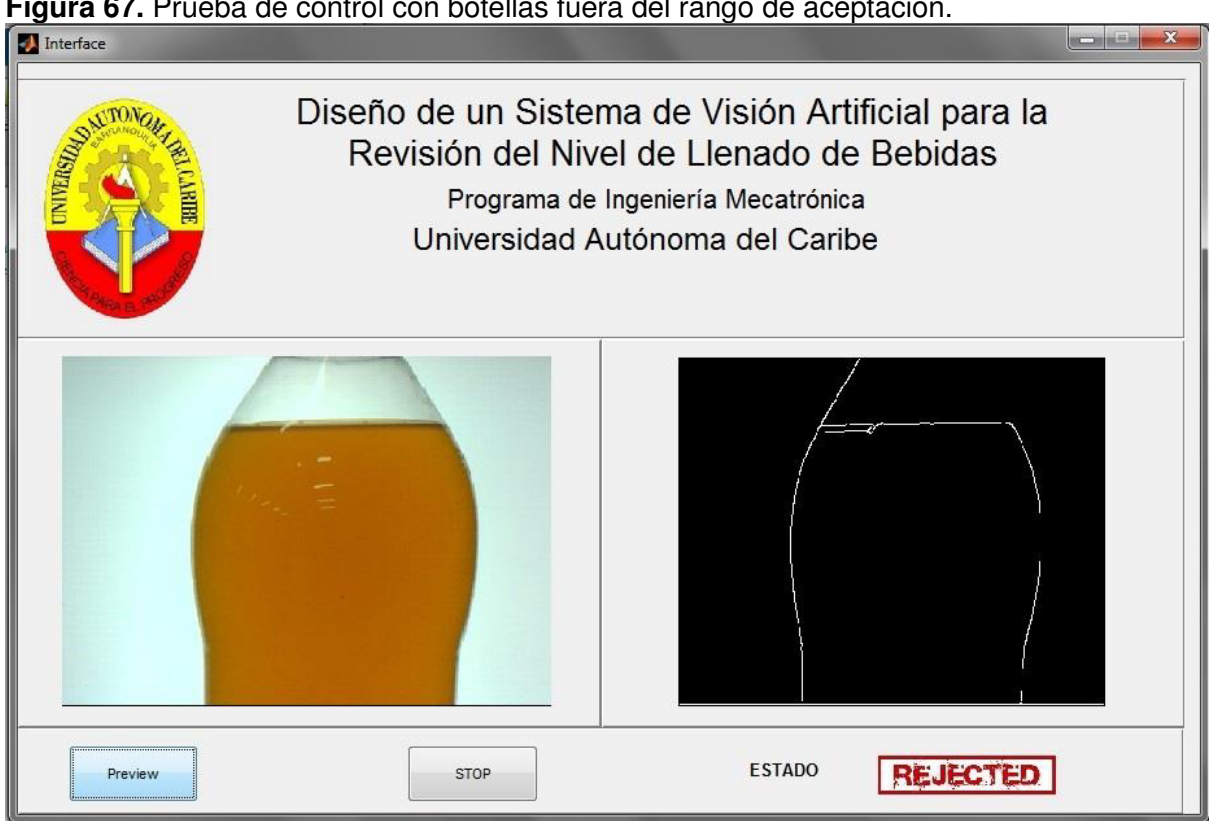

**Figura 67.** Prueba de control con botellas fuera del rango de aceptación.

De igual manera, se procede a colocar botellas que si cumplen con el rango de nivel de aceptación, como se muestra en la Figura 68.

**Fuente** Los Autores
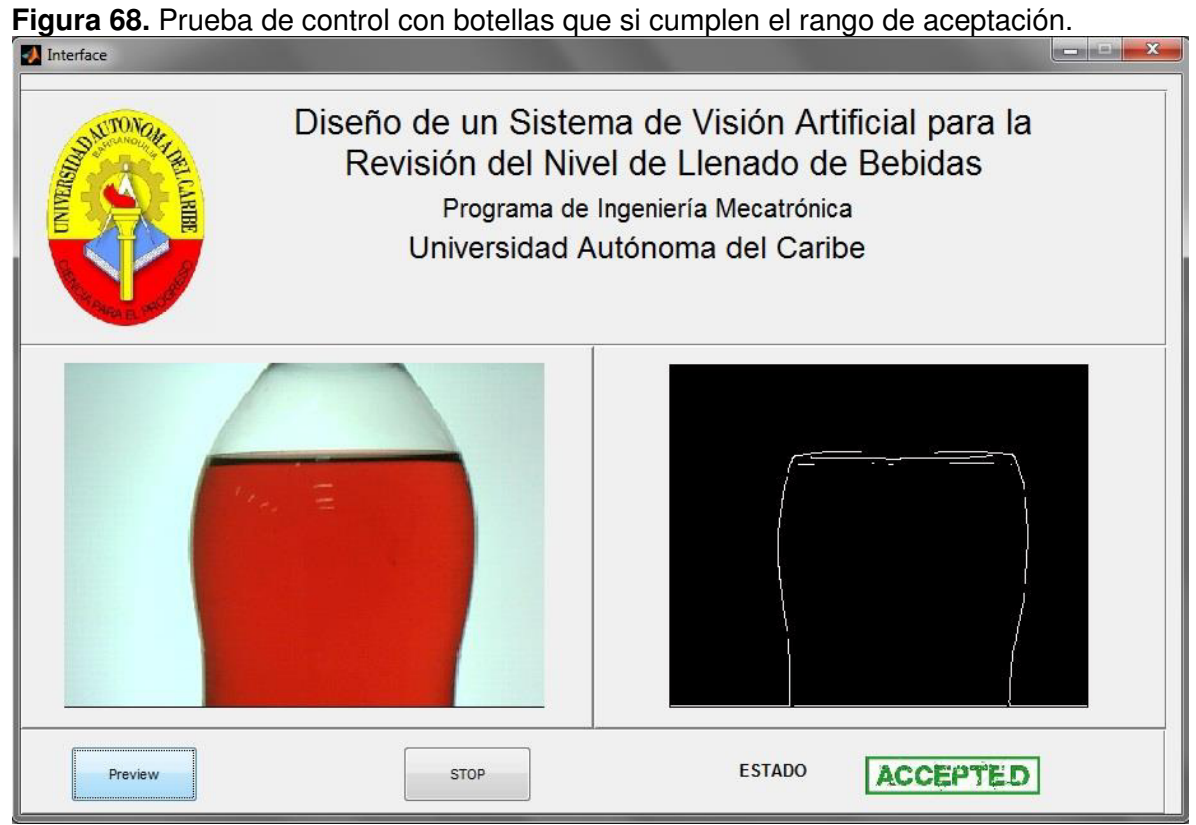

**Fuente** Los Autores.

Gracias a la implementación del sistema y todos los análisis realizados hasta esta instancia, se demuestra que dicho sistema funciona de manera eficiente cumpliendo con cada objetivo y obteniendo los resultados esperados.

De acuerdo a dichos resultados, se concluye que la implementación de este proyecto es exitosa.

#### **7. CONCLUSIONES Y RECOMENDACIONES**

#### **7.1 CONCLUSIONES**

- o Se cumplió con el objetivo principal del proyecto, logrando el desarrollo de un sistema de visión artificial que identifique el nivel de líquido en las botellas tipo PET de POSTOBON S.A. de 400ml, clasificándolas según cumplan los parámetros de control de calidad establecidos.
- o El sistema desarrollado, a diferencia de los métodos tradicionales que evalúan la producción por lotes, permite la inspección del 100% de la producción, logrando una mayor eficiencia en el control de calidad.
- o La iluminación posterior difusa, permitió una mejor adquisición de la imagen, gracias a que la poca cantidad de luz que logra pasar a través de la pantalla evita que se generen reflejos sobre el material, afectando al lente de la cámara y posteriormente la captura.
- o La medición del líquido se puede ver afectada por cualquier tipo de pérdida de pixeles al momento de la captura, esto se le atribuye directamente a la cámara, debido a que no ha sido diseñada para este tipo de propósitos.
- o Las vibraciones en el sistema pueden ocasionar una medición errónea, afectando directamente a la cámara que no debería tener ninguna vibración durante su proceso.

o El proceso de clasificación se puede ver afectado por la respuesta tardía del sensor, dejando la botella mal ubicada, ocasionando una leve colisión del manipulador con las botellas.

#### **7.2 RECOMENDACIONES**

- o Al seleccionar los componentes, se recomienda revisar la compatibilidad técnica entre estos mismos.
- o Se recomienda realizar el proceso en un ambiente de luz controlada, debido a que las diferentes variaciones de luz afectan la captura y posterior proceso de la imagen.
- o Para evitar ralentización durante el proceso, se recomienda trabajar en un ordenador que se encuentre en condiciones óptimas de utilidad, de manera que el software de trabajo responda lo más eficiente posible.
- o Se sugiere fijar las piezas y los dispositivos a la mesa de trabajo, esto ayudaría a mantener una distancia exacta entre cada parte del sistema, mejorando los resultados del proyecto.
- o Se recomienda trabajar con dispositivos de precisión, esto ayudaría a reducir el porcentaje de error de ubicación de las botellas y de igual manera mejorar los resultados.
- o Para obtener una mayor precisión en la captura, se recomienda trabajar con cámaras de alta resolución. Esto podría ralentizar un poco el proceso por el peso de las imágenes, pero se compensa con un resultado más eficiente del sistema.

o Se sugiere realizar mantenimiento constante a cada parte del sistema, esto ayudaría a reducir riesgos mecánicos y afectaría directamente los resultados del proceso.

### **BIBLIOGRAFÍA**

- [1] AUTOMATISA, «IV Feria Automatisa 2013,» 18 Abril 2013. [En línea]. Available: http://www.feriaautomatisa.com/index.cfm?doc=noticias\_detalle&IdVersion=987&IntIdioma= 1&StrIdioma=es. [Último acceso: 23 Marzo 2014].
- [2] J. P. Cáceres Cárdenas, «Sistema de Visión Artificial Para Inspección del Nivel de Llenado de Bebidas Embotelladas,» Universidad Tecnica de Ambato, Ambato - Ecuador, 2011.
- [3] G. E. Murillo Quishpe y S. D. Montaluisa Pilatasig, «Control e Inspección de Llenado de Botellas Aplicando Herramientas de Visión Artificial para el Laboratorio de Neumática e Hidrónica de la ESPE Sede Latacunga,» Escuela Politécnica del Ejército, Latacunga - Ecuador, 2010.
- [4] V. Vargas Baeza, «Sistema de Visión Artifical para el Control De Calida en Piezas Cromadas,» Instituto Politécnico Nacional, México D.F. - México, 2010.
- [5] J. Porras y M. De la Cruz, «Clasification System Based On Computer Vision,» Universidad Ricardo Palma, Lima - Perú.
- [6] Fondo Social Europeo, «Visión Artificial,» Febrero 2012. [En línea]. Available: http://visionartificial.fpcat.cat/wpcontent/uploads/UD\_1\_didac\_Conceptos\_previos.pdf. [Último acceso: 14 Septiembre 2014].
- [7] Ing. en Automatización y Control Industrial, «Universidad Nacional de Quilmes,» Agosto 2005. [En línea]. Available: http://iaci.unq.edu.ar/materias/vision/archivos/apuntes/Tipos%20de%20Ilumi naci%C3%B3n.pdf. [Último acceso: 15 Septiembre 2014].
- [8] S.A.B.I.A., «Visión artificial e interacción sin mandos,» Diciembre 2010. [En línea]. Available: http://sabia.tic.udc.es/gc/Contenidos%20adicionales/trabajos/3D/VisionArtific ial/index.html. [Último acceso: 13 Noviembre 2014].
- [9] Neoteo, «Xatakafoto,» 18 Diciembre 2009. [En línea]. Available: http://www.xatakafoto.com/camaras/sensores-con-tecnologia-ccd-vs-cmos. [Último acceso: 16 Septiembre 2014].
- [10] INFAIMON, «INFAIMON VISIÓN ARTIFICIAL,» [En línea]. Available: http://www.infaimon.com/es/software-de-imagen-industria. [Último acceso: 31 10 2014].
- [11] Grupo Inercia Valor, «Sectorial Portal financiero, económico y empresarial.,» VCB S.A.S, 2014. [En línea]. Available: https://www.sectorial.co/index.php?option=com\_k2&view=item&layout=item& id=87&Itemid=232#centroNoticioso. [Último acceso: 11 Noviembre 2014].
- [12] OCME, «ocme,» [En línea]. Available: www.ocme.it/adm/Media/gallery/Llenadora\_es.pdf. [Último acceso: 11 Noviembre 2014].

[13] Krones Checkmat, «KRONES,» 2014. [En línea]. Available: https://www.krones.com/downloads/checkmat\_nassteil\_es.pdf. [Último acceso: 13 Noviembre 2014].

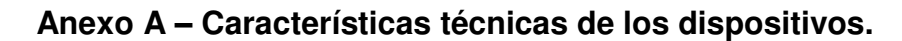

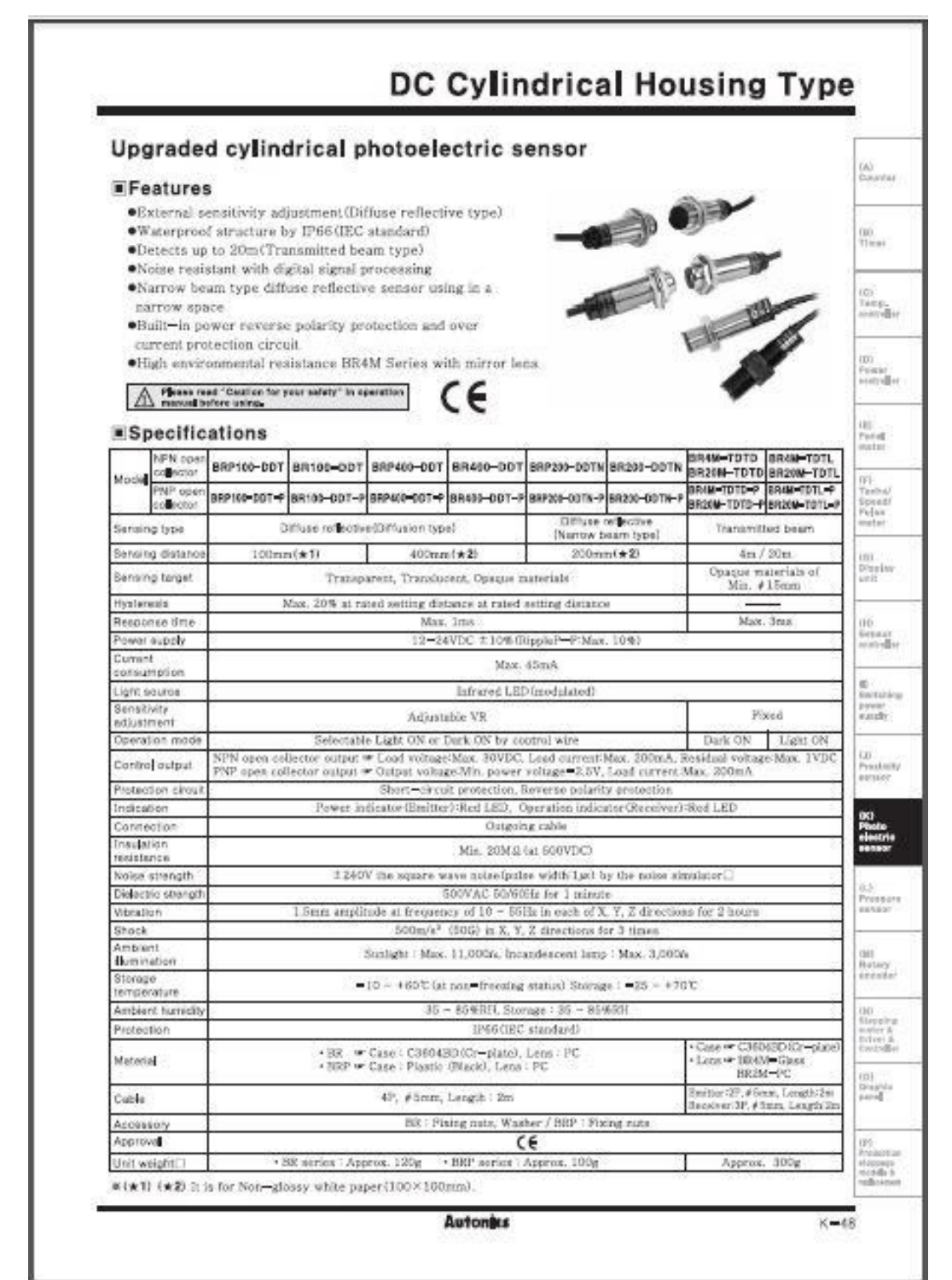

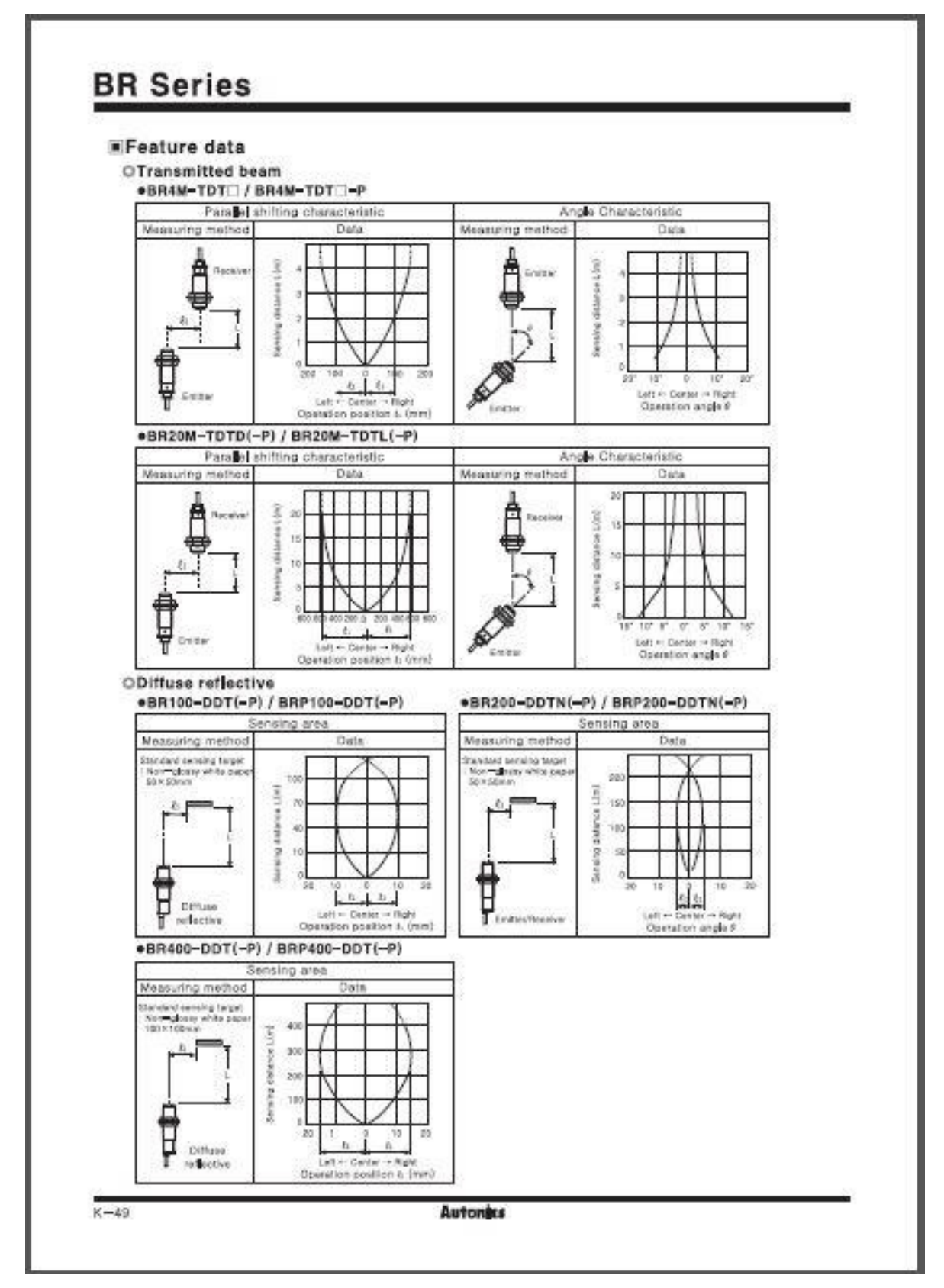

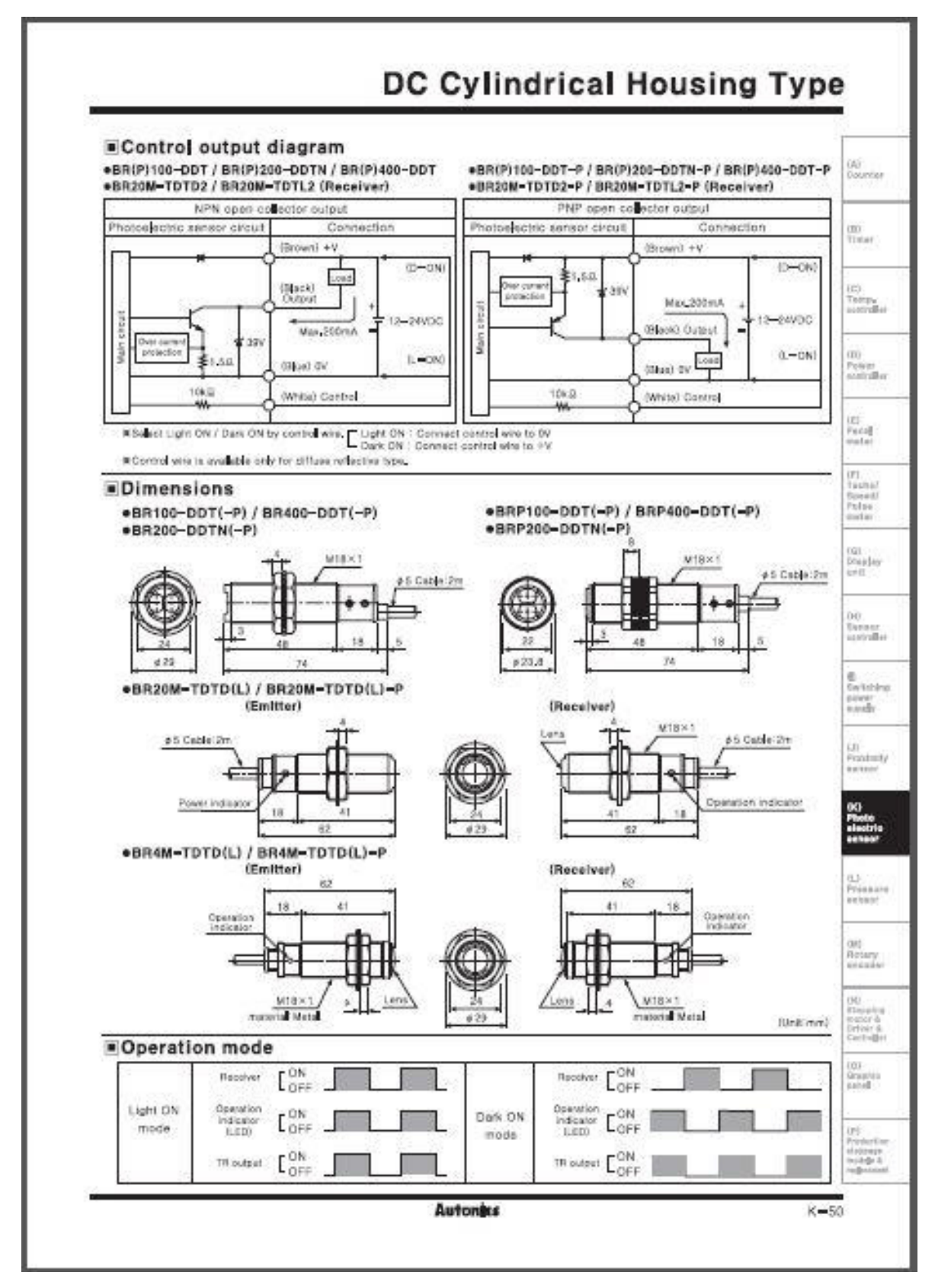

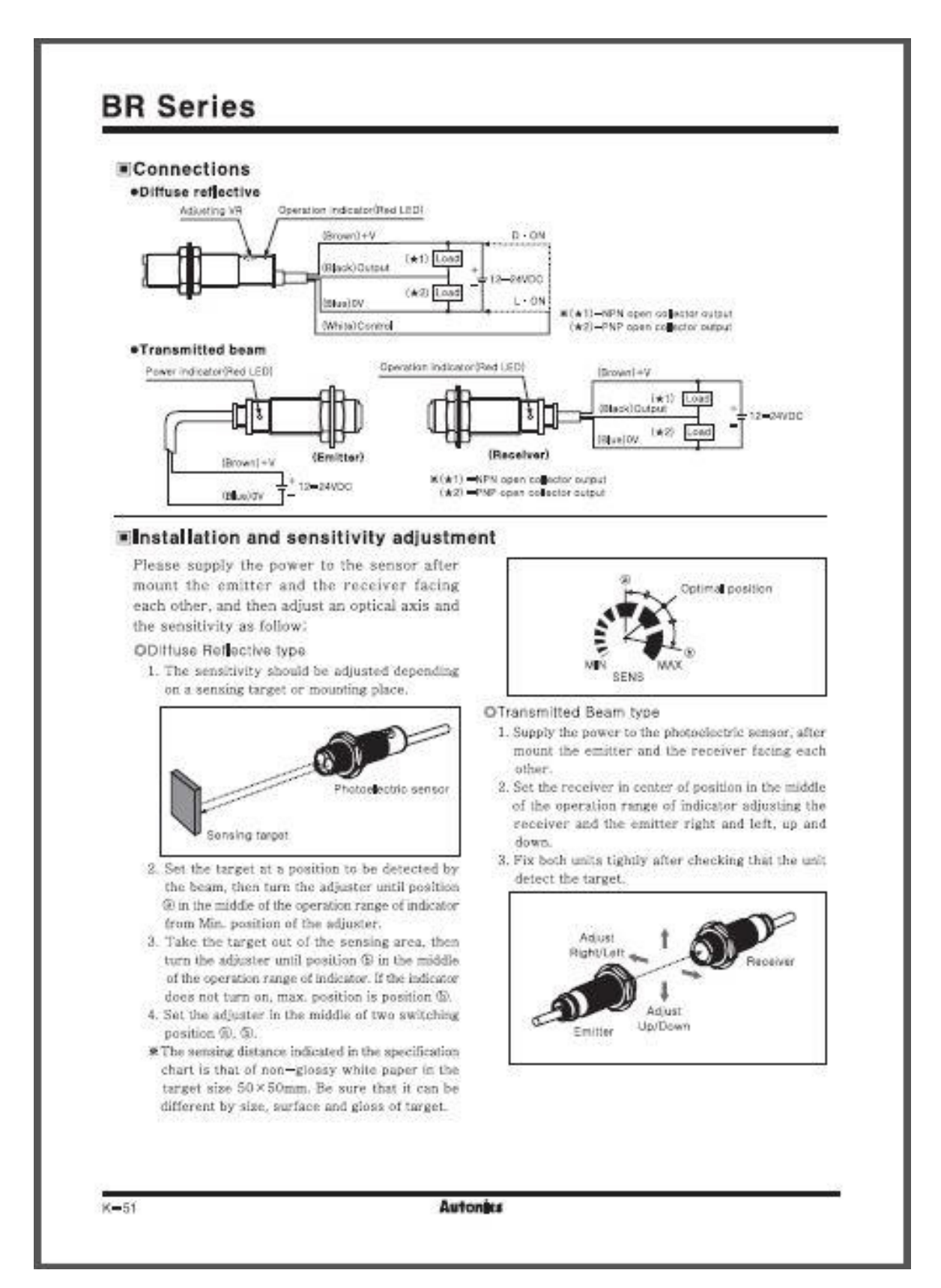

# Especificaciones

La tabla siguiente detalla las especificaciones del brazo del robot.

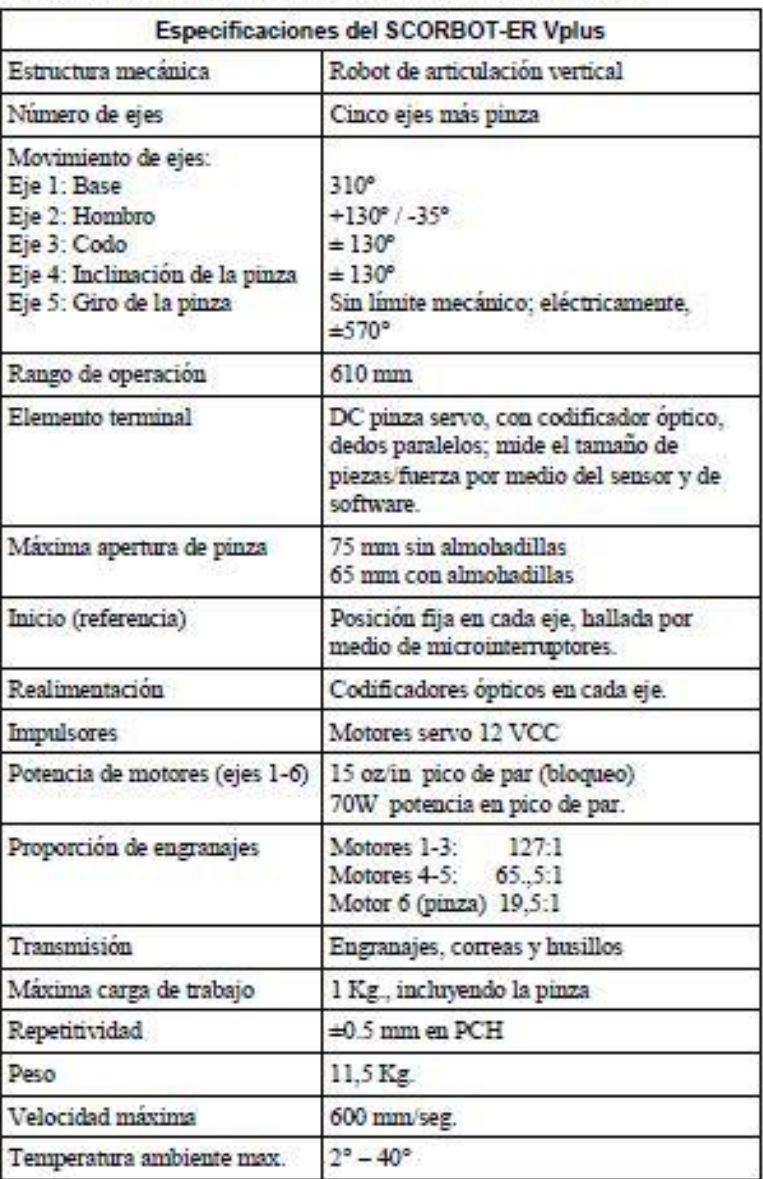

 $\begin{array}{l} \textcolor{blue}{SCORBOT-ER Vphis} \\ \textcolor{blue}{0001} \end{array}$ 

 $2\theta$ 

Manual de Usuario

## Estructura

El SCORBOT-ER Vplus es un robot de articulación vertical, con cinco juntas de revolución. Cuando se le agrega la pinza, el robot posee seis grados de libertad. Este diseño permite a la herramienta final ser colocada y orientada arbitrariamente en un gran espacio de trabajo.

Las figuras 2-2 y 2-3 identifican las juntas y las bielas del brazo mecánico.

Los movimientos de las juntas son descritos en la siguiente tabla.

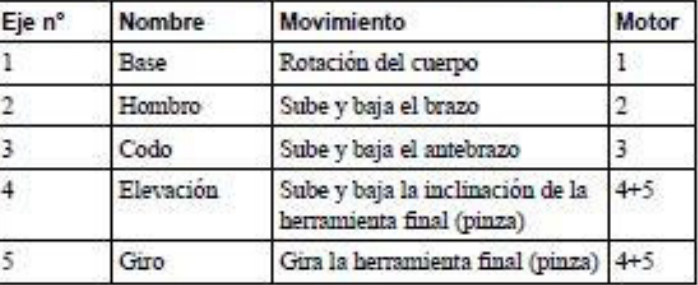

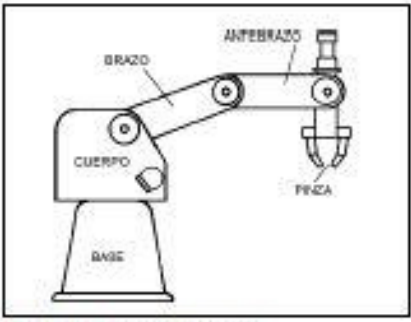

Figura 2-2: Blelas del robot

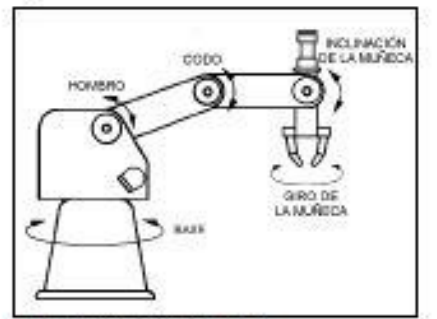

Figura 2-3: Juntas del robot

SCORBOT-ER Vplus 6001

 $\dot{2}I$ 

Manual de Usuario

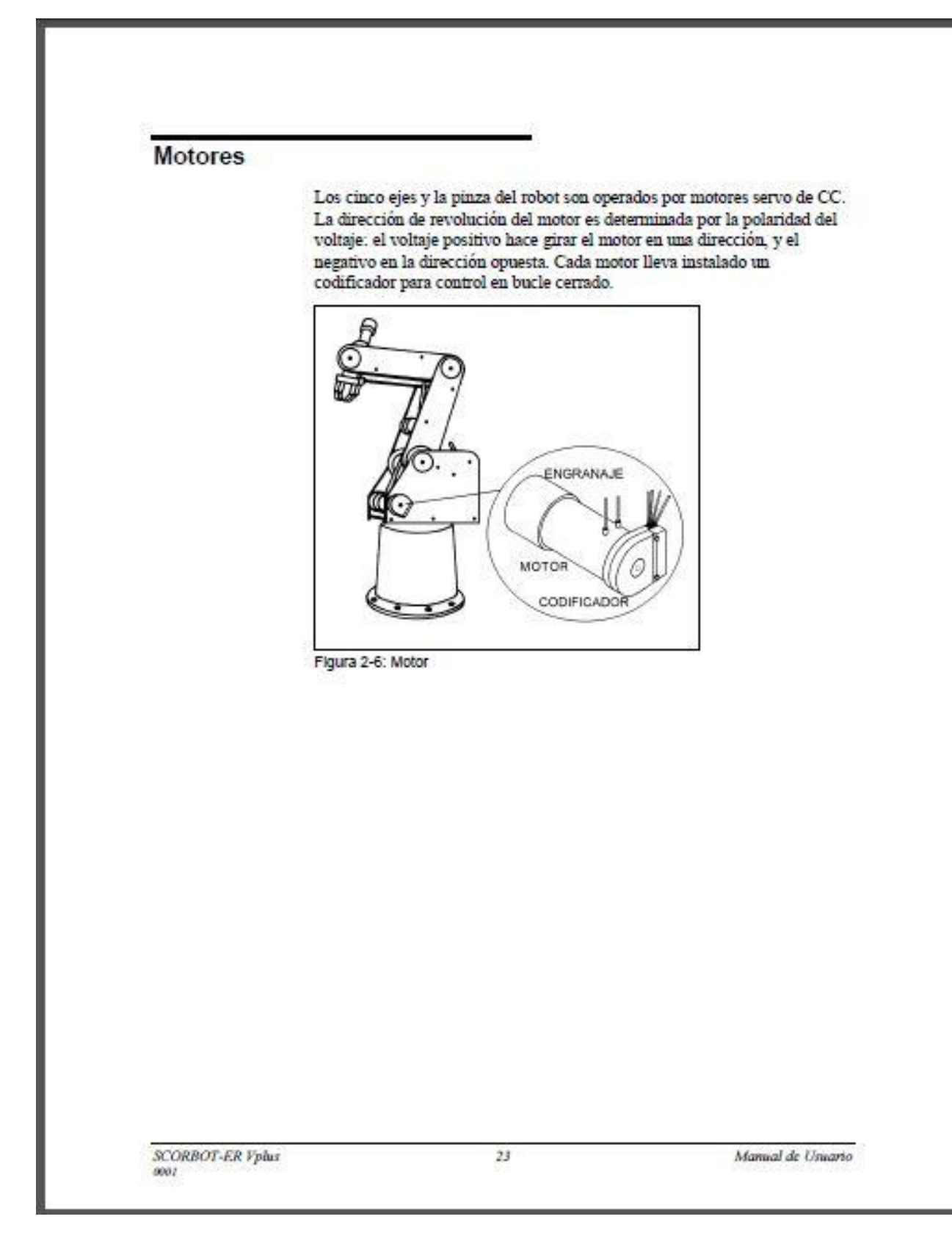

# Arduino Mega 2560

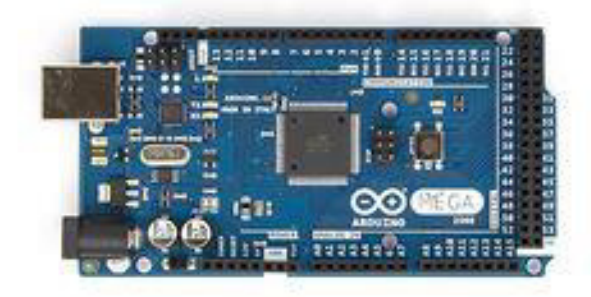

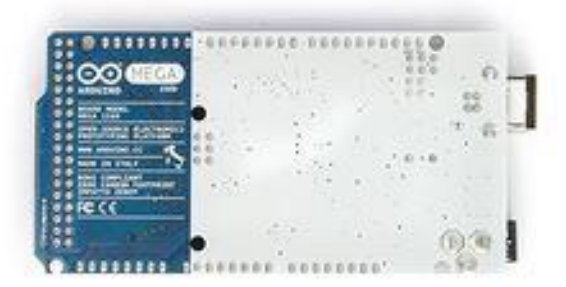

Arduino Mega 2560 R3 Front

Arduino Mega2560 R3 Back

**Arduino Store** 

**Distributor** 

### Overview

The Arduino Mega 2560 is a microcontroller board based on the ATmega2560 (datasheet). It has 54 digital input/output pins (of which 15 can be used as PWM outputs). 16 analog inputs, 4 UARTs (hardware serial ports), a 16 MHz crystal oscillator, a USB connection, a power jack, an ICSP header, and a reset button. It contains everything needed to support the microcontroller; simply connect it to a computer with a USB cable or power it with a AC-to-DC adapter or battery to get started. The Mega is compatible with most shields designed for the Arduino Duemlianove or Diecimila.

The Mega 2560 is an update to the Arduino Mega, which it replaces.

The Mega2560 differs from all preceding boards in that it does not use the FTDI USB-to-serial driver chip, instead, it features the ATmega16U2 (ATmega8U2 in the revision 1 and revision 2 boards) programmed as a USB-to-serial converter.

Revision 2 of the Mega2560 board has a resistor pulling the 8U2 HWB line to ground, making it easier to put into DFU mode.

Revision 3 of the board has the following new features:

- 1.0 pinout: added SDA and SCL pins that are near to the AREF pin and two other new pins placed near to the RESET pin, the IOREF that allow the shields to adapt to the voltage provided from the board. In future, shields will be compatible both with the board that use the AVR, which operate with 5V and with the Arduino Due that operate with 3.3V. The second one is a not connected pin, that is reserved for future purposes.
- Stronger RESET circuit.
- Atmega 16U2 replace the 8U2.

## Schematic, Reference Design & Pin Mapping

EACLE files: andulno-mega2560\_R3-reference-design.zip

Schematic: arduino-mega2560\_R3-schematic.pdf

Pin Mapping: PinMap2560 page

# Summary

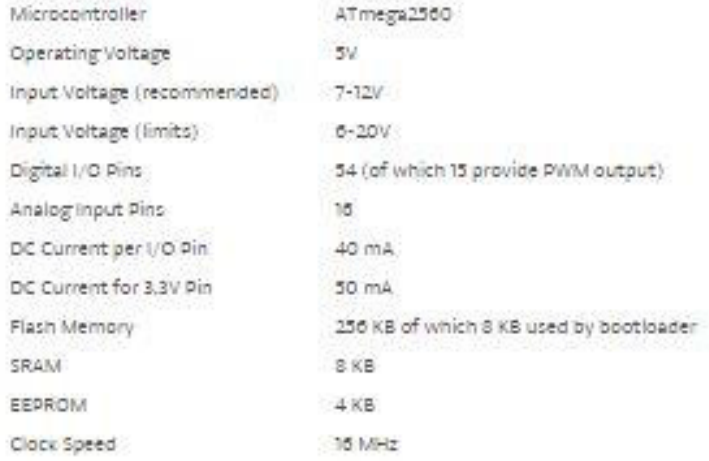

#### Power

The Arduino Mega can be powered via the USB connection or with an external power supply. The power source is selected automatically.

External (non-USB) power can come either from an AC-to-DC adapter (wall-wart) or battery. The adapter can be connected by plugging a 2.1mm center-positive plug into the board's power jack. Leads from a battery can be inserted in the Cnd and Vin pin headers of the POWER connector.

The board can operate on an external supply of 6 to 20 volts. If supplied with less than 7V, however the 5V pin may supply less than five volts and the board may be unstable. If using more than 12V, the voltage regulator may overheat and damage the board. The recommended range is 7 to 12 volts.

The power pins are as follows:

- VIN. The input voltage to the Antuino board when it's using an external power source (as opposed to 5 volts from the USB connection or other regulated power source). You can supply voltage through this pin-or-if supplying voltage via the power jack, access it through this pin.
- 5V. This pin outputs a regulated 5V from the regulator on the board. The board can be supplied with power either from the DC power jack (7 - 12V) the USB connector (5V) or the VIN pin of the board (7-12V). Supplying voltage via the 5V or 3.3V pins bypasses the regulator, and can damage your board. We don't advise it.
- 3V3. A 3.3 volt supply generated by the on-board regulator. Maximum current draw is 50 mA.
- CND. Cround pins.
- IOREF. This pin on the Arduino board provides the voltage reference with which the microcontroller operates. A properly configured shield can read the IOREF pin voltage and select the appropriate power source or enable voltage translators on the outputs for working with the 5V or 3.3V.

#### Memory

The ATmega2560 has 256 KB of flash memory for storing code (of which 8 KB is used for the bootloader), 8 KB of SRAM and 4 KB of EEPROM (which can be read and written with the EEPROM library).

## Input and Output

Each of the 54 digital pins on the Mega can be used as an input or output using pinMode(), digitalWrite(), and digitalRead() functions. They operate at 5 volts. Each pin can provide or receive a maximum of 40 mA and has an internal pull-up resistor (disconnected by default) of 20-50 kOhms. In addition, some pins have specialized functions:

- Senial: 0 (RX) and 1 (TX); Serial 1: 19 (RX) and 18 (TX); Serial 2: 17 (RX) and 16 (TX); Serial 3: 15 (RX) and 14 (TX). Used to receive (RX) and transmit (TX) TTL serial data. Pins 0 and 1 are also connected to the corresponding pins of the ATmegaloU2 USB-to-TTL Serial chip.
- External Interrupts: 2 (interrupt 0), 3 (interrupt 1), 18 (interrupt 5), 19 (interrupt 4), 20 (interrupt 3), and 21 (interrupt 2). These pins can be configured to trigger an interrupt on a low value, a rising or falling edge, or a change in value. See the attachinterrupt() function for details.
- PWM: 2 to 13 and 44 to 46. Provide 8-bit PWM output with the analog Write() function.
- SPI: 30 (MISO) 31 (MOSI) 32 (SCK) 33 (SS). These pins support SPI communication using the SPI library. The SPI pins are also broken out on the ICSP header, which is physically compatible with the Uno, Duemilahove and Diecimila.
- LED: 13. There is a built-in LED connected to digital pin 13. When the pin is HIGH value, the LED is on, when the pin is LOW it's off.
- TWI: 20 (SDA) and 21 (SCL). Support TWI communication using the Wire library. Note that these pins are not in the same location as the TWI pins on the Quemilanove or Diecimila.

The Mega2560 has 16 analog inputs, each of which provide 10 bits of resolution (i.e. 1024 different values). By default they measure from ground to 5 volts, though is it possible to change the upper end of their range using the AREF pin and analogReference() function.

There are a couple of other pins on the board:

- AREF. Reference voltage for the analog inputs. Used with analogReference().
- Reset. Bring this line LOW to reset the microcontroller. Typically used to add a reset button to shields which block the one on the board.

# **LINEAR CONVEYOR**

## **ADVANCED** MANUFACTURING **PRODUCT CATEGORIES**

Advanced Manufacturing Overview

Foundation Skills

CIM/FMS

**CNC Machining** 

CAD/CAM/Design

Welding

Thermoforming

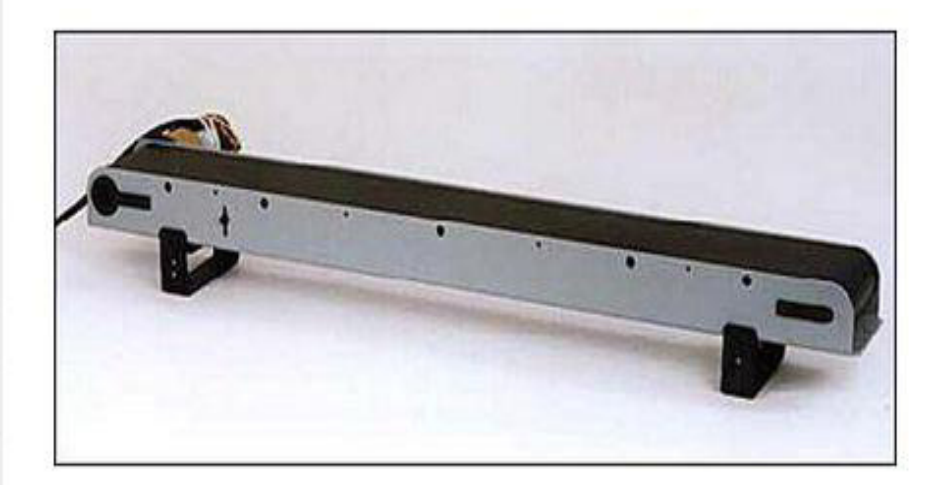

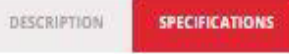

#### Design

Metal base, heavy duty PVC belt

Dimensions: L=805 mm, W=100 mm, H=100 mm (L=31.7"", W=4"", H=4"")

Belt width: 90 mm (3.5"")

Adjustable side supports enable tilting of conveyor up to 5-\* angle

Predrilled holes enable sensor attachment to conveyor, and conveyor attachment to workbench

#### Drive and control

24 VDC motor with high resolution optical encoder

Controlled by axis driver in robot controller via software

Can be operated in open-loop by connecting directly to a ~±24 V power supply Variable travel speed

#### Additional components

2.5 m (98"") cable with D9 connector for connection to axis driver in controller

#### Safety

Certified for CE safety compliance.

# Pinza 3 dedos sin nuez, 0-30 mm

## **Nahita**

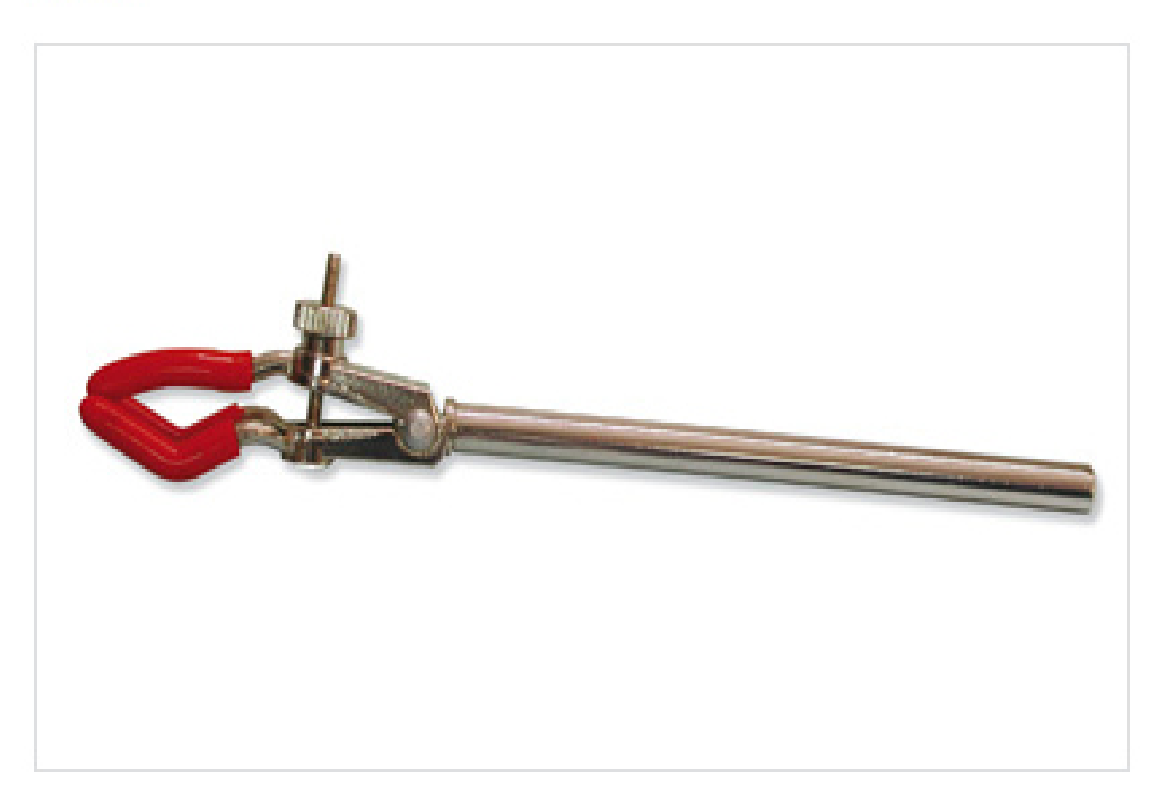

# **Especificaciones**

Ref.: 63203310

Fabricadas en metal cromado Puntas recubiertas de PVC Ajuste simple Apertura 0-30mm Diámetro brazo 8mm Longitud brazo 125mm Longitud total 175 mm

FaceCam 1010

- Products > WebCAM > Advanced

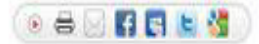

**O** Overview **O** Specifications

#### 720p HD webcam

**O** Download

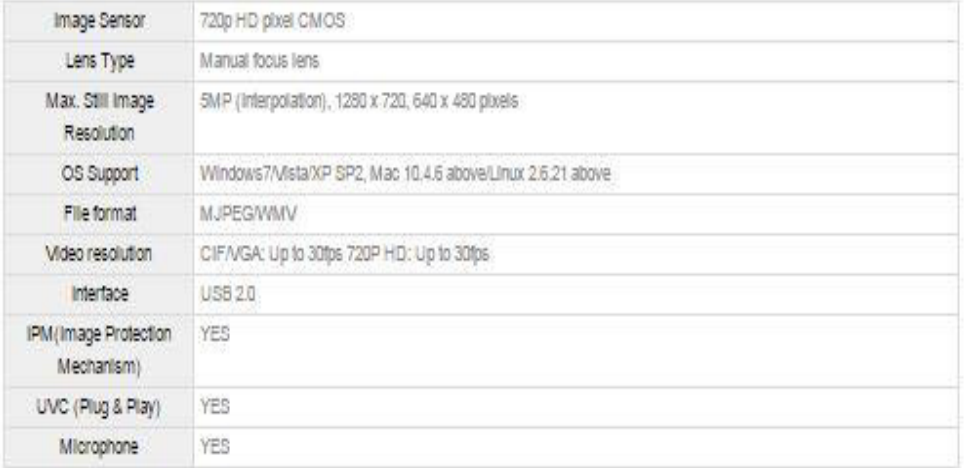

#### System requirements

Basic

- · Intel@2.4GHz or AMD equivalent processor
- 512MB RAM or above
- · 200MB hard drive space
- · CD-ROM
- · Internet connection
- · USB2.0 port
- · Windows7/Vista/XP SP2, Mac 10.4.6 above/Linux 2.6.21 above

#### Recommended

- · Intel@Core2™Quad processor
- + 2GB RAM or above
- · 200MB hard drive space
- · 1Mbps upload speed or higher
- · DVD-ROM
- · USB2.0 port

### Package contents

+ FaceCam 1010 webcam

 $+$  CD:

-Arcsoft webcam companion 4

-Genius utility

-Multi-language user's manual

 $\langle \psi \rangle_{\mathcal{C}(\mathbb{R}^2)} = \langle \psi \rangle_{\mathcal{C}(\mathbb{R}^2)} = \langle \psi \rangle$ Muti-Tanguage quick guide

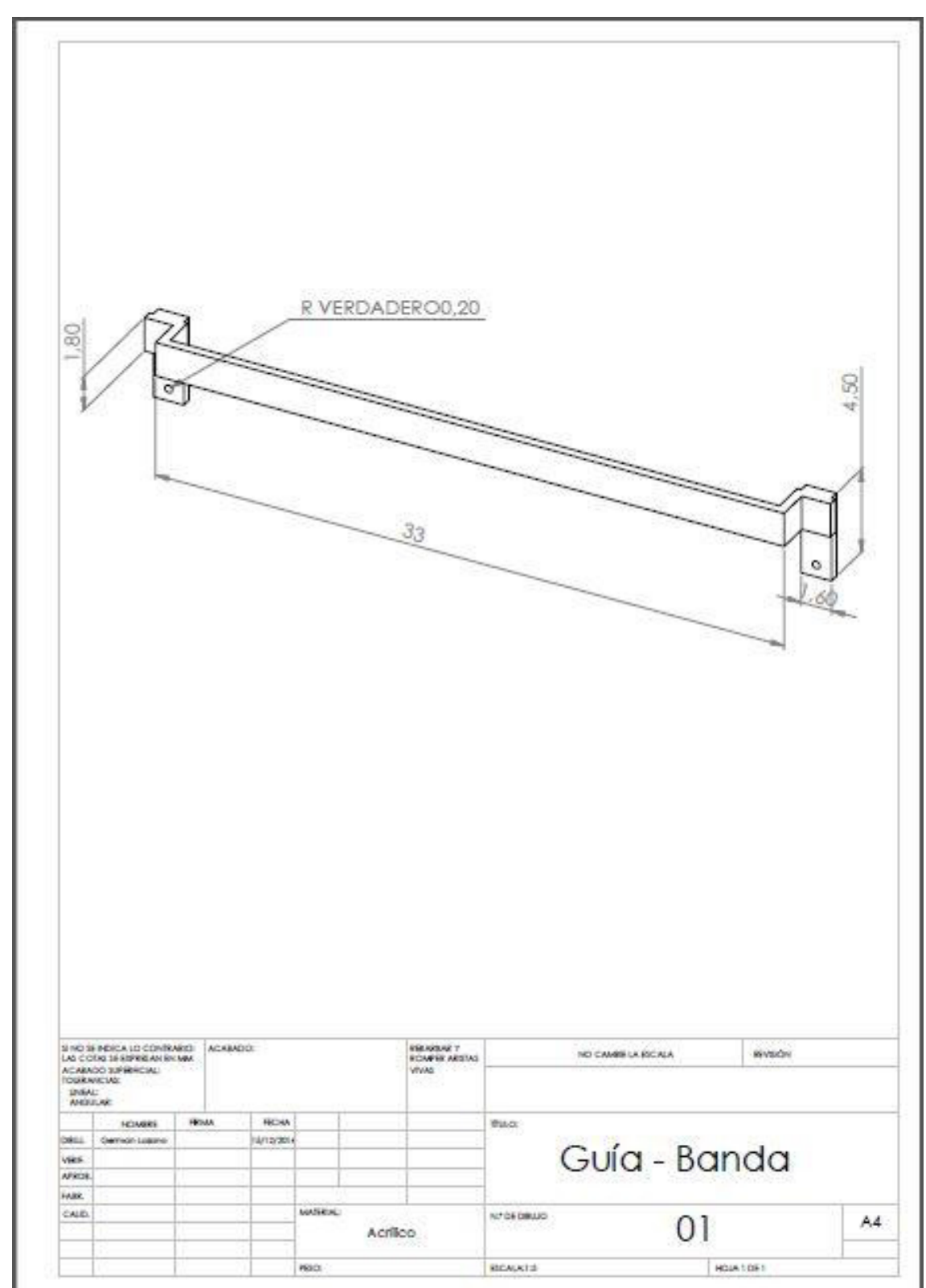

**Anexo B – Planos de los accesorios** 

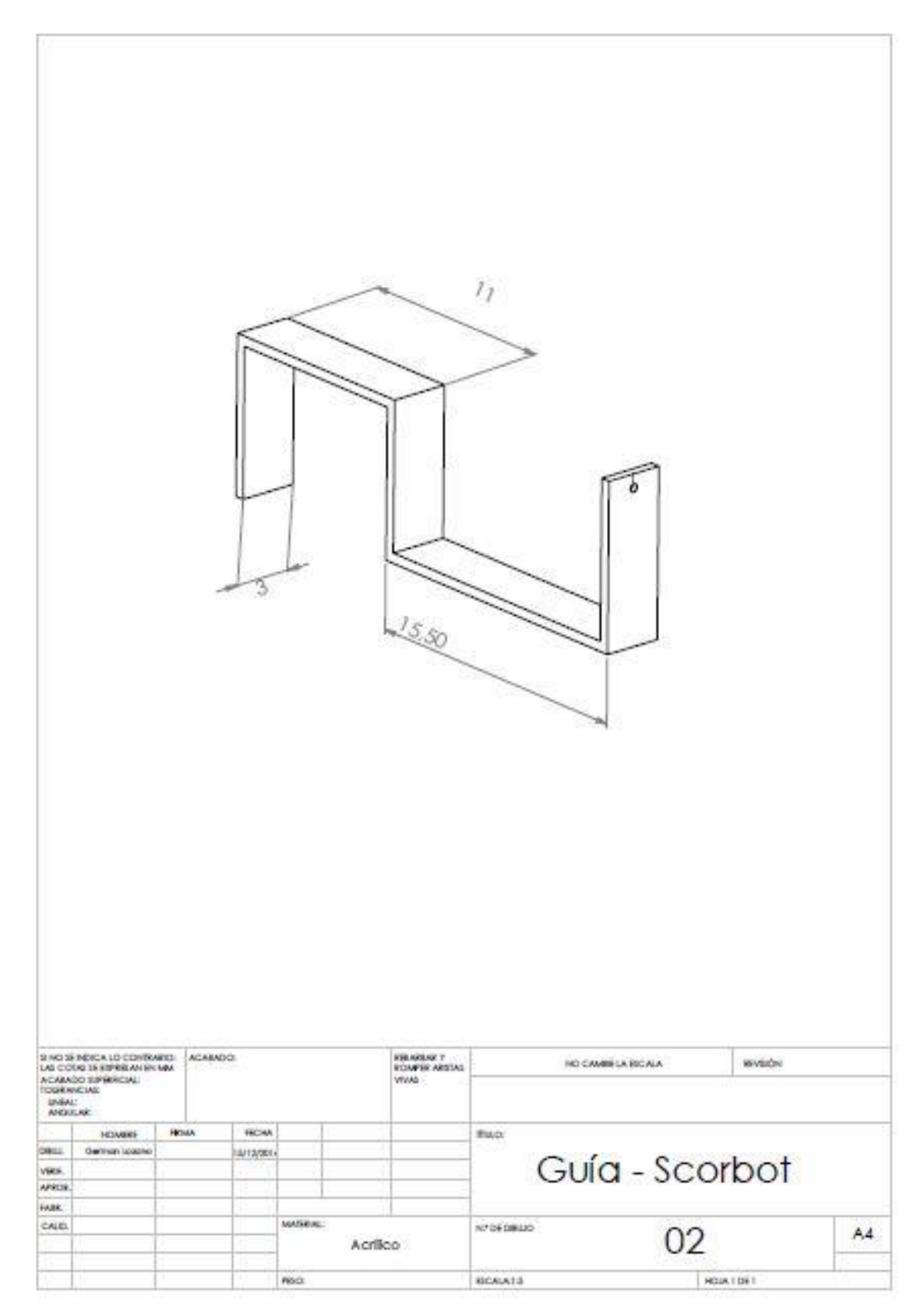

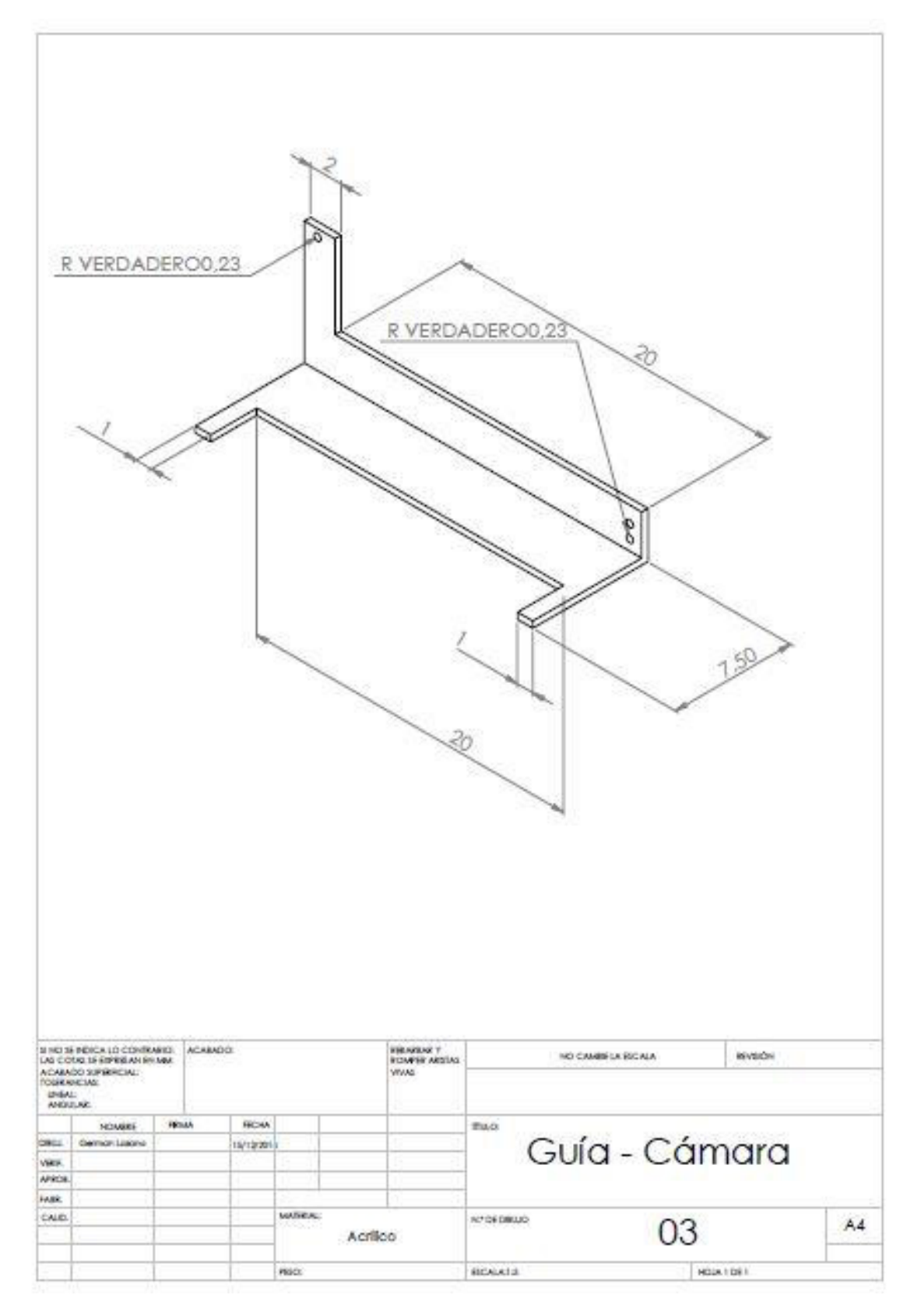

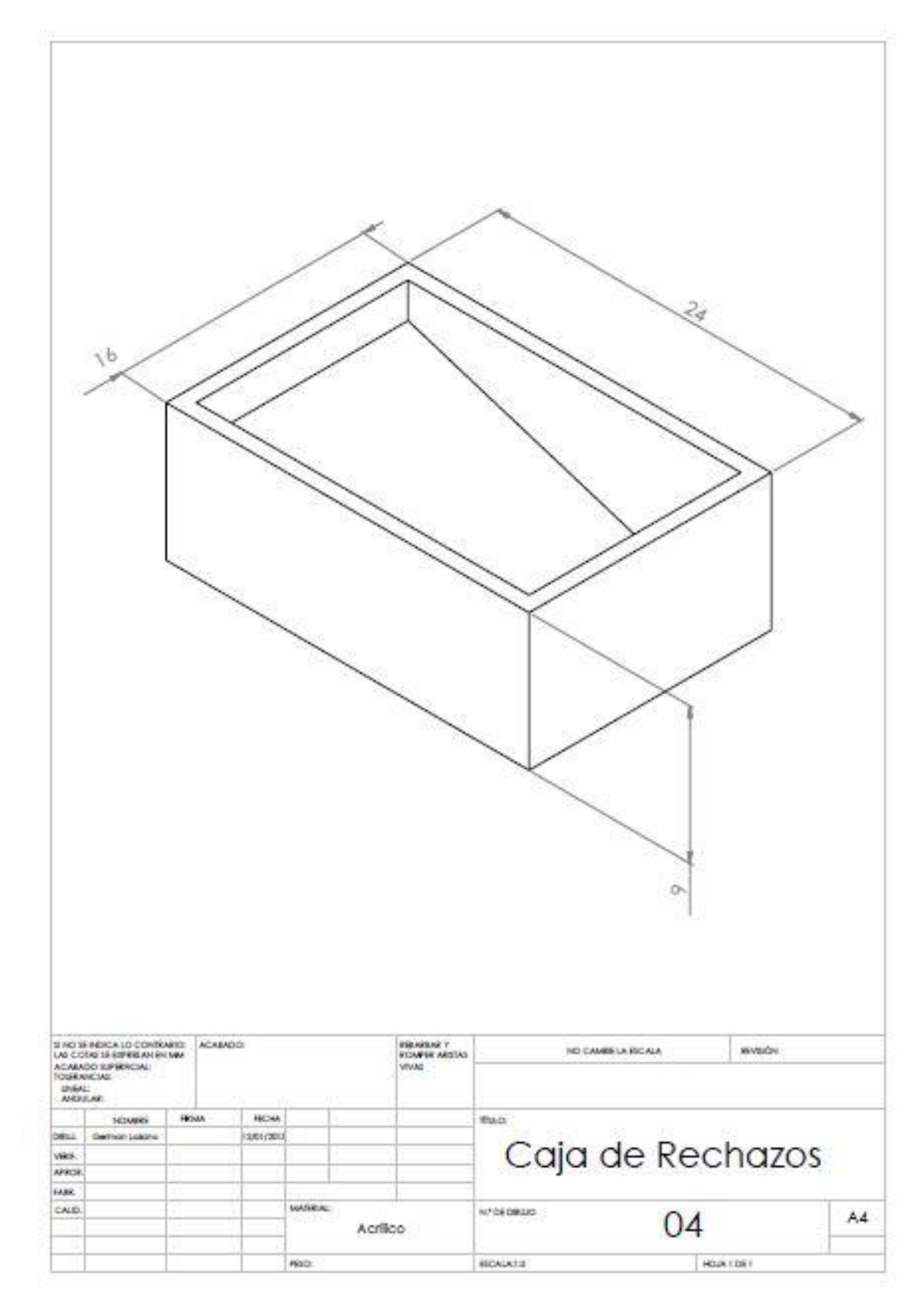

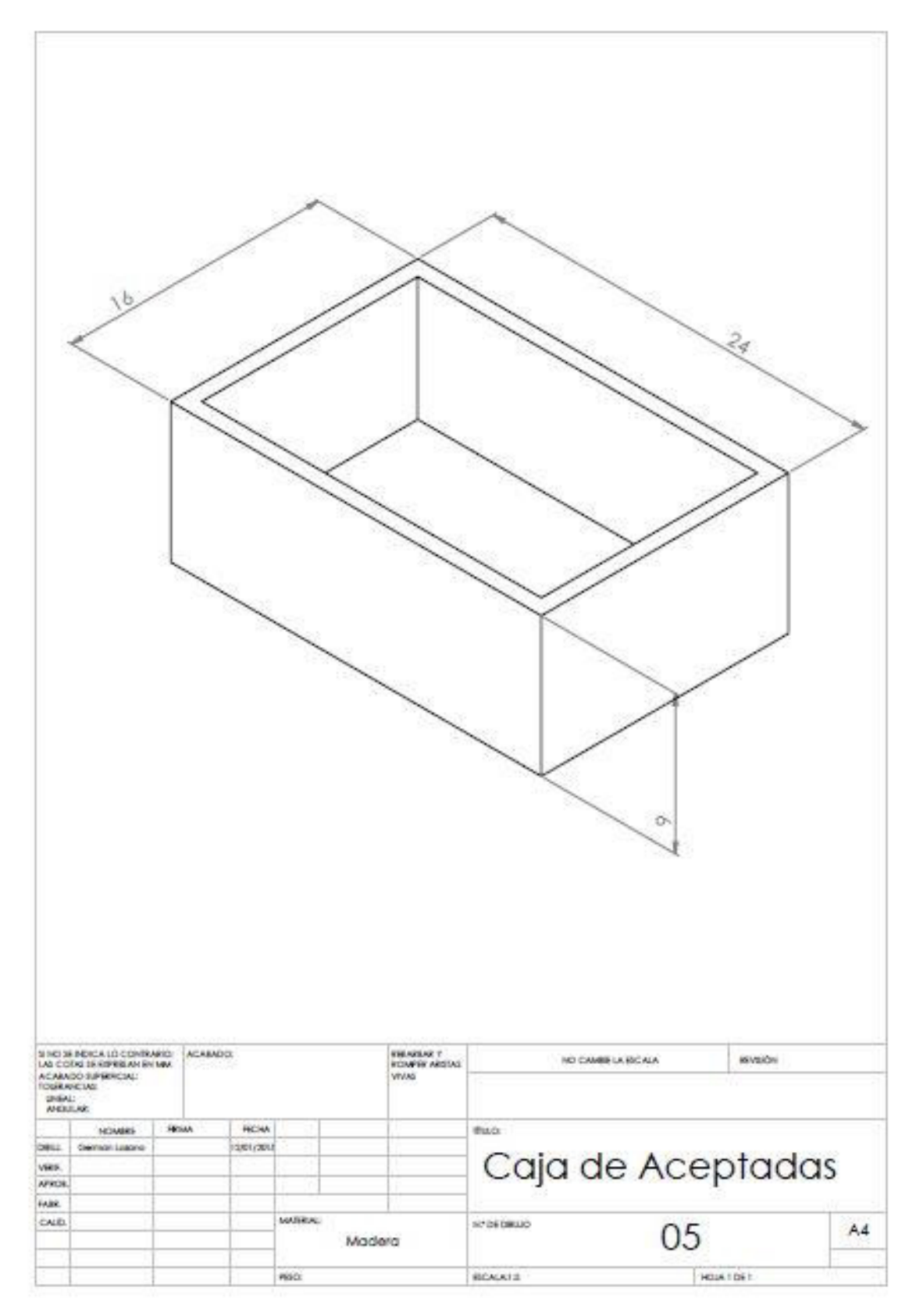